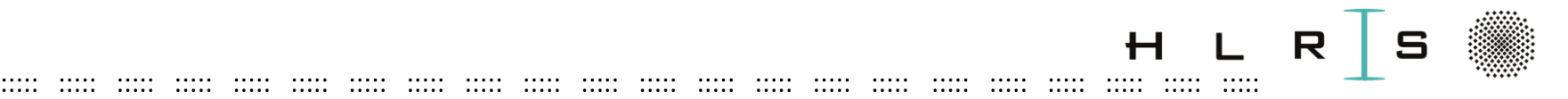

### Part I: Introduction

#### **Focus on Pre-processing, Feature Engineering and Machine Learning**

#### **Stuttgart S-Bahn Example**

(Lorenzo Zanon, Li Zhong, and Dennis Hoppe, HLRS; Oleksandr Shcherbarkov, HLRS)

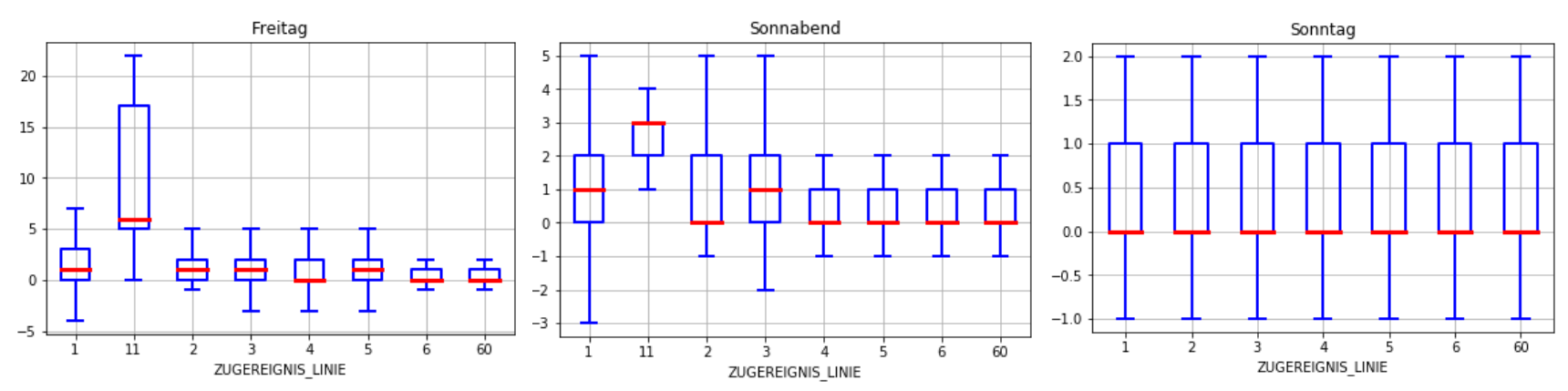

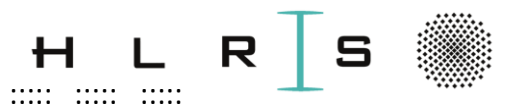

### Acknowledgements

Origin of this example:

**HLRS** 

Project "Simulierte Welte", a cooperation between

- **HLRS**  $\bullet$
- Steinbuch Centre for Computing (SCC)
- Stuttgart Research Center for Interdisciplinary Risk and **Innovation Studies (ZIRIUS)**

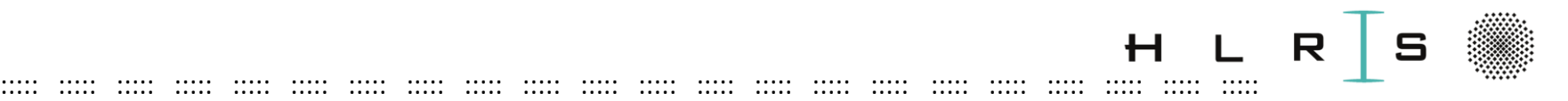

### References

- Link to websites
- Unless specified otherwise, **pages** indications always refer to:

#### **Python Data Science Handbook**

(Jake VanderPlas, O'Reilly 2017)

**O'REILLY** Data Science Handboo **SSENTIAL TOOLS FOR WORKING WITH DAT** jupyter **Jake VanderPlas** 

Free online:

https://jakevdp.github.io/PythonDataScienceHandbook/

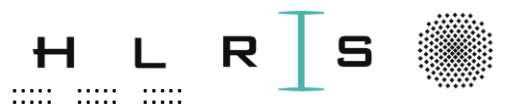

Purpose: HPC + Data Science

**Connect Data Science with High Performance Computing:** 

**HPC in Germany:** 

https://www.hlrs.de/about-us/hpc-in-germany/

**Gauss Centre for Supercomputing:** 

https://www.gauss-centre.eu/

**HLRS Systems:** 

https://www.hlrs.de/systems/

 $\mathbf{H}$ 

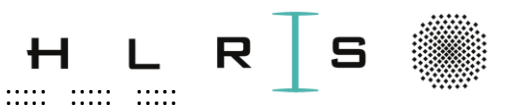

General objectives of the example

- How to deal with a given set of data?
- -> data manipulation, preparation
- ML pipeline: Train and Validate, Test
- ML performance optimization

Moreover, with these data...

- Can I improve my travel experience in the Stuttgart S-Bahn thanks to ML/DL?
	- Predict the S-Bahn delays with ML and DL with minute- $1.$ precision: is that feasible?
	- Is my train going to be late at all?  $2.$

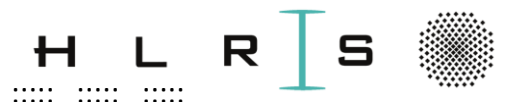

Explorative analysis / Manipulation

- Use Python & tools to perform an explorative analysis:
	- make a first interpretation

**HLRS** 

- extract first simple statistical values for the delay
- Problem:

Dataset is quite sparse and initial feature set is small!

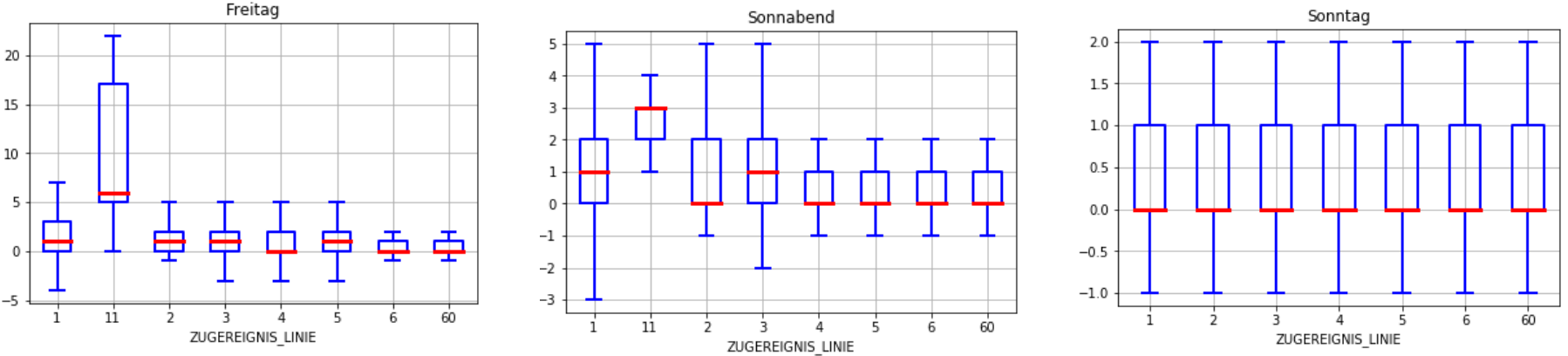

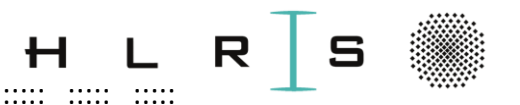

Pre-processing and Feature engineering

- Clear-up noisy data  $\bullet$
- Data augmentation and Data fusion: We will see in data preparation
- Find out linear relations with a correlation map (before running the model)
- Single out un-necessary features which reduce the model performance (after having run the model)

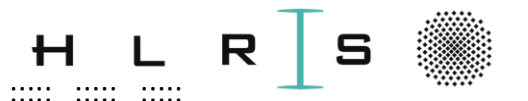

#### Pre-processing and Feature engineering

# Example of a Correlation Map (before running the model):

 $\cdots$ 

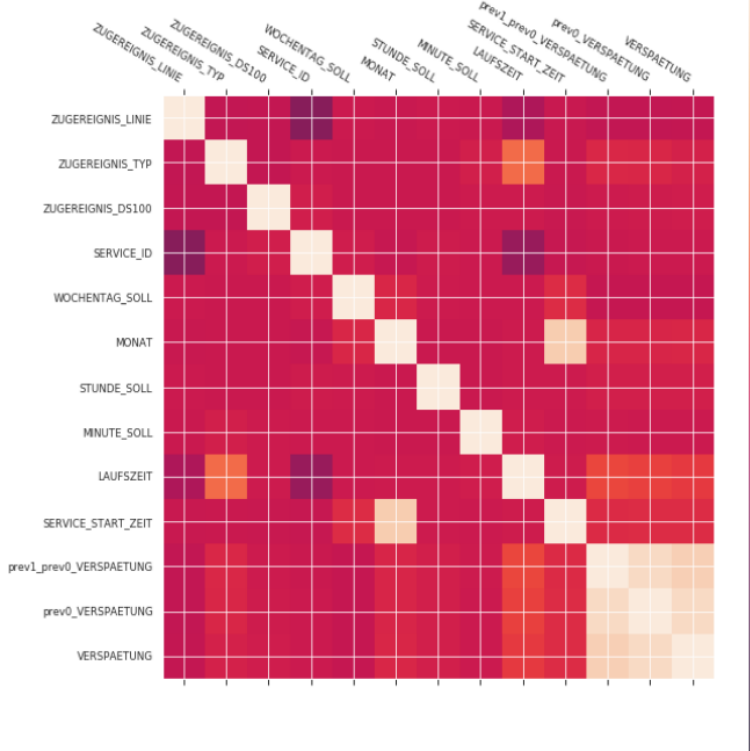

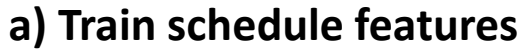

 $\dddot{\phantom{0}}$ 

**6 July 2020** 

**HLRS** 

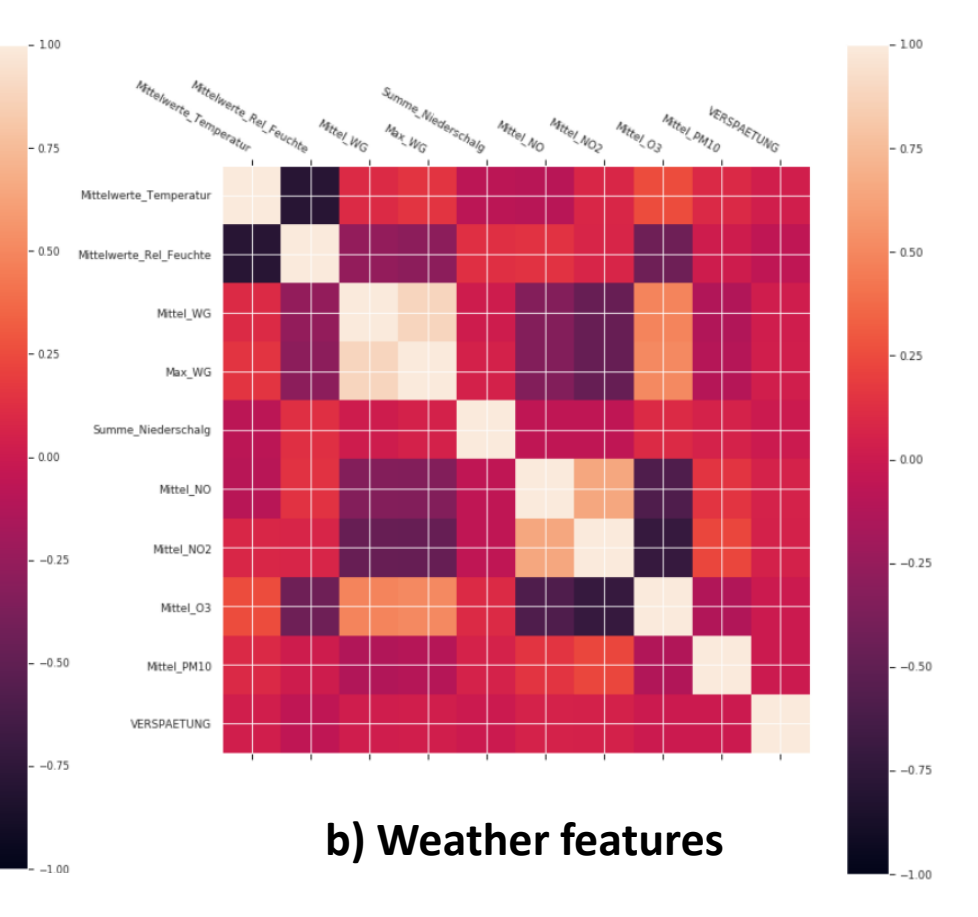

 $\mathbf{::}$ 

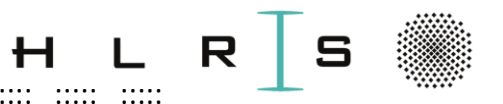

Predicting Train Delays with Machine Learning Supervised Learning: Set of features -> Label

::::: ::::: ::::: ::::: ::::: ::::: ::::: ::::: ::::: ::::: ::::: ::::: ::::: ::::: ::::: ::::: ::::: ::::: ::::: ::::: ::::: :::::

- Predict **continuous** delay in minutes with high accuracy using (linear) regression models (p. 390) -> difficult task!
	- Causes: Undetected nonlinear relations, missing features,…
- Classification yields quite good results:
	- From a range of features we predict a **discrete** label (delay yes/no)
	- Tools: Random Forest as an ensemble of Decision Trees (p. 421)
- Outlook: More advanced (and expensive) regression models and classifiers such as Support Vector Machines (p. 405)

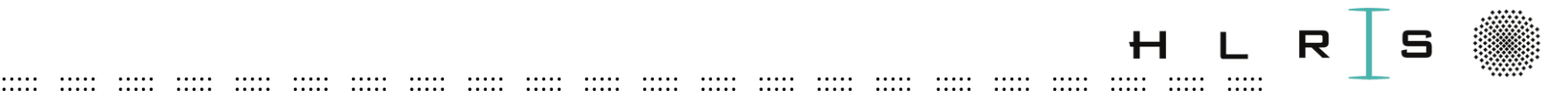

# Example of classification result & visualization

- Accuracy of delay-classification of S1 at every station:
	- Green: >80%
	- Yellow: >50%
	- $( = \text{coin flip! } \odot)$
	- $-$  Black:  $\odot$

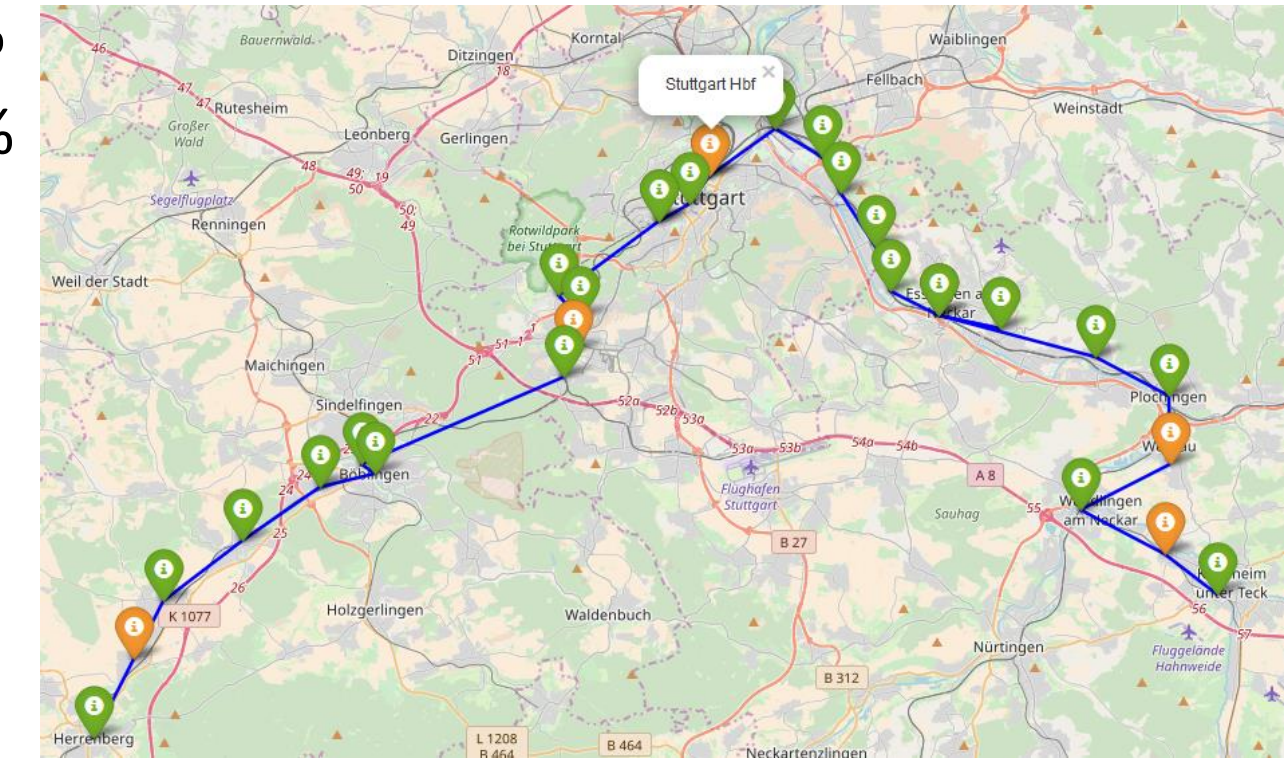

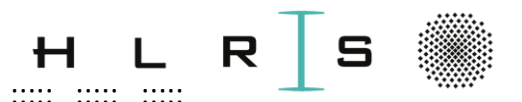

Predicting Train Delays with Deep Learning - Outlook **Initial DL** tests in **this** example with Tensorflow and Keras:

- CNN and RNN for classification (cf. NVIDIA workshop)
- LSTM (Long Short Term Memory) (prediction)

For this example, DL results are not significantly better than ML and will not be discussed.

 $\ddot{\phantom{a}}$ 

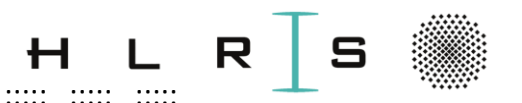

Predicting Train Delays: Post-processing and Optimization

... but how can we change the results to improve the model?

- Choose different combinations of features (data science) Outlook:
- Analyse the influence of ratio training vs. test data (learning curve)
- **Hyperparameters (learning design):**  $\bullet$ 
	- Tune empirical parameters (e.g. number of training epochs)
	- More complex models could lead to better results or overfitting!
	- No guideline to tune hyperparameters
- Use a different **method** (modify the architecture)

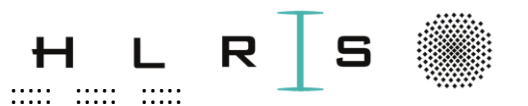

# **Requirements for all practicals**

### Files that you will need locally can be found in:

# https://fs.hlrs.de/people/zanon/ Username: testuser / Password: sbahn2020

- slides\_sbahn\_all.pdf: THESE SLIDES, please open!
- ... requirements.pdf: Already discussed (emails)
- vi\_cheat\_sheet.pdf
- S Bahn data: Data sources for the S-Bahn example
- ... and more (we will see when needed)

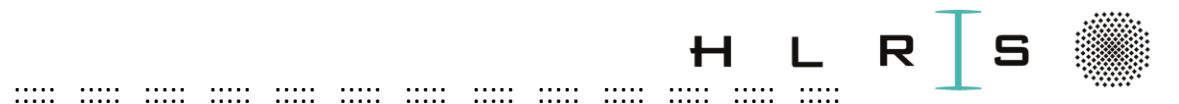

### Part II: The example step by step on a Jupyter Notebook

- 11111

 $\dddot{\phantom{a}}$ 

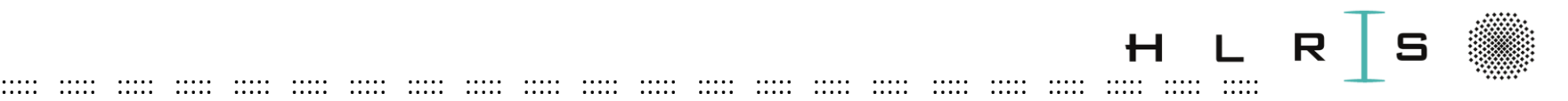

HLRS **CPUs** for DataScience: Urika-GX:

[https://kb.hlrs.de/platforms/index.php/Urika\\_GX](https://kb.hlrs.de/platforms/index.php/Urika_GX)

Two systems:

• **Gilgamesch**

Used by several HLRS partners in different projects.

48 Nodes in total (2 Login, 2 IO, 3 Service, **41 Compute Nodes**)

#### • **Enkidu**

Used for test and training.

16 Nodes in total (2 Login, 2 IO, 3 Service, **9 Compute Nodes**)

 $\Rightarrow$ 36\*9 = 324 cores / 60 users = 5.4

 $\Rightarrow$  **We use** 5 cores / user (to avoid any crash!)

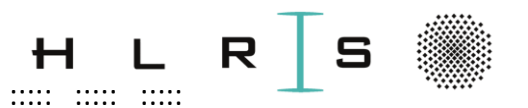

#### **PRACTICAL:**

Log in in Enkidu as you learned (terminal, cmd window, putty  $\ldots$ ):

> ssh vdl1XXX@enkidu-login1.hlrs.de -D 8080

OR: > ssh enkidu-workshop -D 8080

- **Navigate to the folder:**
- > cd ./hpda-code/use-cases/sbahn/scripts

(next slide to recap)

 $\ddot{\phantom{a}}$ 

 $\dddot{\phantom{a}}$ 

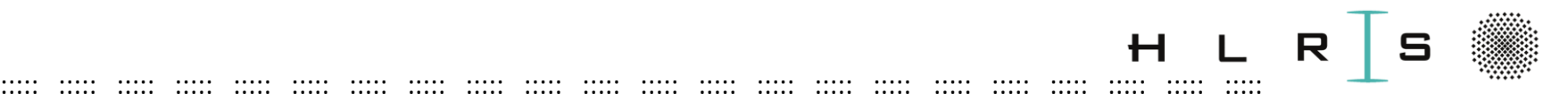

**PRACTICAL**:

**Prerequisite**: From your home directory:

> pwd

… to make sure to be in your home directory:

/home/users/vdl1XXX/

- … create these subfolders (for consistency with my path):
- > mkdir hpda-code
- > cd ./hpda-code
- > mkdir use-cases
- > cd ./use-cases
- > mkdir sbahn
- > cd ./sbahn
- > mkdir JNotebooks ; mkdir scripts
- > cd ./**scripts**

Please **stay** in this folder when you are done.

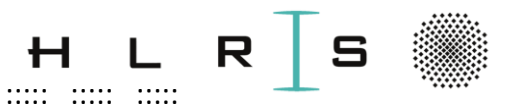

**PRACTICAL (optional): Load needed modules:** 

> module load tools/mesos

More about **tools**:

#### $>$  minfo

Provides minfo (view compute resources) and mreserve (reserve resources) commands to work with Mesos.

[oleksandr.shcherbakov@hlrs.de]

52

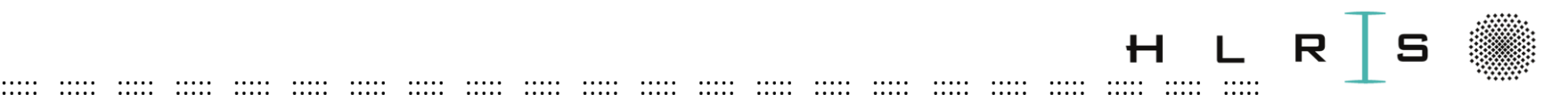

#### **PRACTICAL**:

Copy Jupyter Notebooks and Scripts to your local folder. In your folder **scripts**:

- > scp -r /mnt/lustre/hpclzano/scriptsTN/\* ./
- > cd ../JNotebooks
- > scp -r /mnt/lustre/hpclzano/JNotebooksTN/\* ./

### */\* is necessary to avoid hidden files!*

**If any issue:** JNotebooks available (display only) in: [https://fs.hlrs.de/people/zanon/JNotebooksTN\\_html/](https://fs.hlrs.de/people/zanon/JNotebooksTN_html/)

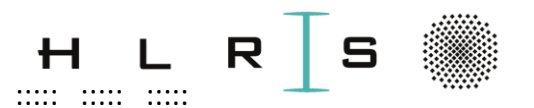

#### **PRACTICAL:**

Source data are stored in Lustre, a storage architecture for clusters:

http://doc.lustre.org/lustre manual.xhtml#part.intro

Have a look with:

### > II /mnt/lustre/hpclzano/sbahn data

- These are .csv and .xls files that are read-in in the code.  $\bullet$
- You can find and download some of these files at:

### https://fs.hlrs.de/people/zanon/S Bahn data

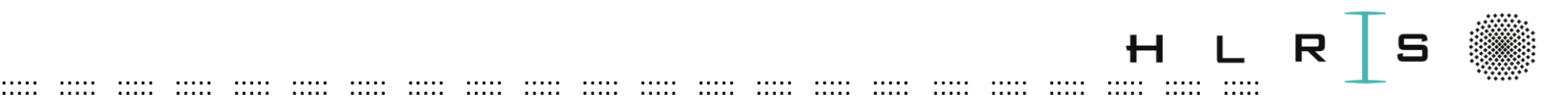

#### What do the **data represent**:

20170901-20171019\_Alle\_**Soll**ereignisse\_S-Bahn\_Stuttgart.csv 20170901-20171019\_Alle\_**Ist**meldungen\_S-Bahn\_Stuttgart.csv

- All Stuttgart S-Bahn journeys over 50 days months
- 1639 journeys are analyzed (complete dataset)
- Train events:
	- $-$  **Scheduled timetable** (*"Soll-events"*)
	- **Actual times** ("Ist-events ")

with many additional information (we will see during the exercise)

Have a look in:

[https://fs.hlrs.de/people/zanon/S\\_Bahn\\_data/20170901-](https://fs.hlrs.de/people/zanon/S_Bahn_data/20170901-20171019_Alle_Istmeldungen_S-Bahn_Stuttgart.csv) 20171019 Alle Istmeldungen S-Bahn Stuttgart.csv

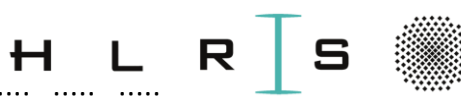

and the the fire and the the fire and the fire and the the fire and the fire and the the fire and the the

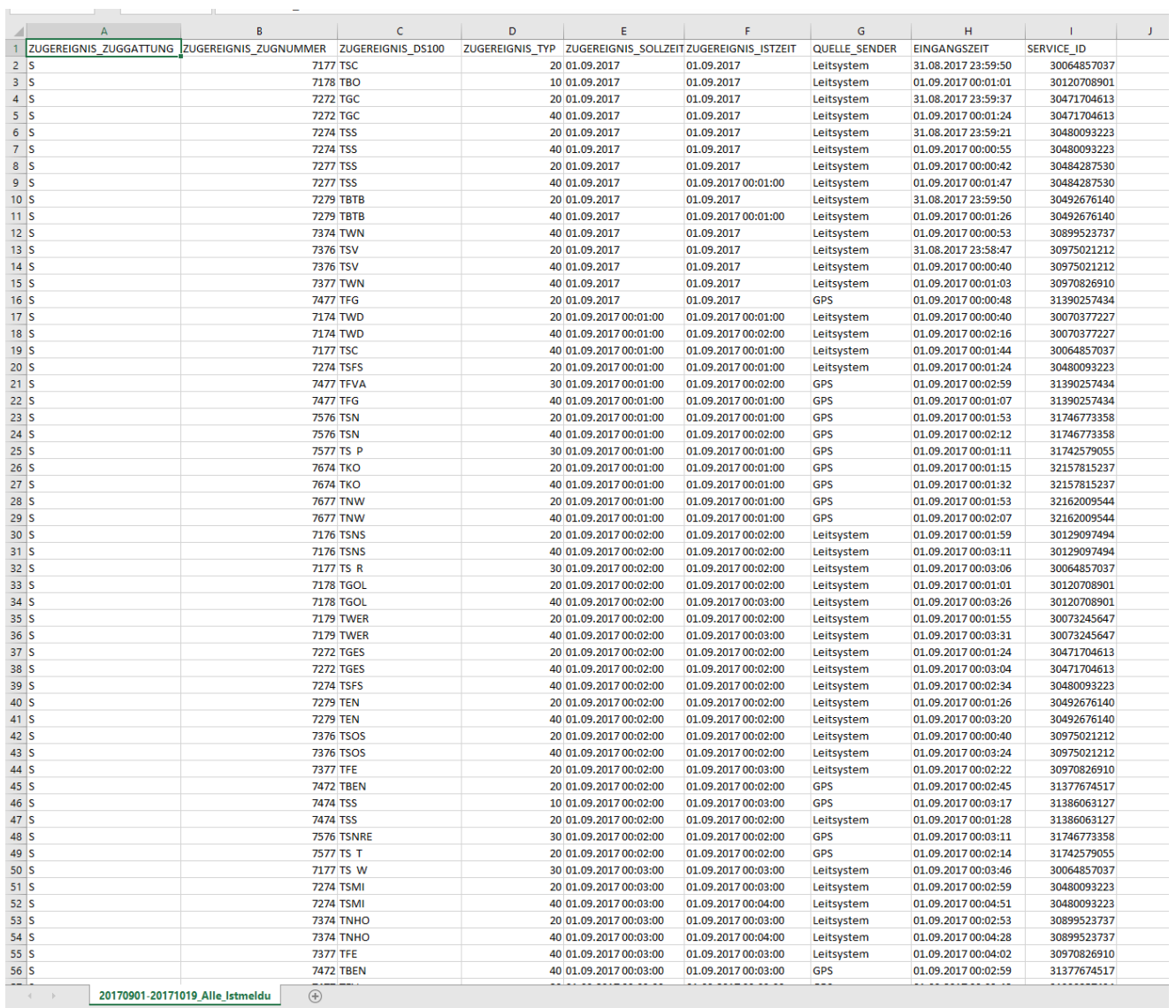

**HLRS** 

 $\dddot{\mathbf{u}}$ 

6 July 2020

 $\dddot{\mathbf{u}}$ 

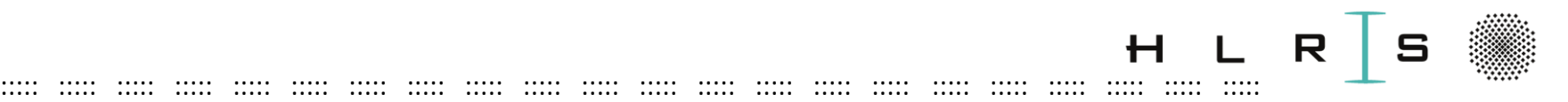

Bahnhofsdaten.csv

[https://fs.hlrs.de/people/zanon/S\\_Bahn\\_data/Bahnhofsdaten.csv](https://fs.hlrs.de/people/zanon/S_Bahn_data/Bahnhofsdaten.csv)

• All Stuttgart S-Bahn stations (numeric ID, DS100 code, full name)

S-Mitte-SZ-Halbstd-Werte\_2017.xls

[https://fs.hlrs.de/people/zanon/S\\_Bahn\\_data/S-Mitte-SZ-Halbstd-](https://fs.hlrs.de/people/zanon/S_Bahn_data/S-Mitte-SZ-Halbstd-Werte_2017.xls)Werte\_2017.xls

- **Weather** and **fine particle** data at the "Schwabenzentrum" for the whole year 2017, measured every 30 minutes
- Up-to-date data are made publicly accessible by the Deutsche Bahn: [https://data.deutschebahn.com/dataset/data-s-bahn-stuttgart-ris](https://data.deutschebahn.com/dataset/data-s-bahn-stuttgart-ris-archiv-daten)archiv-daten

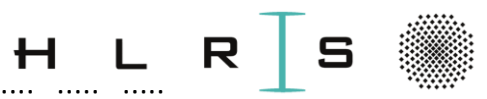

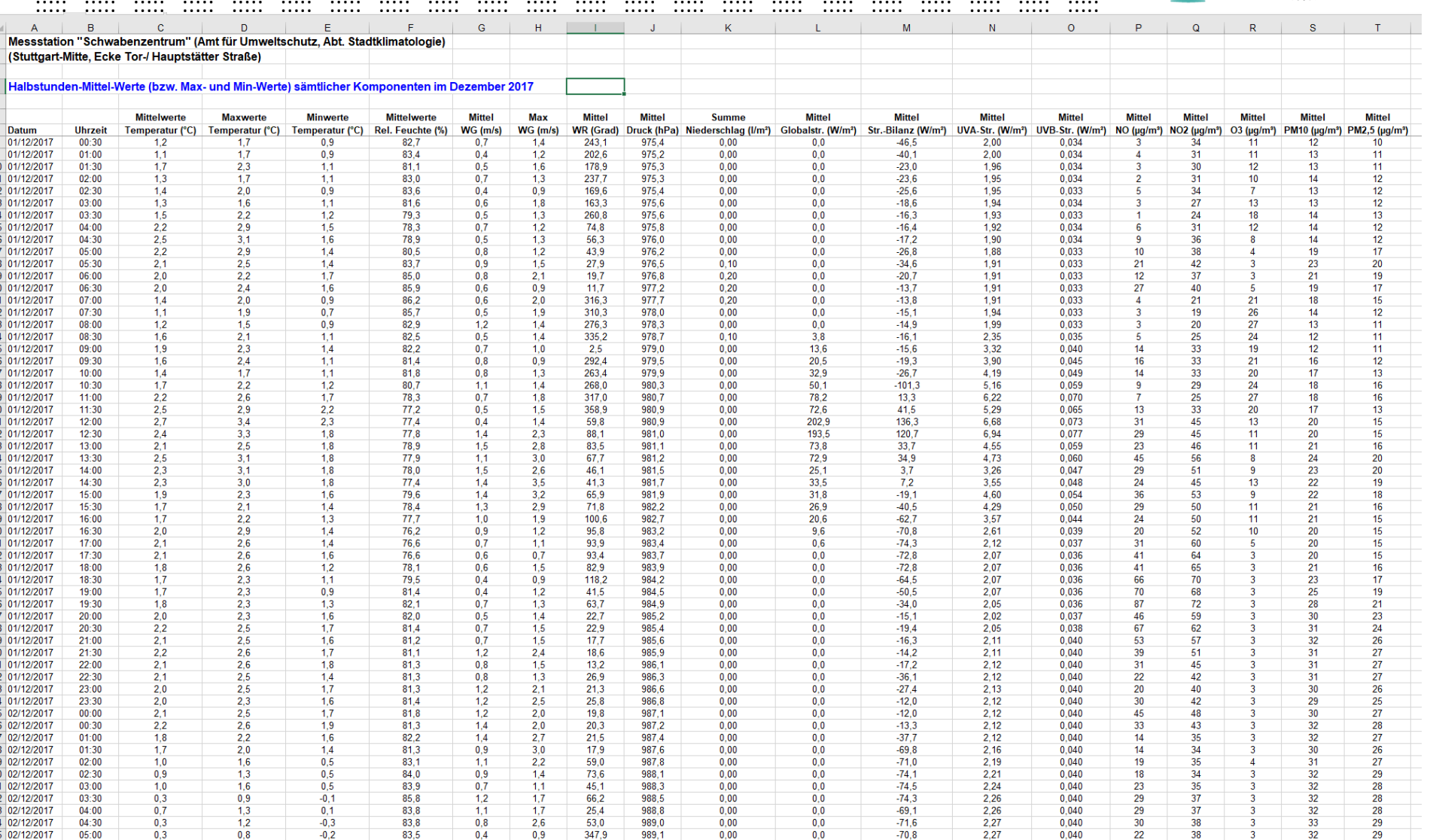

( ) ... | März 2017 | April 2017 | Mai 2017 | Juni 2017 | Juli 2017 | Aug. 2017 | Sept. 2017 | Okt. 2017 | Nov. 2017 | Dez. 2017 | Jahr 2017 |

**HLRS** 

 $\ddot{\phantom{a}}$ 

 $\ddot{\cdot}$ 

 $\bigoplus$ 

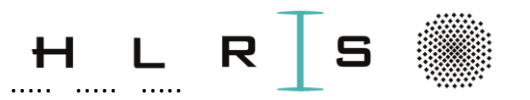

- I/O files are (usually large) dataframes which are read from  $\bullet$ and written to through the Hadoop Distributed File System (HDFS).
- HDFS allows for distributed storage in an HDFS cluster (provided in the Urika-GX systems).
- + : Speed of parallel execution
- -: HDFS files cannot be handled as "normal" files. See:

https://hadoop.apache.org/docs/r2.8.5/hadoop-projectdist/hadoop-hdfs/HdfsUserGuide.html

 $\ddot{\phantom{a}}$ 

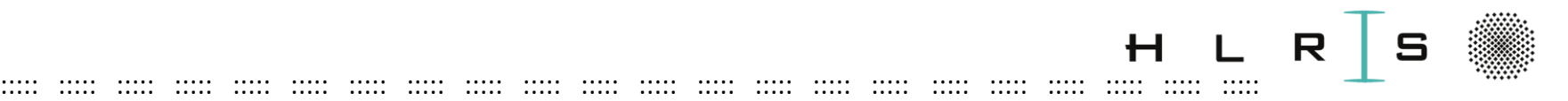

Basic commands to perform operations on these files:

[https://hadoop.apache.org/docs/r2.8.5/hadoop-project](https://hadoop.apache.org/docs/r2.8.5/hadoop-project-dist/hadoop-hdfs/HDFSCommands.html)dist/hadoop-hdfs/HDFSCommands.html

and

[https://hadoop.apache.org/docs/r2.8.5/hadoop-project](https://hadoop.apache.org/docs/r2.8.5/hadoop-project-dist/hadoop-common/FileSystemShell.html)dist/hadoop-common/FileSystemShell.html

#### **PRACTICAL**

In particular:

### > **hadoop fs -ls**

displays your local hdfs files (none or Trash folder).

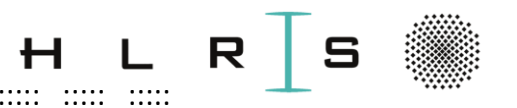

#### **PRACTICAL - optional**

Copy an HDFS file to your directory:  $>$  hadoop fs  $-cp$ hdfs://192.168.0.1:8020/user/hpclzano/df ts.csv df ts2.csv You can now see the file with (in chronological order)  $>$  hadoop fs -ls -t

Check out more - Is options in https://hadoop.apache.org/docs/r2.8.5/hadoop-projectdist/hadoop-common/FileSystemShell.html

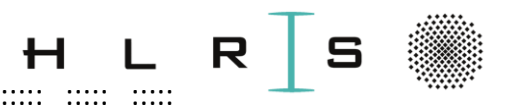

#### **PRACTICAL - optional**

Remove the df ts2.csv file with: hadoop fs -rm [name\_of\_file] > hadoop fs -rm df ts2.csv

ERROR! since hdfs files are treated like directories. In fact:

> hadoop fs -ls df ts2.csv

 $\ddot{\phantom{a}}$ 

 $\dddot{\phantom{a}}$ 

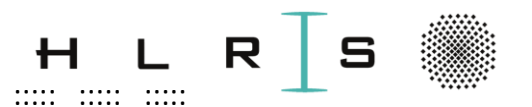

#### **PRACTICAL - optional**

... it shows the many smaller parts in which the file is now distributed, now as files:

470189 2020-03-18 14:28  $-rw$ -r--r-- 3 hpclzano s29931 df proper.csv/part-... .csv

To properly remove the file:  $>$  hadoop fs -rm -R df ts2.csv

 $\bullet$   $\bullet$   $\bullet$ 

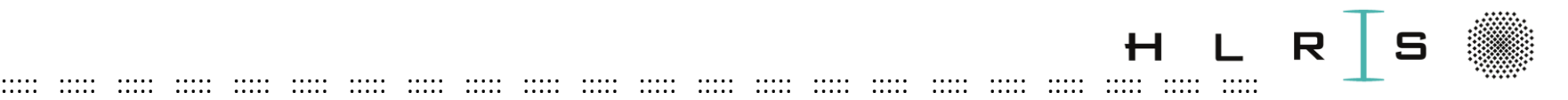

# Log in and set  $up$  – HDFS Later in **Spark**, I/O is done in such a way:

df\_test5\_5.write.mode('overwrite')**.csv('df\_test5\_5.csv', header = True)**

df train classification = spark.read.option('header', True).option('inferSchema', True)\ **.csv('df\_train\_classification.csv')**.cache()

Writing/reading are done locally by default to/from HDFS files!

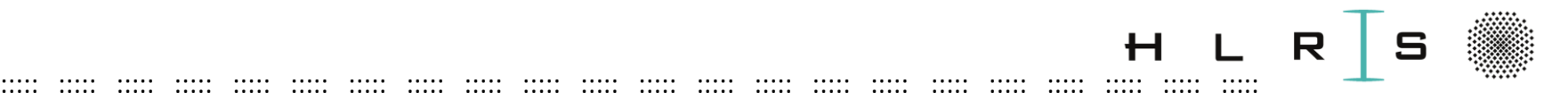

Whenever you should read a file from my directory, the "solution prefix" is added to the read-in command:

**hdfs\_solution** = 'hdfs://192.168.0.1:8020/user/hpclzano/ …'

df train classification = spark.read.option('header', True).option('inferSchema', True)\ .csv(**hdfs\_solution+**'df\_train\_classification.csv').cache()

(these lines are already correct)

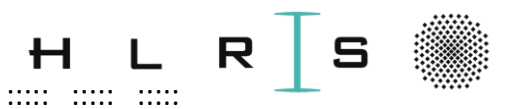

# Log in and set  $up$  - Data

**HLRS** 

To sum up, where do we store the data?

- Code and some output (plots): locally
- Source data: Lustre filesystem  $\bullet$ **Read-only from:** /mnt/lustre/hpclzano/sbahn data
- Data I/O: HDFS, distributed file system

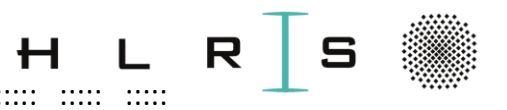

# **WORKFLOW S-Bahn example**

- (Handlers.ipynb -> called inline)  $\bullet$
- DataManipulation.ipynb
- DataVisualization.ipynb  $\bullet$
- MachineLearning.ipynb  $\bullet$

**HLRS** 

Prediction Visualization.ipynb  $\bullet$ 

...... ..... .....

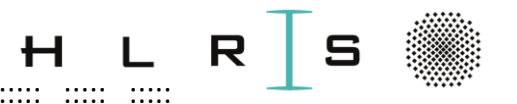

Data preparation: Objectives

- Feature engineering: see next slides.
- **Explorative Data Analysis** 
	- Data interpretation

**HLRS** 

- Find out existing correlation through basic statistical tools (visualization part)

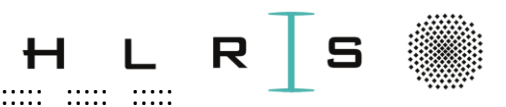

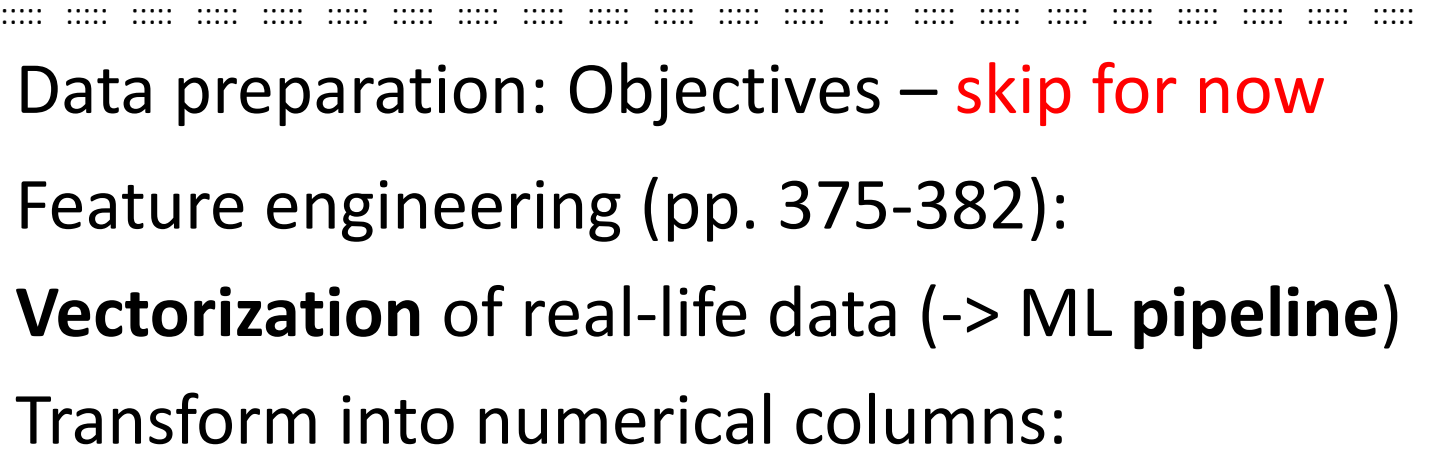

- Categorical data: several (sparse) columns of 0/1
- Text data: (weighted) word count
- (Image features)

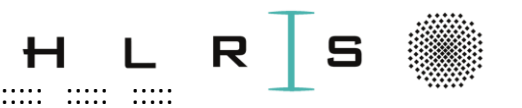

Data preparation: Objectives

Feature engineering (pp. 375-382):

### **Derived features:**

Manipulate the data to obtain different / more significant features that could have an impact on the model:

- Time information is also weekday/-end, (off-)peak hour, weekend, holiday, in which season,...
- Time information is even more useful if combined with weather/fine-particles data
- $\Rightarrow$ We will merge different Dataframes.

 $\ddot{\phantom{a}}$
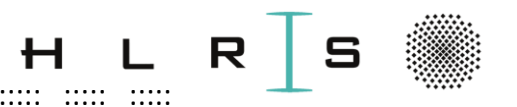

## Data preparation: Objectives

Feature engineering (pp. 375-382):

- Combine time information: "Delay at station" can be enriched with "Delay at previous station(s)":
- + : Much higher probability of identifying possible delay
- $-$ : This information is available only at very short notice!

#### Imputation of missing data / outliers:

- NaNs can be replaced e.g. with the mean of the remaining values
- ... or we can also simply delete corresponding rows in the Dataframe

 $\ddot{\phantom{a}}$ 

**HLRS** 

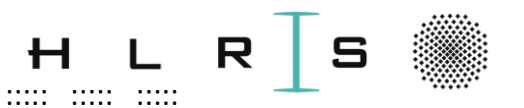

Data preparation tools

Programming language:

Python:  $\bullet$ 

https://docs.python.org/3/tutorial/

Main tools for data manipulation:

**Numpy**  $\bullet$ 

Efficient interface to store and operate on **dense data buffers** 

https://numpy.org/doc/stable/reference/index.html

 $\dddot{\phantom{a}}$ 

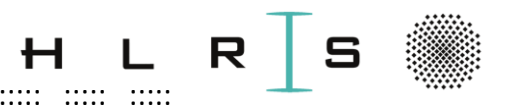

## Data preparation tools

#### Main tools for data manipulation:

Pandas

#### https://pandas.pydata.org

**HLRS** 

#### Data Manipulation with Pandas (pp. 97-215)

- Package built on Numpy, provides useful structures for ML such as **Series and DataFrames**
- DataFrames (DFs): a DF is a 2D Numpy object with flexible row indices and column names:  $Out[7]:$

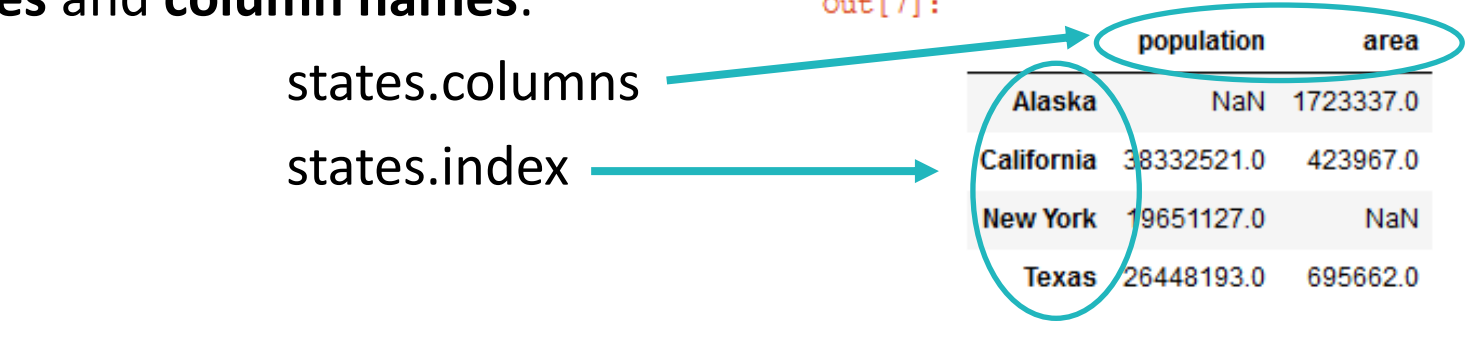

# Data preparation – Basic Structures

• Python **dictionary**:

Maps keys to values of **arbitrary** type

- Numpy **array (pp. 33-96):**  Multi-dimensional typed Python arrays.
- Pandas **Series (pp. 97-110)**:

1D-arrays of indexed, **typed** data (with flexible indices). Alaska More efficient than a dictionary!

DF: Aligned Series sharing the **same index**.

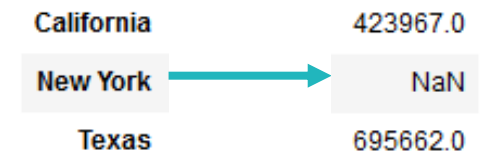

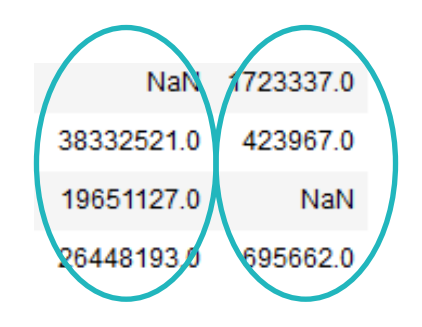

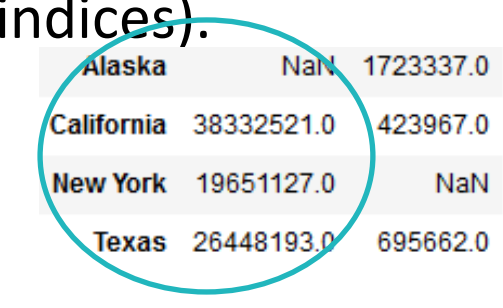

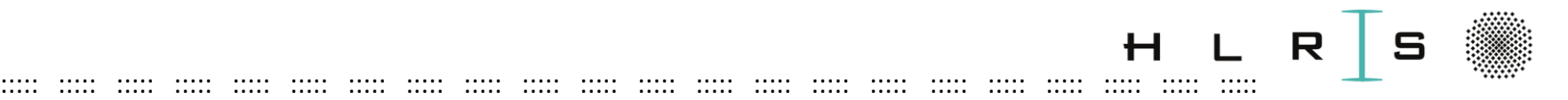

Data preparation tools

Main **tools** for data **manipulation**:

• Apache Spark

*"Spark is a fast and general cluster computing system for Big Data. It provides high-level APIs in Scala, Java, Python, and R, and an optimized engine that supports general computation graphs for data analysis. It also supports a rich set of higher-level tools including Spark SQL for SQL and DataFrames, MLlib for machine learning, GraphX for graph processing, and Spark Streaming for stream processing."*

<https://pypi.org/project/pyspark/>

Spark does **not** have official DL support.

For this reason, we work with **both** Pandas and Spark.

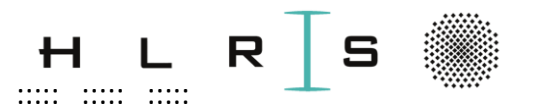

#### **Disclaimer:**

 $\ddot{\phantom{a}}$ 

- You might find some bugs/inconsistences in the code
- Due to the circumstances, you might find the exercises very easy  $\bullet$
- Feel free to experiment more after the course

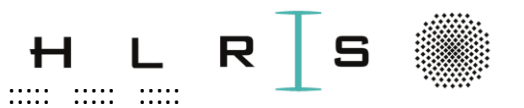

#### **PRACTICAL**

- > module load workshop (at every new log-in!)
- > jupyter notebook
- Copy link in the Firefox profile that you created.
- In JN, browse and open the Manipulation Notebook: hpda-code/use-cases/sbahn/...
- ... /JNotebooks/EX\_TN\_DataManipulation.ipynb

82

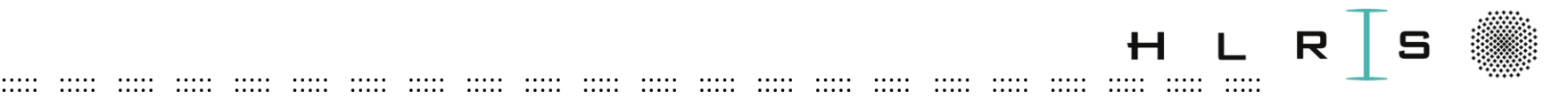

# Data preparation with Enkidu **EX\_TN\_DataManipulation**

#### Choose **Workshop Python 3.6** (supports "magics" and more...)

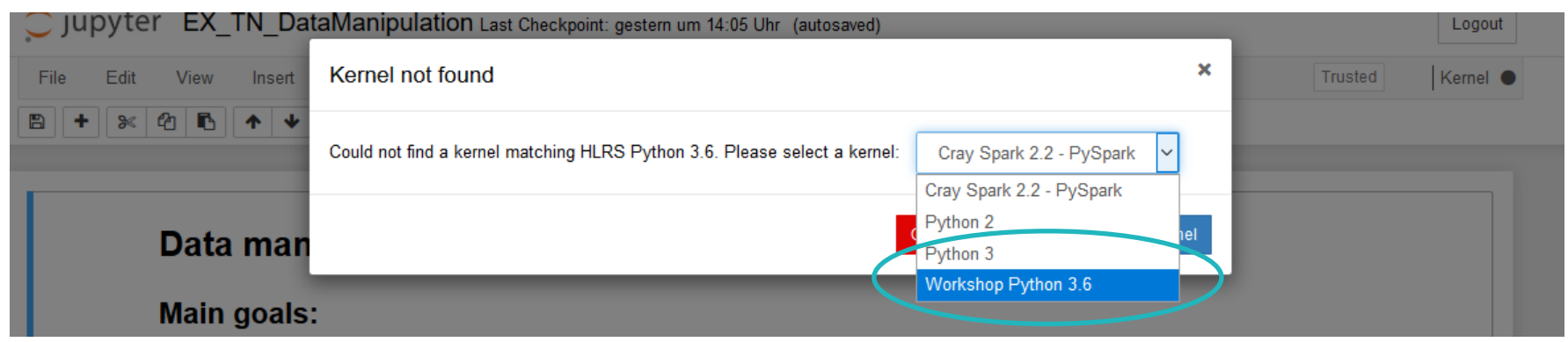

# Choose: **Kernel -> "Restart and clear output"** to start with a clean

workspace.

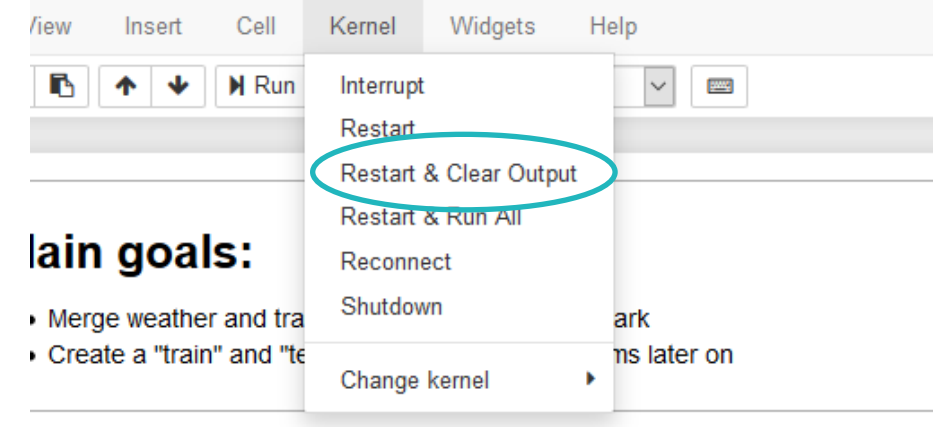

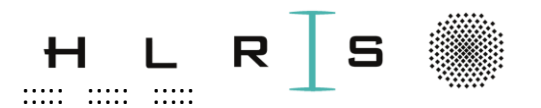

**Remark:** 

This Kernel "HLRS 3.6": Spark 2.2.0

Only on Urika GX – Gilgamesch:

Option: To choose the "experimental" kernel with Spark 2.4 (stable, but not tested on this example!).

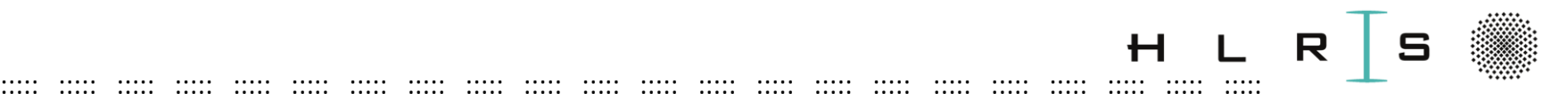

#### **Important**

- From now on, your cmd window cannot be used any more!
- It is useful to have another **new cmd window**
- Execute a new Enkidu login (see requirements slides):
- > ssh [vdl1XXX@enkidu-login1.hlrs.de](mailto:XXXXXX@enkidu-login1.hlrs.de) -D 8080

OR: > ssh enkidu-workshop -D 8080

> module load workshop

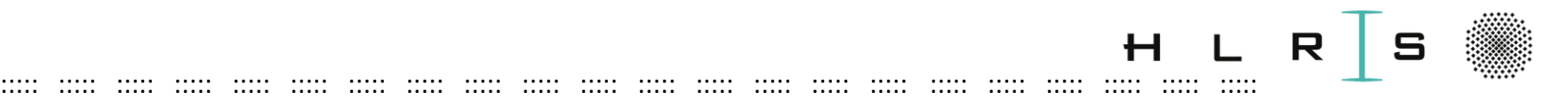

#### **Important**

**Replace** in the Notebook EX\_TN\_DataManipulation.ipynb: **username\_local =** "\_\_\_\_\_" **with your local username vdl1XXX** (needed for I/O paths). (run "id" in an Enkidu cmd window)

**\_\_\_\_ = exercise**, replace! (you will get an error otherwise)

**Solution**: EX\_TN\_**SOL**\_DataManipulation.ipynb

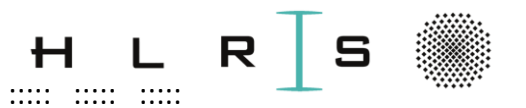

Start executing – stay in slides

**HLRS** 

Important

- Run one Notebook at a time only!  $\bullet$
- Go through the Notebook at your pace or follow me.

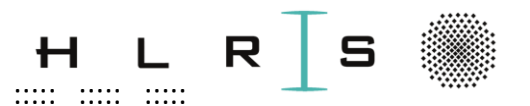

#### Also useful:

Open in your **browser** (another **window**) the reference pages to look up any function that we will need

#### Spark:

 $\ddot{\phantom{a}}$ 

https://spark.apache.org/docs/latest/api/python/

Use "Quick search" on the left.

Needed solution usually follows: "pyspark.sql."

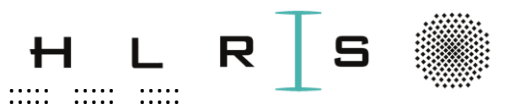

Also useful:

Pandas:

https://pandas.pydata.org/pandas-docs/stable/index.html

- Use "Search the docs" up on the left.
- Needed solution usually follows: "pandas.DataFrame"
- Look in the Parameters list for the parameters we need.

These instructions are repeated in the notebook!

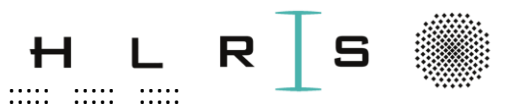

Data preparation with Enkidu - hints

**Enkidu**  $\bullet$ 

16 Nodes in total (2 Login, 2 IO, 3 Service, 9 Compute Nodes à 512GB)

- $\Rightarrow 36*9 = 324$  cores / 60 users = 5.4
- $\Rightarrow$  max. 5 cores / user (+ 24 free cores)
- We start safe with
- > %spark 5 40g Sbahn manipulation

 $\ddot{\phantom{a}}$ 

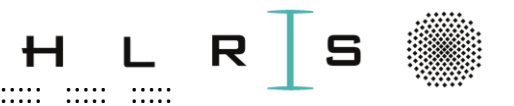

Data preparation with Enkidu - hints

-> Start sharing notebook.

#### To speed up the exercise:

- Only 10% of the train DataFrames are kept after reading in the data
- Weather DataFrames: No need to reduce since these data are filtered out according to the train ones

 $\ddot{\phantom{a}}$ 

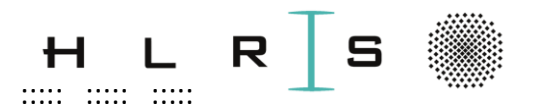

Data manipulation procedure (interactively in the notebook):

- 1. Weather data:
- csv file, read-in and manipulated with Pandas, e.g.: drop columns, delete or replace rows with damaged entries

::::: ::::: ::::: ::::: ::::: ::::: ::::: ::::: ::::: ::::: ::::: ::::: ::::: ::::: ::::: ::::: ::::: ::::: ::::: ::::: ::::: :::::

• Generate both a Pandas and a Spark DF (df\_pd\_weather and df\_weather)

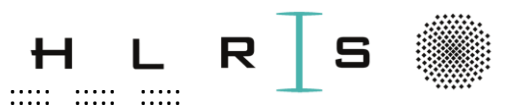

- 2. Train data:
- "ist" (real) and "soll" (scheduled) data are joined into one Spark DF  $(df all)$
- Time: Use unix time https://www.unixtimestamp.com to:
	- Easily perform operations on the time entries, such as compute the delay based on "ist" and "soll" times
	- Obtain **useful features**: month, weekday, journey duration, etc.

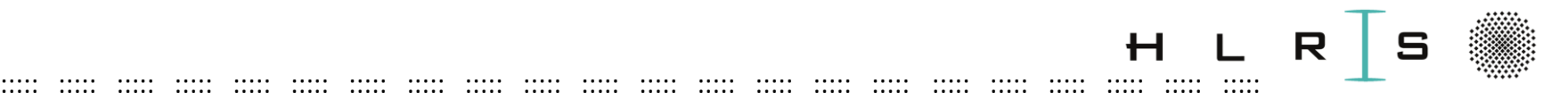

- 3. Merge train and weather data:
- Create a new merged DataFrame (df\_proper)
- Filter out "outlier" delays
- Add delay at stations -1 and -2 (df\_ts)
- df\_ts\_classification includes a 0-1 column (delay yes/no, with threshold set to 0 minutes)

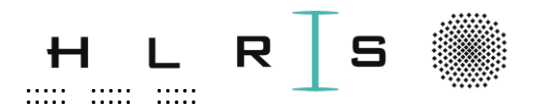

- 4. Split the DataFrames into "training" and "test" (for ML later on):
- Split df\_ts and df\_ts\_classification for the ML pipeline:

70% training and 30% test (using random split):

df\_ts\_training, df\_ts\_test

Write down all DataFrames with HDFS -> not executed

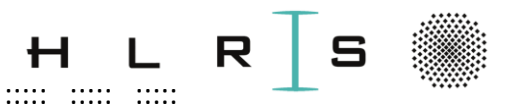

. . . . . .....

#### Data preparation

#### When all is done, shut down the kernel:

and the theory and the theory and the theory and the theory and the

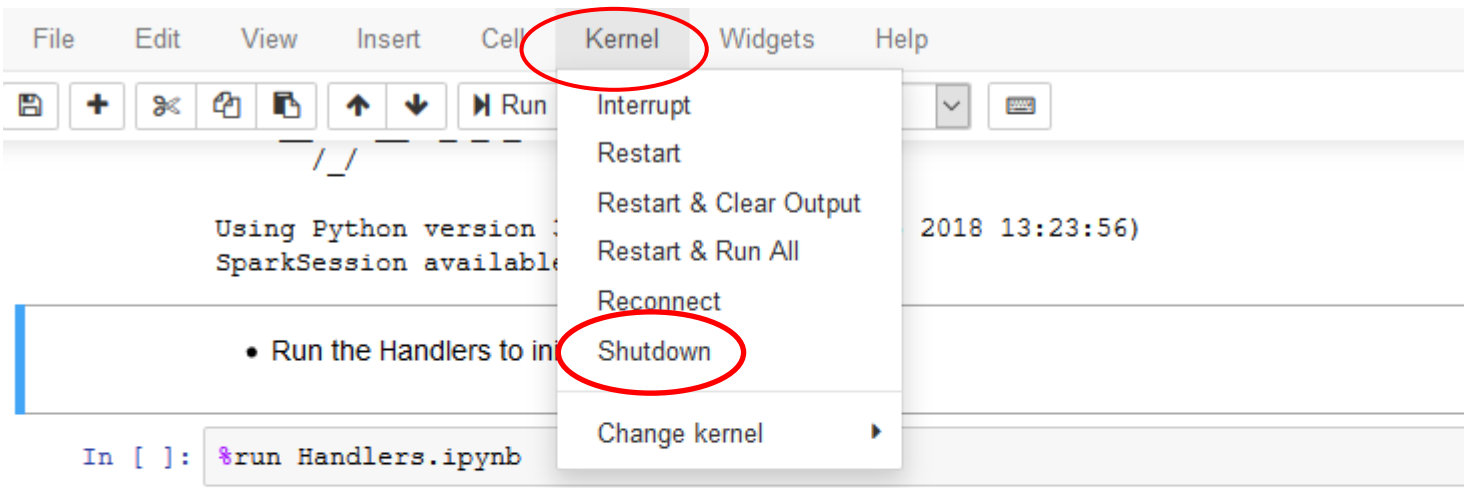

• Import necessary tools (pyspark functions and types)

 $\dddot{\mathbf{u}}$ 

**HLRS** 

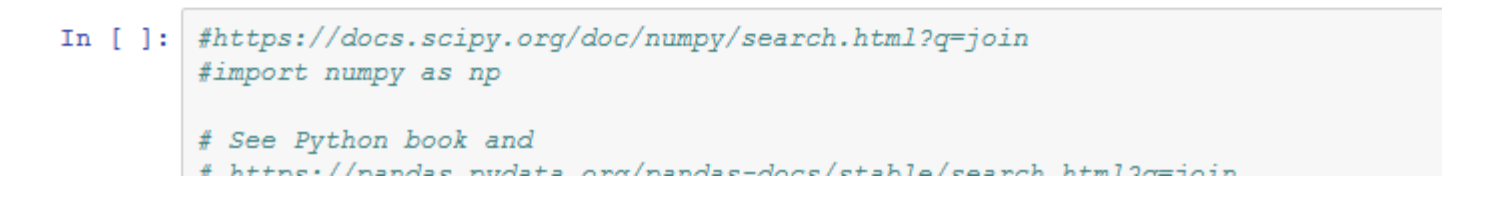

6 July 2020

 $\dddot{\phantom{a}}$ 

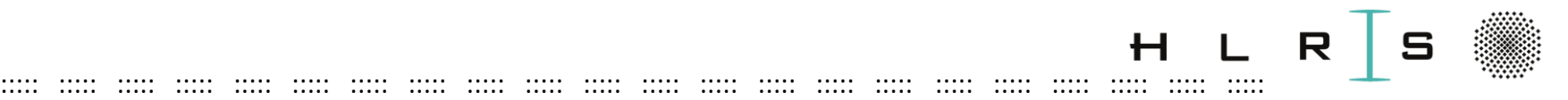

## Data preparation – feature columns  $(1)$

- |-- MONAT: **month**
- |-- TAG: **day**
- |-- STUNDE\_SOLL: **sched. departure hour**
- |-- MINUTE\_RANGE: **0 or 30**
- |-- ZUGEREIGNIS\_LINIE: **S-Bahn line number**
- |-- SERVICE\_START\_ZEIT: **unix time for scheduled service start**
- |-- ZUGEREIGNIS\_ISTZEIT: **unix time for actual departure**
- |-- ZUGEREIGNIS\_TYP: **40=departure**
- |-- ZUGEREIGNIS\_SOLLZEIT: **unix time for scheduled departure**
- |-- SERVICE\_ID: **service unique ID**
- |-- ZUGEREIGNIS\_ZUGNUMMER: **train number**
- |-- ZUGEREIGNIS\_DS100: **station code**

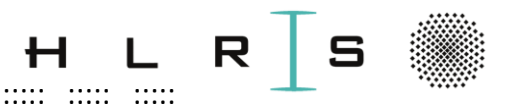

## Data preparation – feature columns (2)

|-- MINUTE\_SOLL: **scheduled minute**

::::: ::::: ::::: ::::: ::::: ::::: ::::: ::::: ::::: ::::: ::::: ::::: ::::: ::::: ::::: ::::: ::::: ::::: ::::: ::::: ::::: :::::

- |-- STUNDE\_SER: **scheduled service start hour**
- |-- MINUTE\_SER: **scheduled service start minute**
- |-- WOCHENTAG\_SER: **scheduled service start weekday**
- |-- WOCHENTAG\_SOLL: **scheduled weekday**
- |-- VERSPAETUNG: **delay (minutes)**
- |-- LAUFSZEIT**: diff. sched. departure - sched. service start (min.)**
- |-- Datum: **date**
- |-- prev0\_VERSPAETUNG: **delay (minutes) at the station -1**
- |-- prev1\_prev0\_VERSPAETUNG: **delay (minutes) at the station -2**

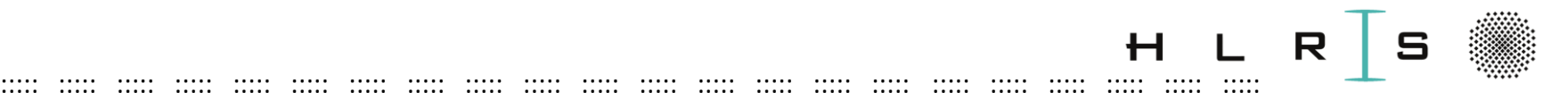

Data preparation – feature columns (3)

- |-- Mittelwerte\_Temperatur: **temperature**
- |-- Mittelwerte\_Rel\_Feuchte: **humidity**
- |-- Mittel\_WG: **avg. wind speed**
- |-- Max\_WG: **max wind speed**
- |-- Summe\_Niederschalg: **total precipitation**
- |-- Mittel\_NO: **avg. pollution data…**
- |-- Mittel\_NO2: **…**
- |-- Mittel\_O3: **…**
- |-- Mittel\_PM10:
- |-- TimeUnix: **unix time of the weather forecast**

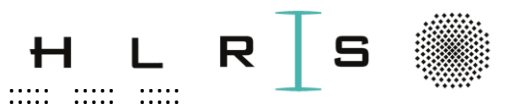

Main **tools** for **visualization** of manipulated data:

**Matplotlib** (plt):  $\bullet$ 

A comprehensive library for creating visualizations in Python: https://matplotlib.org/

**Seaborn** (sns):  $\bullet$ 

A Python data visualization library based on matplotlib. It provides a high-level interface for drawing statistical graphics:

https://seaborn.pydata.org/

Disclaimer: We will not go into the details of each plotting algorithm/tool!

 $\dddot{\phantom{a}}$ 

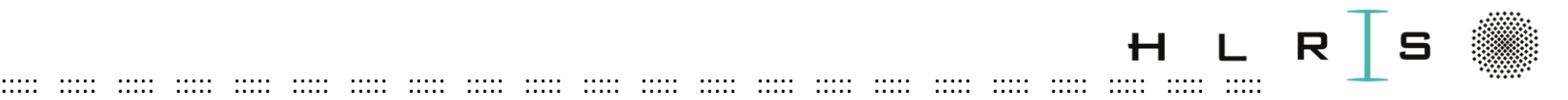

# Data visualization with Enkidu **EX\_TN\_DataVisualization**

#### Choose **Workshop Python 3.6** (supports "magics" and more...)

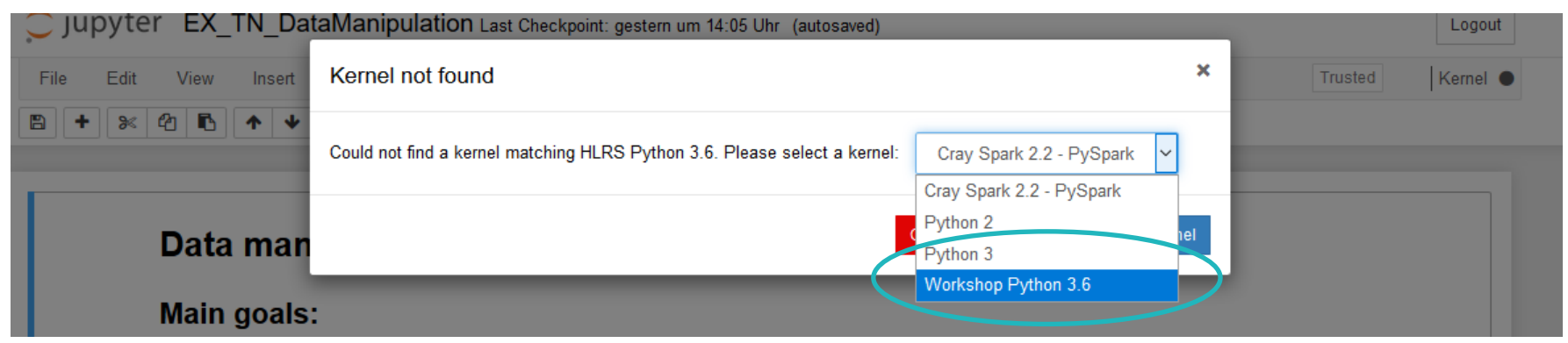

#### Choose: **Kernel -> "Restart and clear output"** to start with a clean workspace.

Widgets /iew Insert Cell Kernel Help **H** Run r Interrupt **PANEL** Restart **Restart & Clear Output** Restart & Run All lain goals: Reconnect Shutdown Merge weather and tra ark Create a "train" and "te ns later on Change kernel

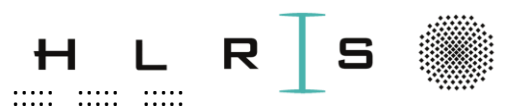

## **Important before starting:**

**Replace** in the Notebook EX TN DataVisualization: username\_local = " with your local username vdl1XXX (needed for I/O paths). (run "id" in an Enkidu cmd window)

= exercise, replace! (you will get an error otherwise)

**Solution: EX\_TN\_SOL\_DataVisualization.ipynb** 

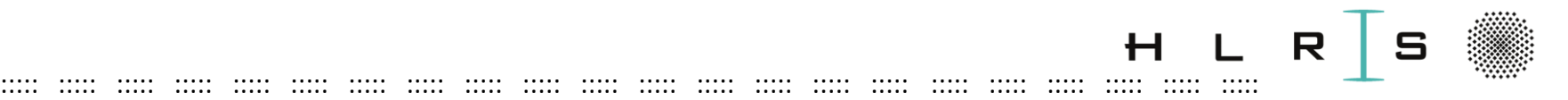

- 1. Compute first statistical data and obtain a **pieplot**
- Read-in the complete Spark DataFrame **df\_ts**, with manipulated:
	- Train/Time features
	- Weather features
	- Delay 0, -1, -2
- Obtain Pandas DataFrame **df\_ts\_pd**
- Obtain Pandas DataFrame **df\_stats** based on df\_ts\_pd with:
	- statistical information (count, max, mean, min)
	- … grouped by S-Bahn line number
- Plot the **count** and **mean** information into two pie plots

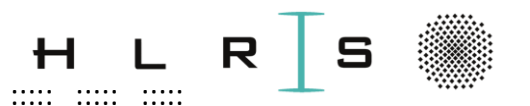

. . . . .

 $......$ 

 $\cdots$ 

 $......$ 

.....

11111

. . . . .

 $......$ 

. . . . . .

. . . . . .

. . . . .

.....

. . . . .

- 11111

. . . . .

------

. . . . . .

. . . . . .

. . . . .

-11111

. . . . . .

 $......$ 

.....

 $\cdots$ 

. . . . . .

. . . . .

. . . . . . .

.....

- 11111

.....

.....

 $\ddot{\cdot}$ 

. . . . .

. . . . . .

. . . . .

. . . . . .

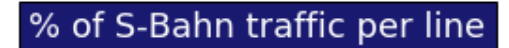

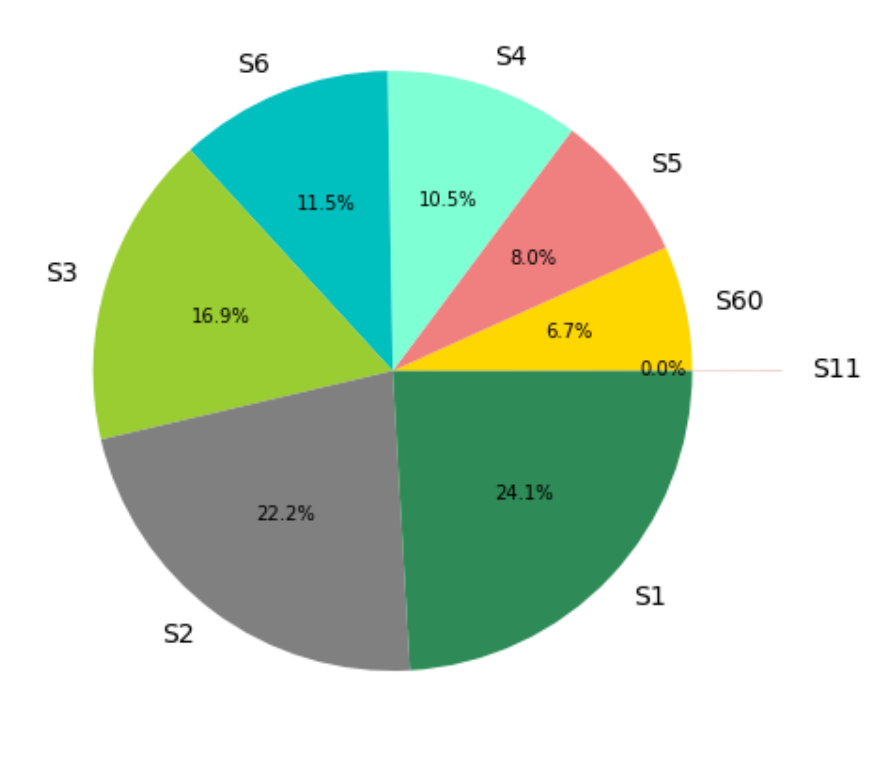

#### Mean delay of each S-Bahn line (minutes)

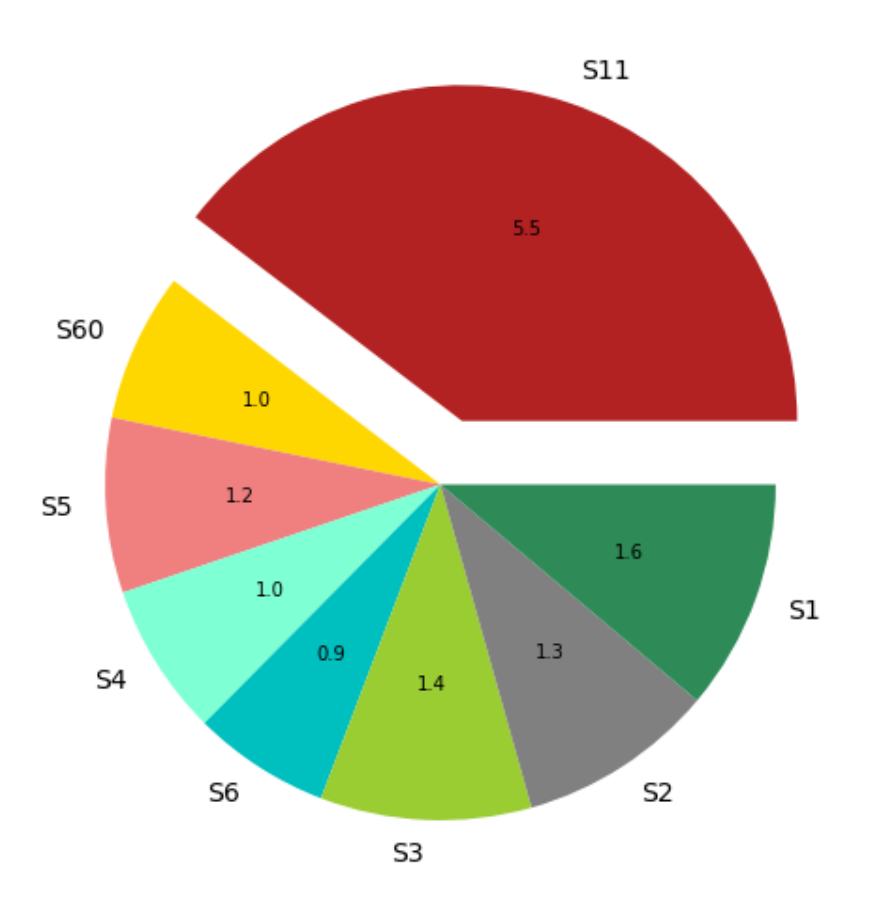

 $\dddot{\phantom{a}}$ 

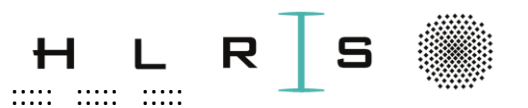

- 2. Barplot
- **Goal:** Highlight frequency of three types of delays (in minutes): delay<2;  $2$  <  $=$  delay <  $=$  10; delay > 10

Define a Lambda function to assign a numbered code to each category of delay:

delay ->  $0; 1; 2$ 

- Apply the Lambda function to the delay column of the Pandas DataFrame
- Plot the barplot using Seaborn

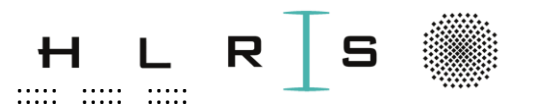

. . . . . .

. . . . . .

.....

.....

11111

**HLRS** 

. . . . .

 $......$ 

. . . . . .

. . . . . .

. . . . . . . . . . .

- 11111

- 11111

. . . . . .

- 11111

. . . . .

. . . . . . .

. . . . .

. . . . . .

.....

- 11111

...... ..... .....

.....

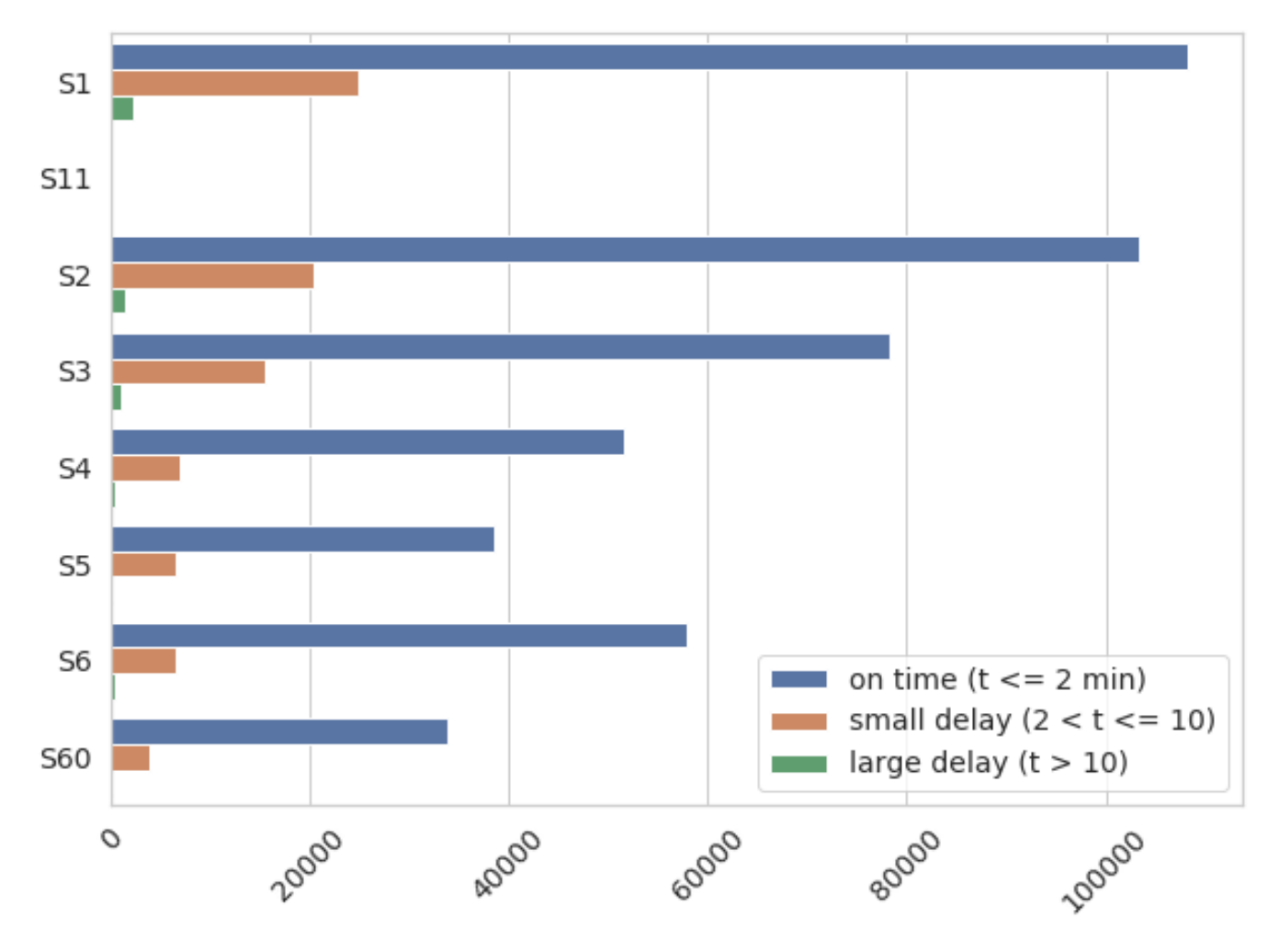

 $\frac{1}{2}$ 

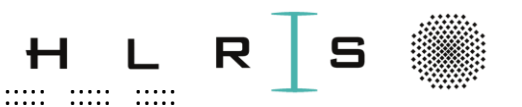

- **Correlation map** 3.
- Objective:
	- Find out linear relations among the features and with the delay...
	- ...to identify a **subset of features** on which the ML algorithms will (potentially) successfully run
- **Nonlinear** relations are not detected!
- **Additional tools:** 
	- Scikit-learn: open source machine learning library that also provides various tools for data pre-processing:

#### https://scikit-learn.org

- ... in particular, the LabelEncoder for vectorization

Return here to NB (Ex. to get ONE correlation plot).

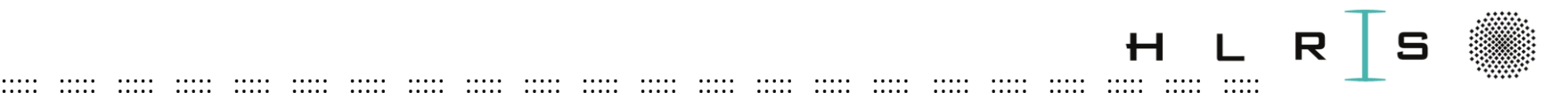

- We consider **4 sets of feature columns** to observe possible correlation to the delay:
	- Original train schedule features of the original dataset
	- Additional features from time manipulation
	- Include delay at the previous stations (-1, -2)
	- Include weather features
- Accordingly, **4 Pandas DataFrames** (as subsets of df ts pd) are created.
- The **Pearson correlation coefficient** is computed with Pandas and then plotted with matplotlib.

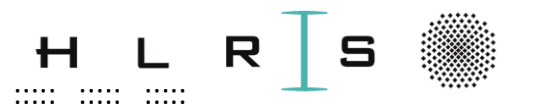

 $......$ 

 $......$ 

 $......$ 

 $\cdots$ 

.....

.....

 $......$ 

. . . . .

 $\cdots$ 

 $\cdots$ 

 $\cdots$ 

. . . . .

 $......$ 

 $......$ 

 $\cdots$ 

 $......$ 

 $......$ 

 $......$ 

 $......$ 

 $\cdots$ 

.....

. . . . .

-11111

.....

- 11111

.....

.....

.....

 $......$ 

. . . . .

. . . . . .

.....

 $\cdots$ 

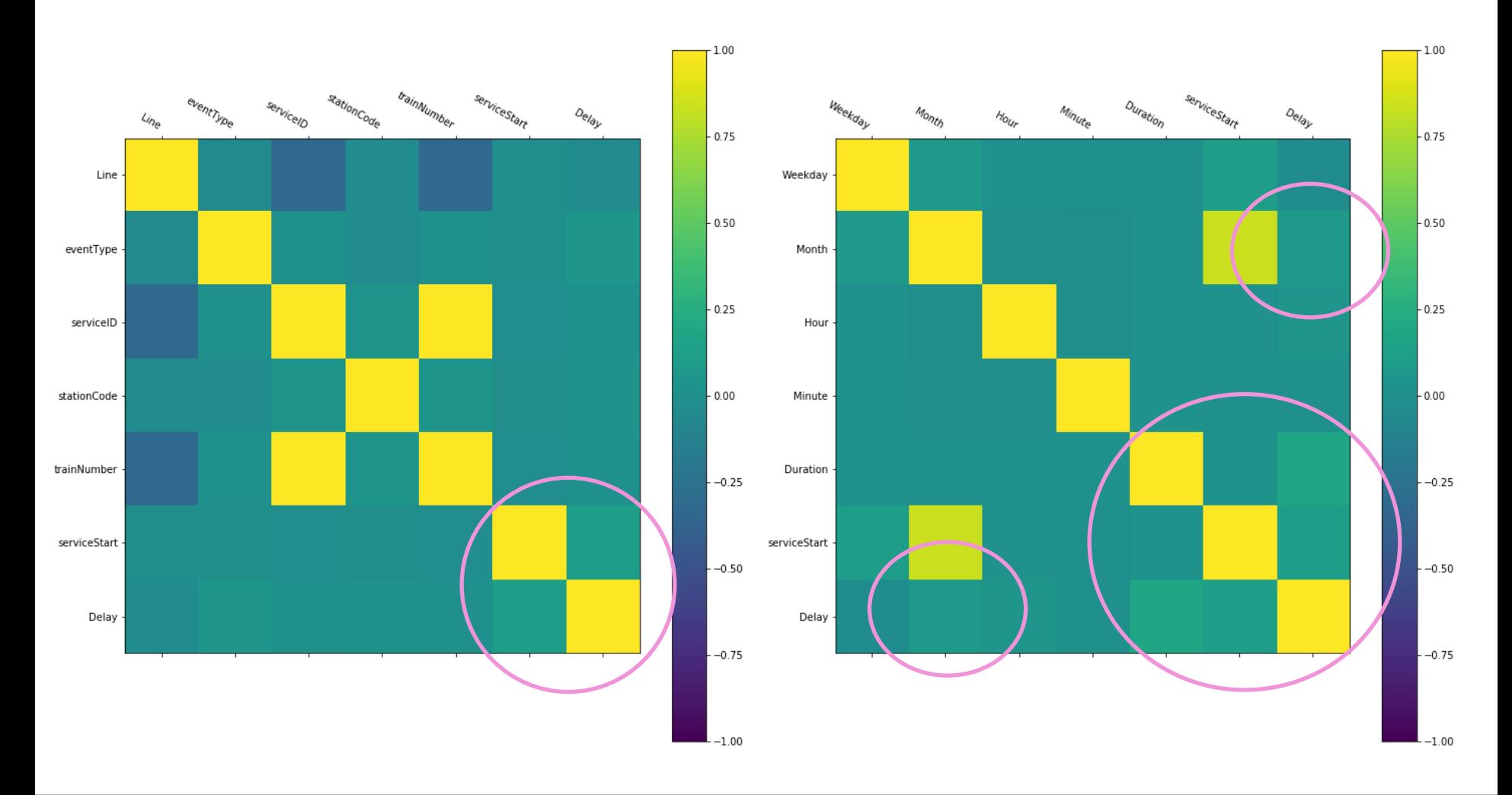

 $\ddot{\cdot}$ 

**HLRS** 

6 July 2020

 $\dddot{\phantom{a}}$ 

 $\dddot{\bullet}$ 

lorenzo.zanon@hlrs.de

113

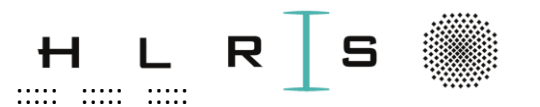

 $\cdots$ 

 $\cdots$ 

 $......$ 

 $......$ 

.....

 $......$ 

 $......$ 

 $\cdots$ 

 $\cdots$ 

**.....** 

.....

-11111

 $\cdots$ 

.....

.....

 $\cdots$ 

 $\cdots$ 

 $......$ 

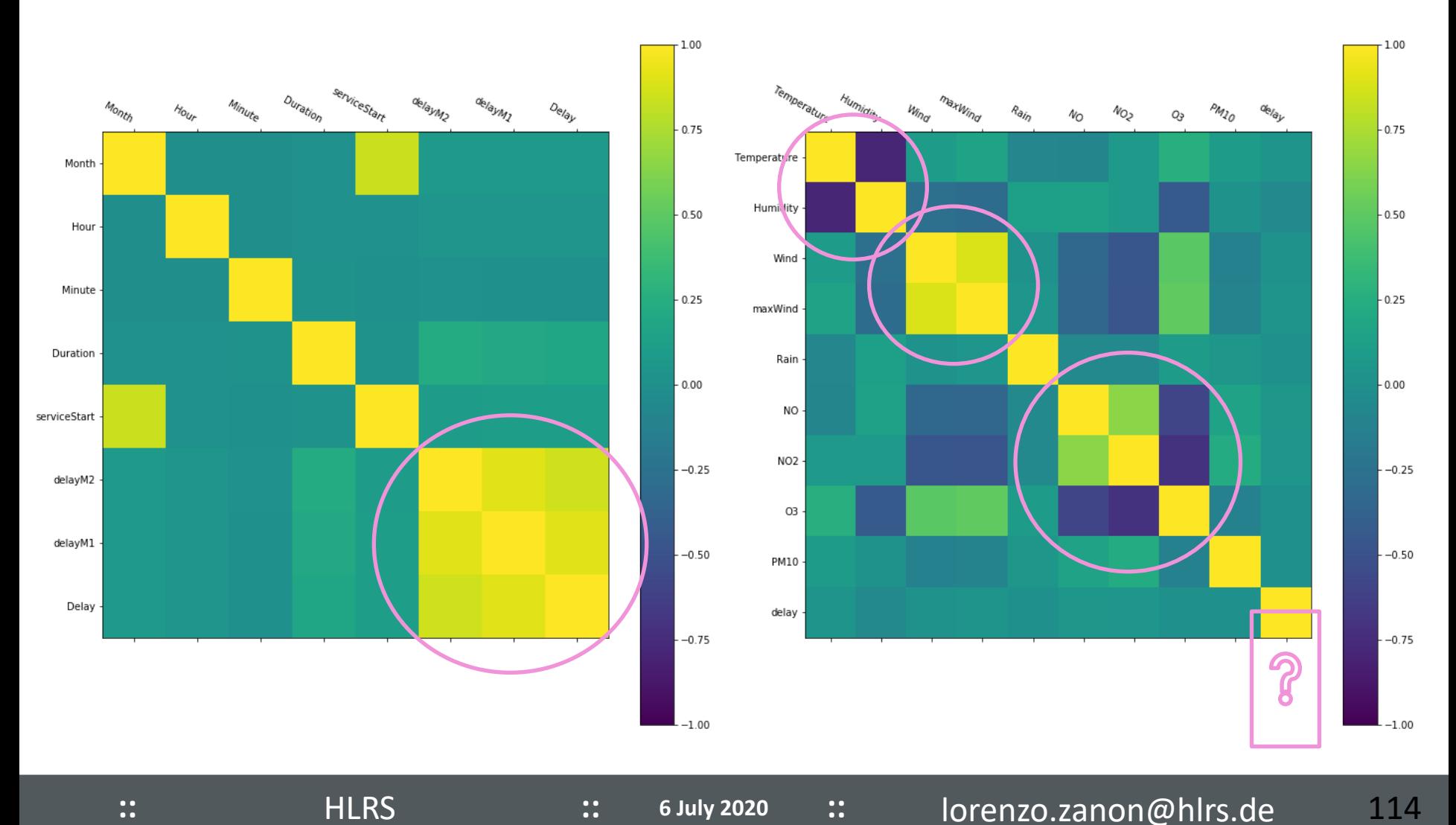

6 July 2020

 $\dddot{\phantom{a}}$ 

 $\ddot{\cdot}$ 

lorenzo.zanon@hlrs.de  $\dddot{\bullet}$ 

114

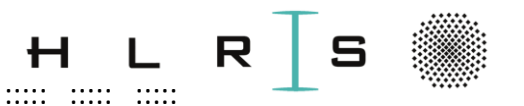

#### When all is done, shut down the kernel:

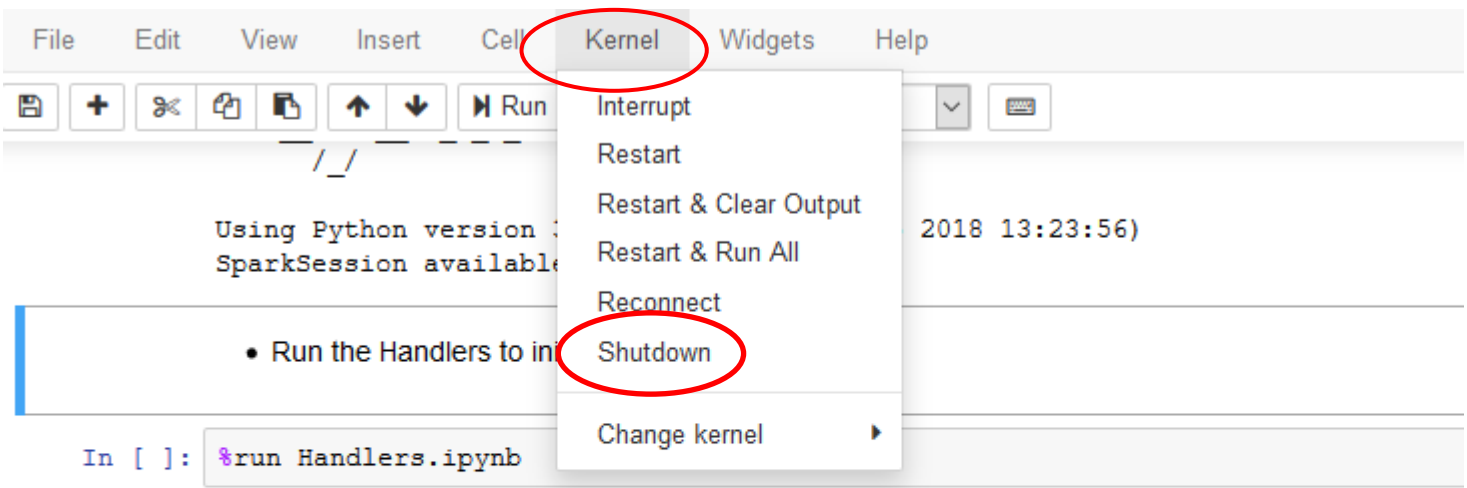

• Import necessary tools (pyspark functions and types)

 $\dddot{\mathbf{u}}$ 

**HLRS** 

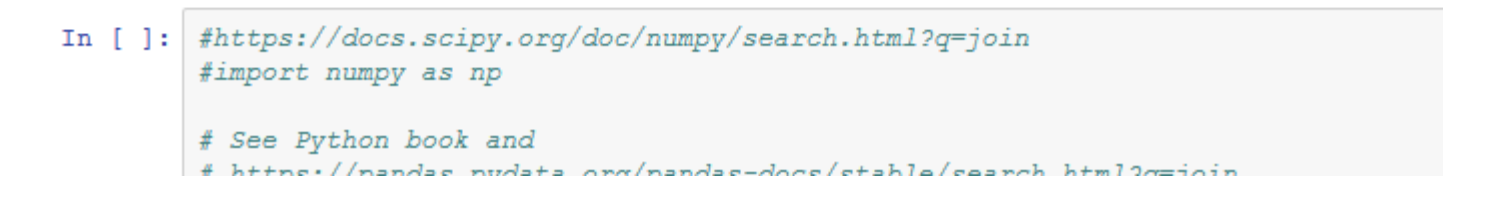
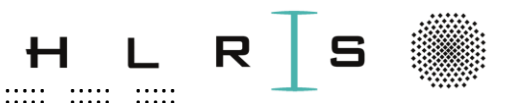

# Machine Learning with Enkidu EX TN MachineLearning

#### Choose Workshop Python 3.6 (supports "magics" and more...)

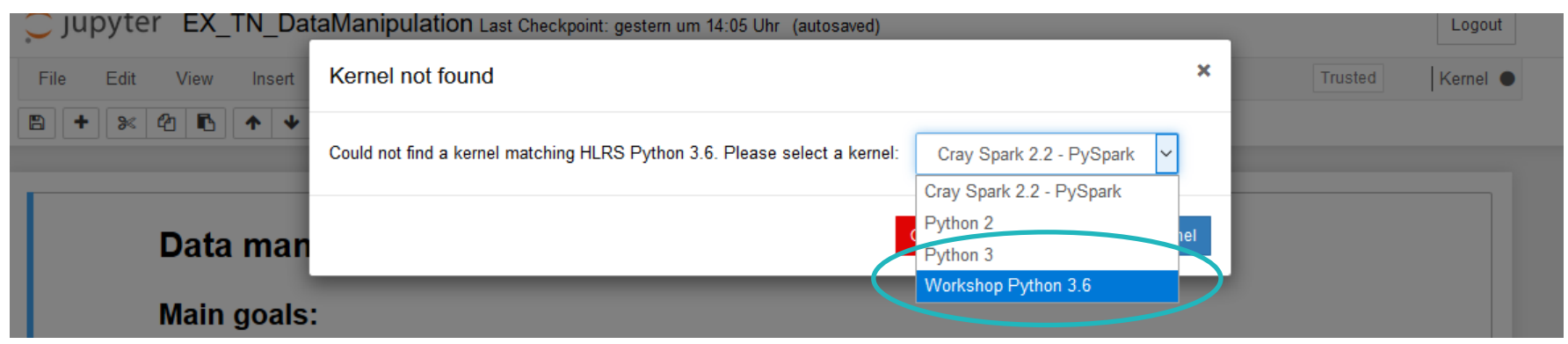

# Choose: Kernel -> "Restart and clear output" to start with a clean

workspace.

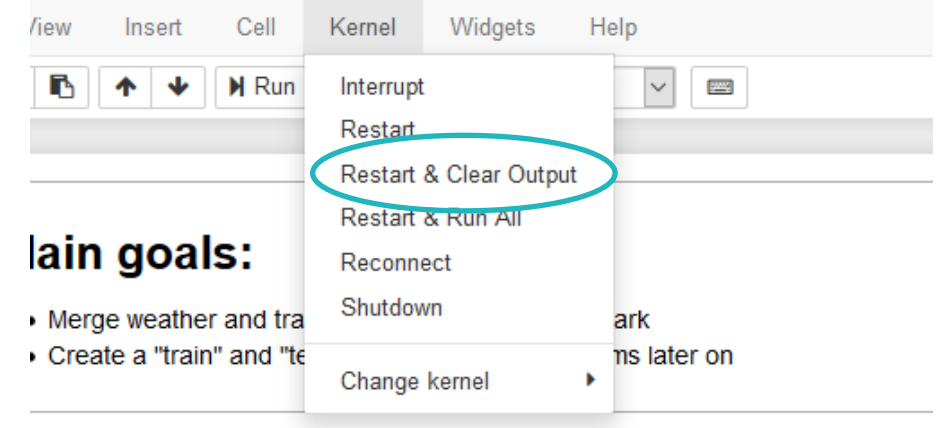

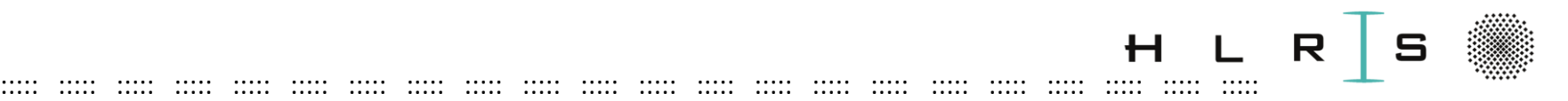

#### **Important before starting:**

**Replace** in the Notebook EX\_TN\_MachineLearning: **username\_local =** "\_\_\_\_\_" **with your local username vdl1XXX** (needed for I/O paths): (run "id" in an Enkidu cmd window)

**\_\_\_\_ = exercise**, replace! (you will get an error otherwise)

**Solution**: EX\_TN\_**SOL**\_MachineLearning.ipynb

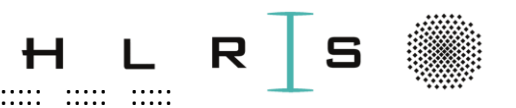

1. Initialize Apache Spark

%spark 5 40g Sbahn\_machineLearning

2. Read in data from manipulation

Read in the DataFrames after DataManipulation as HDFS data:

::::: ::::: ::::: ::::: ::::: ::::: ::::: ::::: ::::: ::::: ::::: ::::: ::::: ::::: ::::: ::::: ::::: ::::: ::::: ::::: ::::: :::::

- **Training**: *df\_train* (70% of all data)
- **Test**: *df\_test* (remaining 30%)
- Additionally, **classification** (delays y/n) at stations 0, -1, -2: *df\_train\_classification* and *df\_test\_classification*

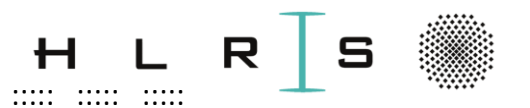

- 3. Run the regression algorithm
- Define the **feature columns** to run the model in several combinations
	- (details later)

 $\ddot{\phantom{a}}$ 

- Notice that the feature columns are listed twice:
	- cols to  $inx =$  feature columns sent to the ML pipeline  $\langle \langle$
	- cols  $inx = output$  of **StringIndexer** in the ML pipeline (next slide)  $\langle \langle$
- Execute the **ML pipeline** (next slides)

-> Open **Handlers.ipynb** (in the notebook) and go to the function **linReg** 

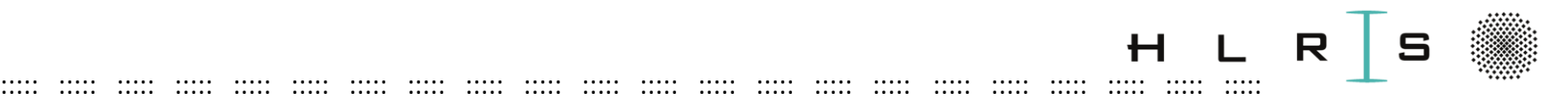

#### 3. Run the **regression** algorithm

The **ML pipeline** is defined in the Handlers (*linReg*):

**Arguments**: DataFrame for training, lists feature columns

Feature Engineering steps:

<https://spark.apache.org/docs/latest/ml-features>

• **StringIndexer**:

Encodes a **string column** of labels to a column of (**numerical**) label indices (cf. one-hot encoding seen in NVIDIA).

#### • **VectorAssembler**:

Combines the given list of columns (feature matrix) into **a single vector column** in order to train ML models

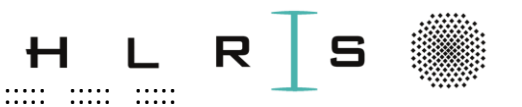

- 3. Run the regression algorithm
- Normalizer:
	- Normalizes each vector to have unit norm
	- It takes a parameter  $p \in [1, \infty]$ : which specifies the **L^p-norm** used for normalization ( $p=2$  by default, changed to  $p=1$ ):

$$
v_{norm} = \frac{v}{\|v\|_p}
$$

$$
\|v\|_p = \left(\sum |v_i|^p\right)^{1/p}
$$

- $\Rightarrow$  Standardize the input data and improve the behaviour of the learning algorithm
- Q: What if  $p =$  infinity?...

 $127$ 

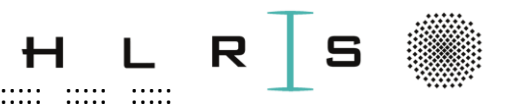

3. Run the regression algorithm

ML pipeline in the Handlers (linReg):

https://spark.apache.org/docs/latest/ml-classification-regression

Define the **model class: LinearRegression** with the respective parameters (e.g. maxIter, regParam) or other algorithms (GeneralisedLinearRegression, ...)

https://spark.apache.org/docs/1.5.2/mllib-linear-methods.html

 $\Rightarrow$  All the steps above define the **estimator** (i.e., the architecture) pipeline

Define a suitable metric for the **evaluator**: Root Mean Squared Error (RMSE, alternatively: MSE, MAE, ...)

https://spark.apache.org/docs/latest/mllib-evaluation-metrics.html#regressionmodel-evaluation

 $\ddot{\phantom{a}}$ 

**HLRS** 

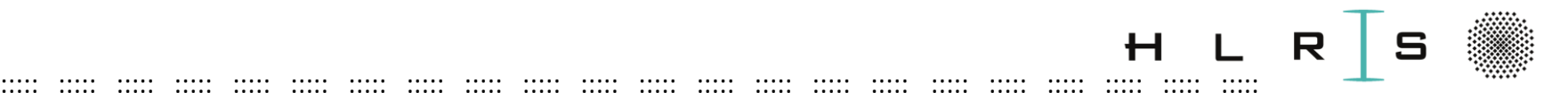

3. Run the **regression** algorithm

**ML pipeline** in the Handlers (*linReg*):

**Validation** steps:

- Define the **parameter grid** to (overwrite already defined parameters and) fit the model at each grid point:
	- Here: 2x2 regularization parameters

<https://spark.apache.org/docs/1.5.2/ml-linear-methods.html>

(for an overview of the parameters)

- Define the **cross validation**, to cross-validate:
	- Here: 10 folds over the training dataset

<https://spark.apache.org/docs/latest/ml-tuning.html#cross-validation>

=> The **(2x2)x10=40 models** are being trained

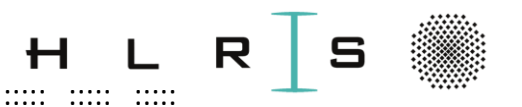

#### 3. Run the regression algorithm

Already done: Call the ML pipeline defined in the Handlers (linReg) to

- **fit** the model to the training data and
- ... return the obtained **model** (i.e., the weights) and the **evaluator** (i.e., RMSE)

#### -> Go back to MachineLearning.ipynb (share NB)

Now:

- Define the evaluator outside the pipeline (**exercise**)
- Load the pretrained ML model (exercise)

... then call the **ML pipeline** defined in the Handlers (linReg**Test**) to

- **predict the delays** on the test dataset and
- ... evaluate the quality of the inference by computing the RMSE **PRACTICAL = EX 1-2-3 + plot**

Then slides.

 $\ddot{\phantom{a}}$ 

 $\dddot{\phantom{a}}$ 

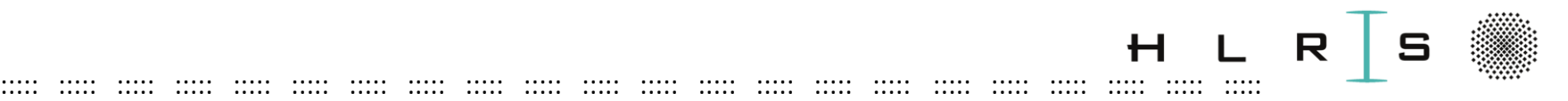

4. Evaluate the **regression** algorithm (LR)

Optimize the algorithm:

- Which features give the best/worse RMSE?
- **Significant correlation** of the features to the label (or target: delay)
- $\Rightarrow$  these columns are relevant **features** for the model (in theory).

We selected sets of **feature columns** to run the model in several combinations:

- 1) Basic information of the original train dataset (5)
- 2) Basic information, weather data (11)
- 3) Delay at station -1 (additional features) (1)
- 4) Delay at stations -1,-2 (additional features) (2)
- 5) Basic information, delays and duration (additional features), weather data (8)

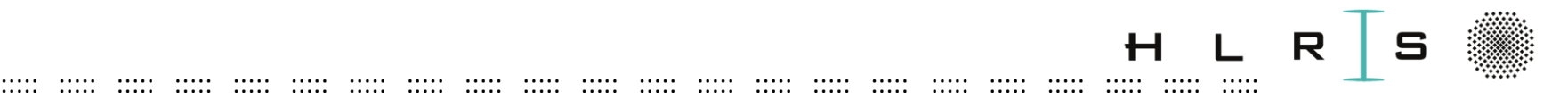

1) Basic information of the original train dataset (5)

- 2) Basic information, weather data (11)
- 3) Delay at station -1 RNSE (additional features) (1)
- 4) Delay at stations -1,-2 (add. features) (2)
- 5) Basic information, delays and duration (add. features), weather data (8)

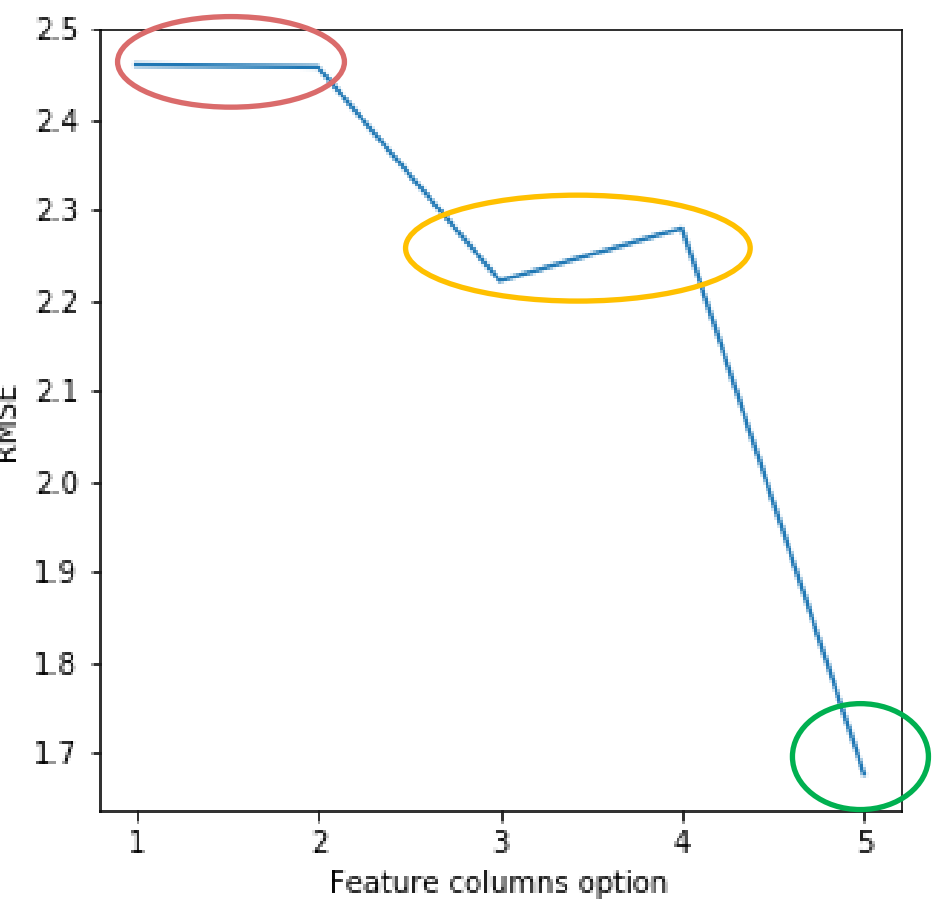

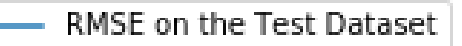

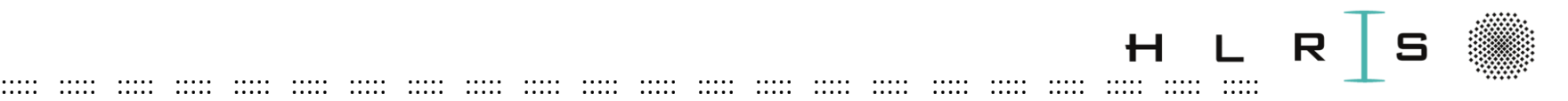

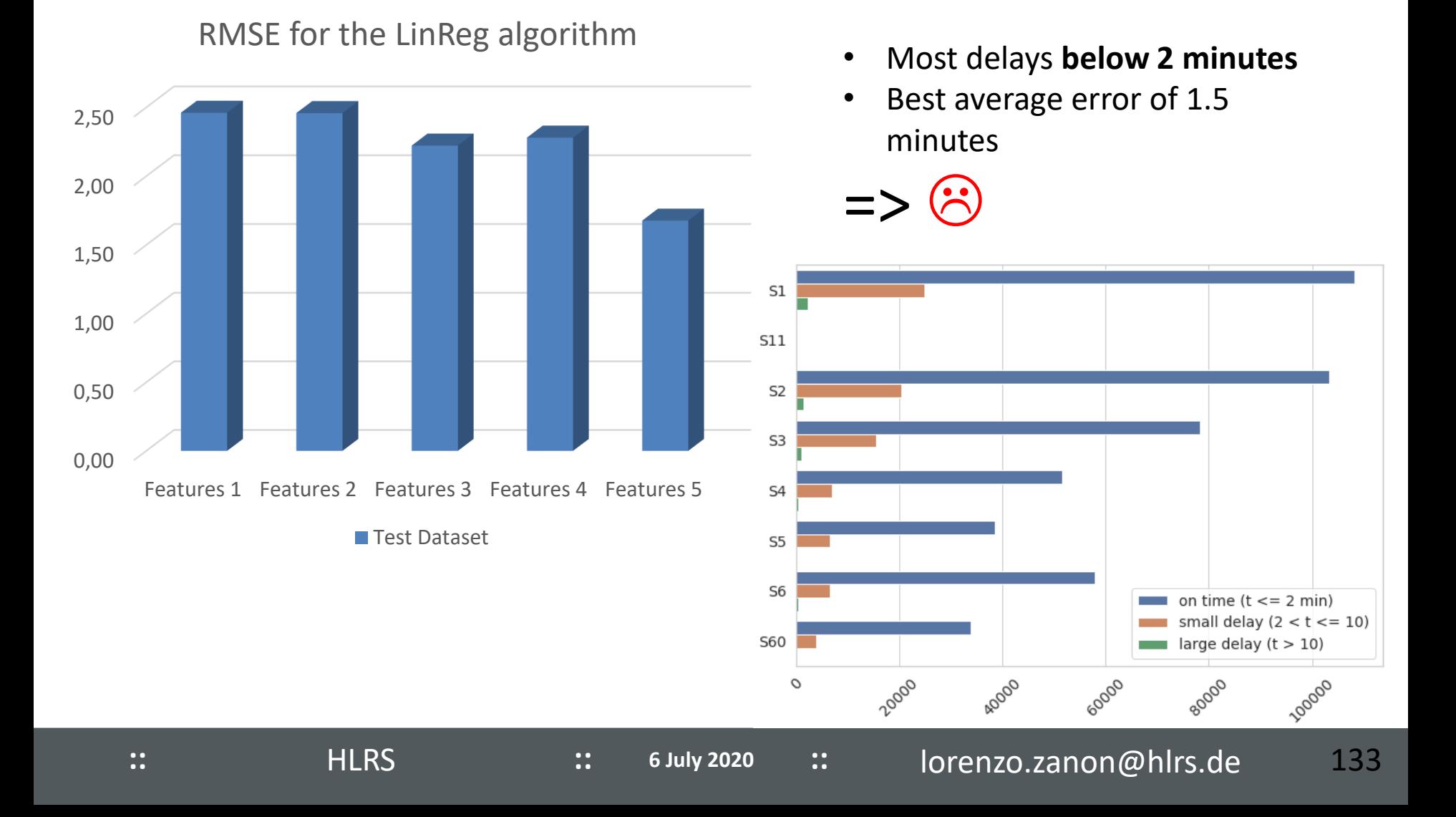

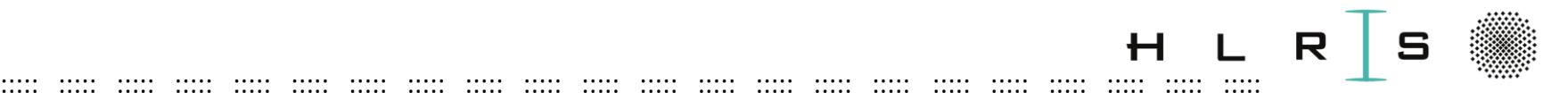

#### Back to the Notebook

Strategies to optimize the outcome:

- Filter both the training and test datasets (lines, weekdays, delay), and
- Combine these filters

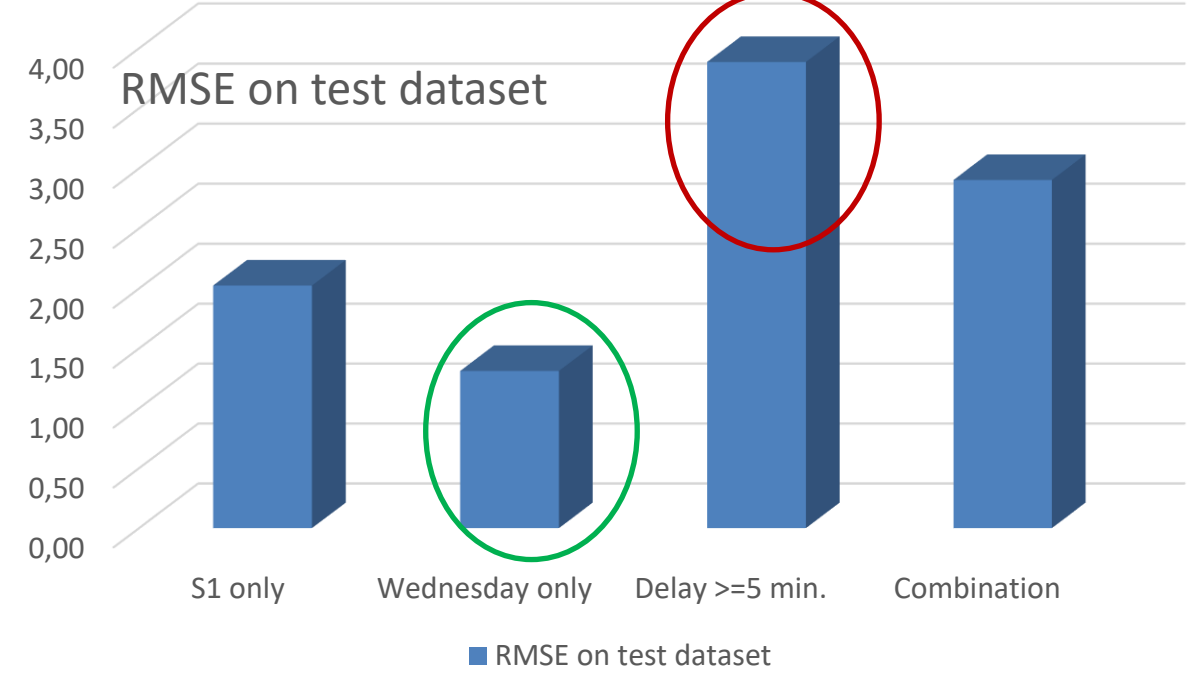

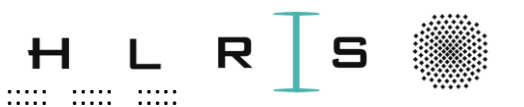

Other strategies to optimize the algorithm:

- Observe the learning curve by changing the ratio training/test dataset
- Different LinearRegression algorithms (see options in Handlers)  $\bullet$
- Different evaluators (MSE, MAE, ...)  $\bullet$
- Hyperparameters: Tuning with higher / lower values could lead to better results but also to **overfitting**! No guidelines. (see options Handlers)

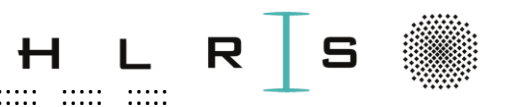

- 5. **Run the classification algorithm**
- We predicted the delay
	- in minutes
	- $-$  on the dataset as a whole
- We aim now to predict
	- delay at all (delay yes/no)
- Test will be done on a subset (small exercise):
	- the data of the line S1 (first split block)...
	- clustered by station (second split block)

#### $\Rightarrow$  Goal: Answer to:

Do we have a delay at a particular station of the line S1? **PRACTICAL EX 4 in the Notebook.** Share.

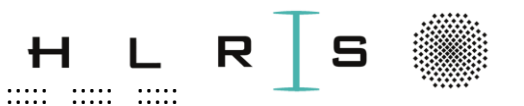

- **Run the classification algorithm** 5.
- **Feature columns:** same as Linear Regression
- Execute the **ML pipeline:** similar to LinearRegression (next slides)

-> Open Handlers.ipynb (in the notebook) and go to the function clfcTrain

. ..... ..... ..... ..... .....

142

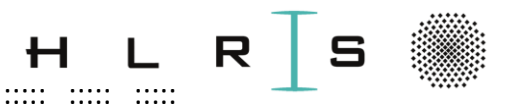

5. Run the classification algorithm

**HLRS** 

Call the ML pipeline in the Handlers (clfcTrain):

. . . . . . . . . . .

. . . . . . . .

**Feature Engineering steps:** 

https://spark.apache.org/docs/latest/ml-features

- StringIndexer
- **VectorAssembler**
- **Normalizer**

same as LinearRegression

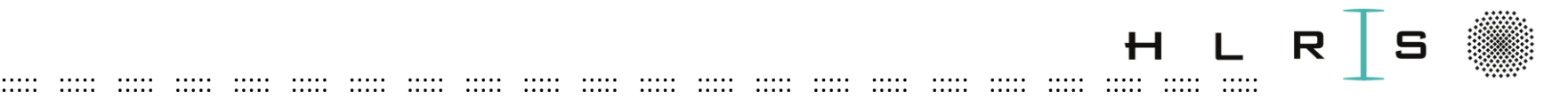

- 5. Run the **classification** algorithm
- Call the **ML pipeline** in the Handlers (*clfcTrain*):

[https://spark.apache.org/docs/latest/ml-classification-regression.html#random](https://spark.apache.org/docs/latest/ml-classification-regression.html#random-forest-classifier)forest-classifier

<https://spark.apache.org/docs/latest/mllib-ensembles.html#random-forests>

• Define the **algorithm**: **Random Forest Classifier** with the respective parameters (numTrees: see next slides)

=> All the steps above define the **estimator** pipeline (i.e., the architecture)

• Define the **evaluator**: Accuracy (see next slides)

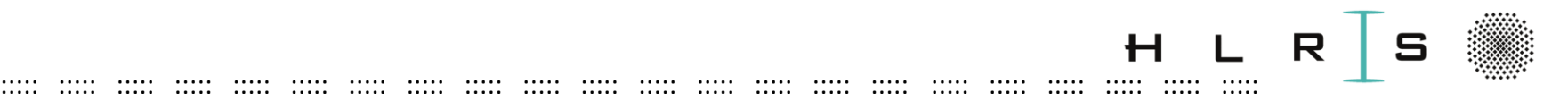

- 5. Run the **classification** algorithm
- **Random Forest** (pp. 421-432): Combines the information of overfitting randomized decision trees (**ensemble method**), then averages the results.
- Each decision tree fits a **randomized** subset of data chosen automatically by the algorithm.
- In the RandomForestClassifier, one can choose:
- **numTrees**: Number of trees increase => Increase of compute time (linear), accuracy at test-time
	- Here: 100
- (maxDepth: Max depth of each tree can be tuned to produce overfitting)

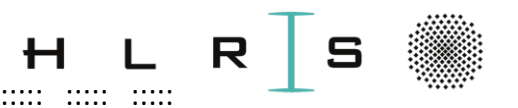

- 5. Run the classification algorithm
- MulticlassClassificationEvaluator is the evaluator:

https://spark.apache.org/docs/2.2.0/mllib-evaluation-metrics.html

- generalizes Binary Evaluator  $(0/1$  = prediction correct or not)...

- ... in case of multiple choices (e.g. digits 1-10)
- Evaluation Metric is the **accuracy**  $\frac{1}{N} \sum_{i=1}^{N} \delta_0(y_i \hat{y}_i)$  where:
	- y and  $\hat{y}$  are one-dimensional vectors (binary classification) of resp. true output and predictions
	- $\delta_0$  returns 1 if the prediction is correct, 0 otherwise
	- N is the number of samples for each station of the S1 line

 $\ddot{\phantom{a}}$ 

**HLRS** 

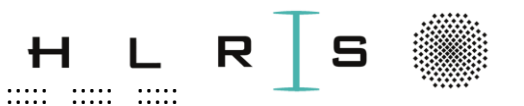

5. Run the classification algorithm

**Validation steps:** 

- Define the **parameter grid**  $\bullet$
- Define the cross validation, to cross-validate e.g. 10 folds over the training  $\bullet$ dataset: 10 models are being trained

 $\dddot{\phantom{a}}$ 

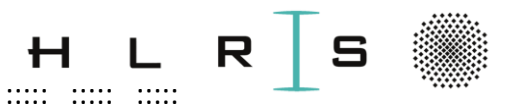

#### Run the **classification** algorithm 5.

#### **Already done:** Call the **ML pipeline** in the Handlers (*clfcTrain*) to

- fit the model to the training data and
- ... return the obtained **evaluator** (i.e., accuracy) and the **model** (i.e., the weights)

#### -> Go back to MachineLearning.ipynb

Now:

- Define the evaluator outside the pipeline (exercise)
- Load the pretrained ML model
- ... then call the **ML pipeline** defined in the Handlers (*clfcLoopTest*) to
- **predict the delay label** on the test dataset (one DataFrame for each station) and
- ... evaluate the quality of the inference by computing the accuracy
- -> See results in the notebook (and in the visualization part next)

```
PRACTICAL = EX 5 + display "df_accu_pd"
Then slides.
```
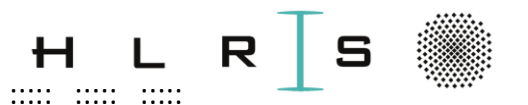

#### **Performance** of the classification algorithm 6.

- Training 5 different sets of features, each one running 3 times (identical function calls).
- We could obtain different performances by changing the line:

#### (restart the kernel each time!)

%spark 108 450g Sbahn

- i.e. start a Spark session with values:
- --total-executor-cores 108 --executor-memory 450g

(done in Urika-GX Gilgamesh: 41 compute nodes x 36 cores)

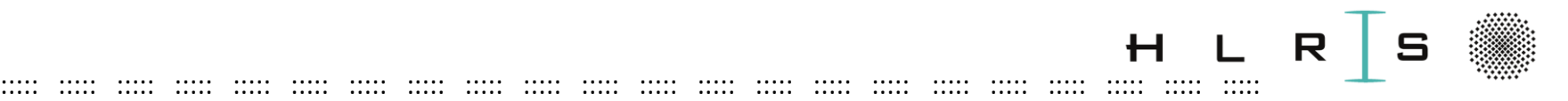

- Using 3,2,1 full nodes respectively:
	- %spark **108** 450g Sbahn
	- %spark **72** 450g Sbahn
	- %spark **36** 450g Sbahn

- ((Optionally, in another terminal))
- > module load tools/mesos
- > minfo

displays occupied nodes and occupied resources per node.

You can observe the current state of the cluster and what resources are occupied.

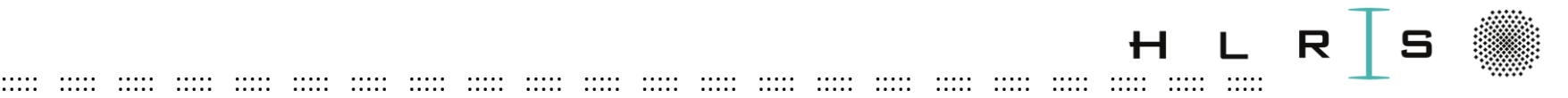

Performance of the classification algorithm (strong scaling of

fitting the **training** dataset):

- Average over 3 consecutive runs of the same function on Gilgamesch for:
	- 5 feature combinations
	- 1,2,3 nodes in parallel with spark

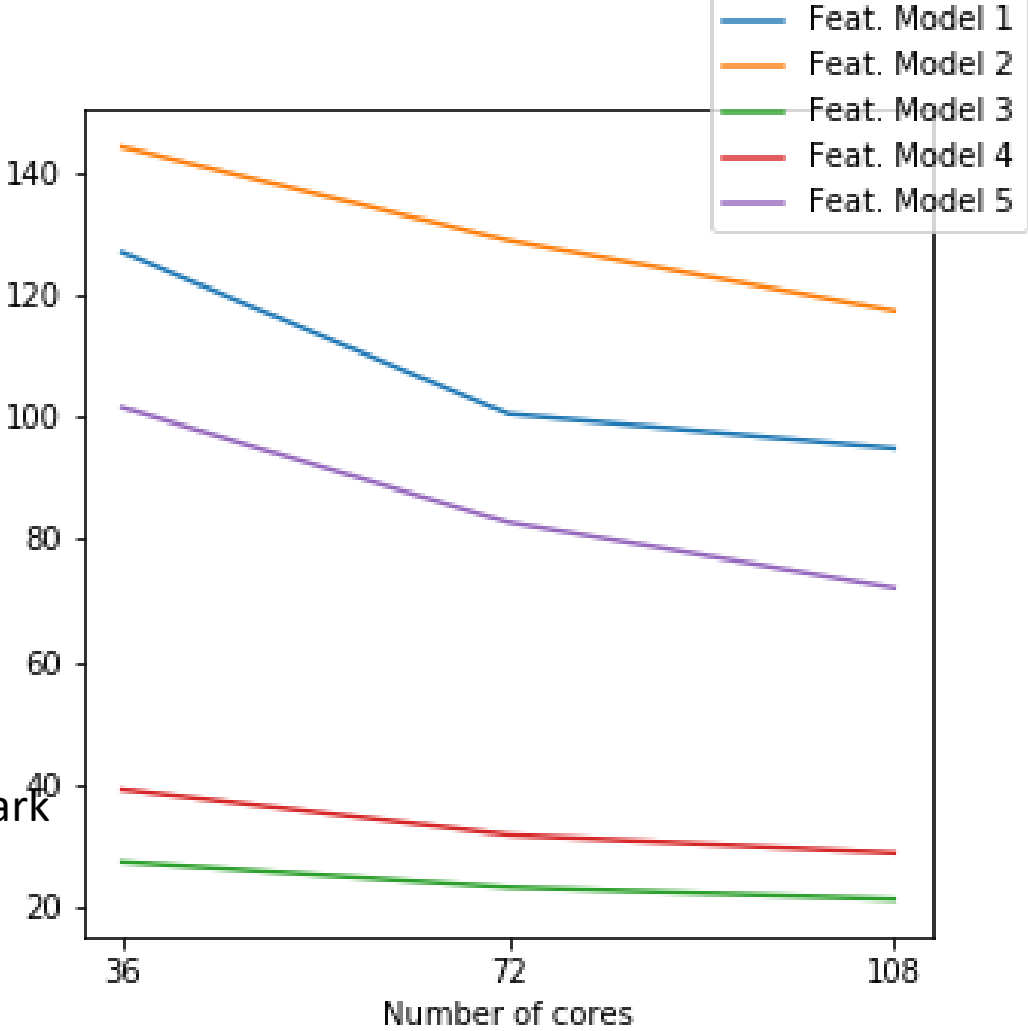

**Seconds** 

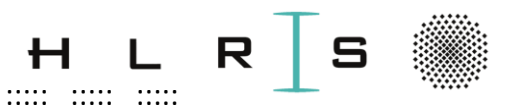

Disclaimer on this benchmark:

- Performance depends on the number of cores in a Spark session, but also...
- on the **memory / executor** used (here 450GB / 500 GB available)
- on the communication overhead between the nodes: max. efficiency by using all cores inside the node
- on the **balance** dimension of the dataset and number of threads

In the Notebook: observe the accuracy (we will visualize) and plot the precomputed performance results.

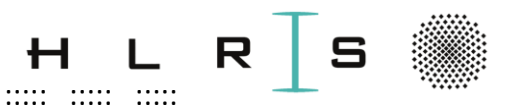

#### When all is done, shut down the kernel:

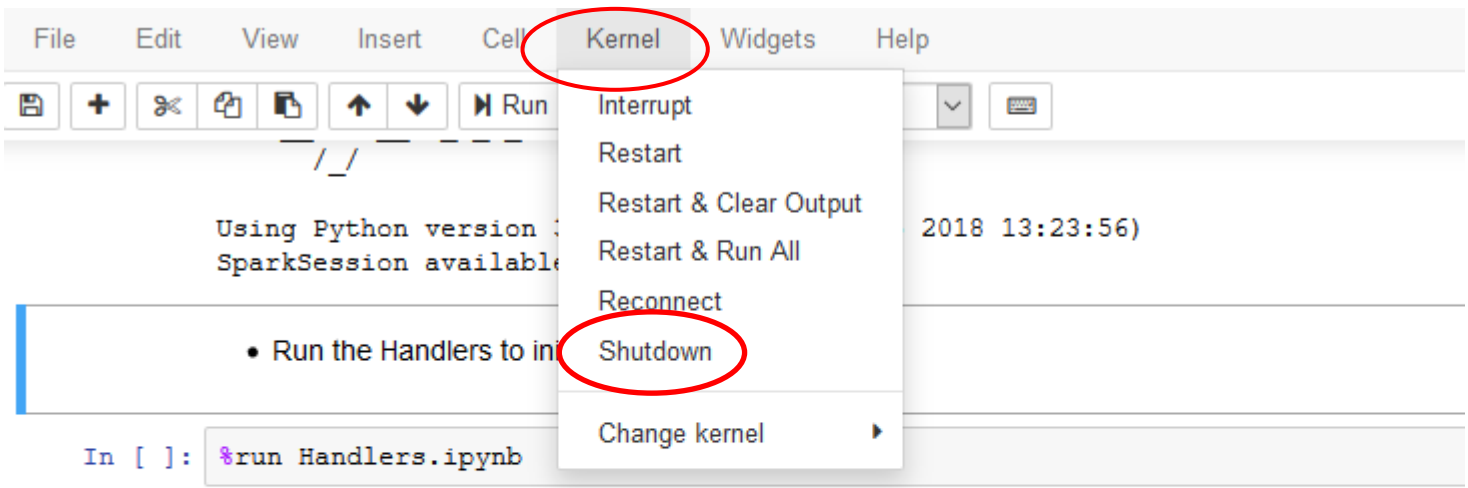

• Import necessary tools (pyspark functions and types)

**HLRS** 

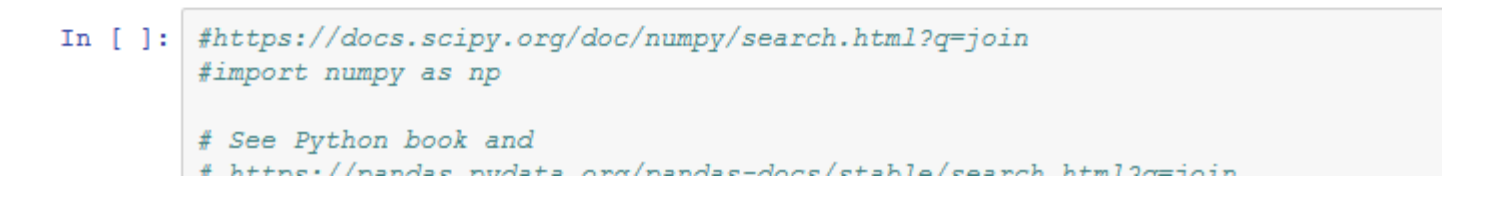

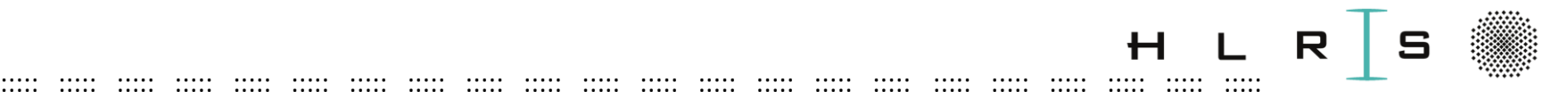

## SKIPPED Visualization of Classification with Enkidu

#### Choose **Workshop Python 3.6** (supports "magics" and more...)

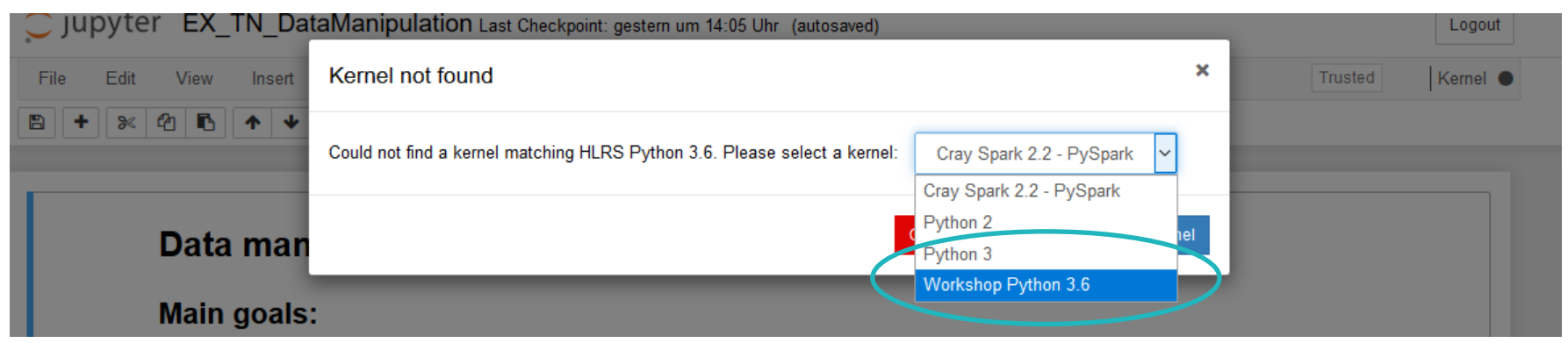

# Choose: **Kernel -> "Restart and clear output"** to start with a clean

workspace.

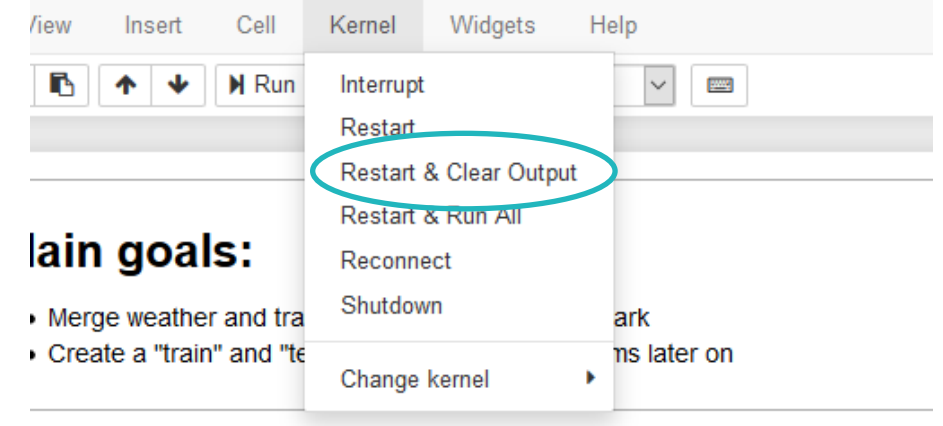

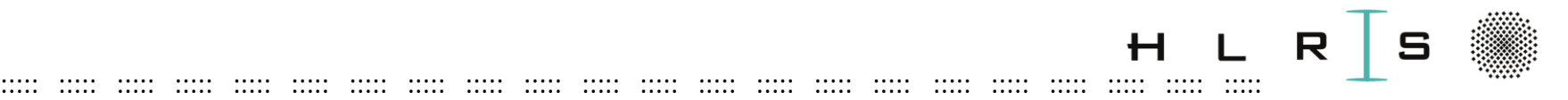

# SKIPPED Visualization of Classification Prediction **Important before starting:**

- **Replace** in the Notebook EX\_TN\_PredictionVisualization: **username\_local =** "\_\_\_\_\_" **with your local username vdl1XXX** (needed for I/O paths). (run "id" in an Enkidu cmd window)
	- **\_\_\_\_ = exercise**, replace! (you will get an error otherwise)

**Solution**: EX\_TN\_**SOL**\_ PredictionVisualization.ipynb

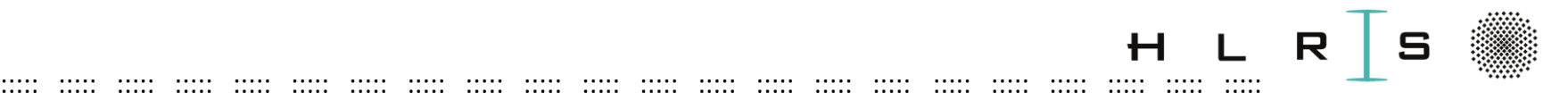

Goal: Visualize the classification results on a **map**.

- Plot packages to pip-install:
	- **geopy**: Python client to locate coordinates using geocoders <https://geopy.readthedocs.io/en/stable/>
	- folium: library to visualize data on a map <https://python-visualization.github.io/folium/>
- Read-in the results of ML-Classification of a Gilgamesch run on the complete dataset…
- that is, the **accuracy** of the predicted delay, averaged on all test samples **for each station**
- Convert this spark DataFrame into a pandas DataFrame

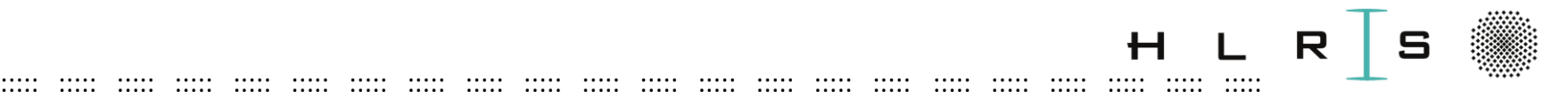

- Generate two lists of stations:
	- All **ordered** stations on the S1 line
	- S1 stations according to the accuracy DataFrame (**not ordered**)
- Produce a python **dictionary** *DS100 : station name*. E.g. *TB : Backnang*
- Define a **threshold** for the accuracy colour-code on the map:

#### acceptable (>=0.8), borderline (0.5<= t < 0.8), trash (<0.5)

=> A colour is assigned to each station.

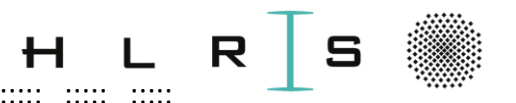

- 1. Accuracy Plot
- One **accuracy** value for each station on the S1 line
- … averaged value based on predictions on the **test dataset**
- Predictions were calculated according to the **five combinations of features** => **five different plots**

::::: ::::: ::::: ::::: ::::: ::::: ::::: ::::: ::::: ::::: ::::: ::::: ::::: ::::: ::::: ::::: ::::: ::::: ::::: ::::: ::::: :::::

- Accuracy displayed in colour according to the **threshold**
- The plot functions are defined in Handlers (class "PredictionVisualize"):
	- **getCoords**: Associate a colour to each station based on the accuracy,
	- ... and find the location of every station with Geopy.
	- **drawMapDic**: Draw the map with folium.

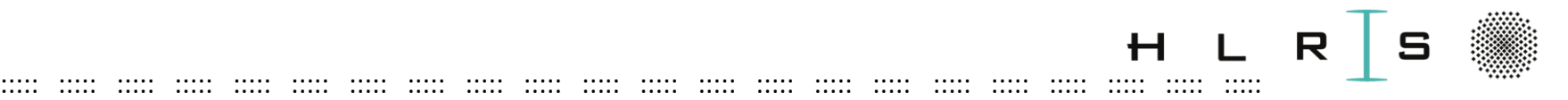

#### **Feature columns** recap:

- 1) Basic information of the original train dataset (5)
- 2) Basic information, weather data (11)
- 3) Delay at station -1 (additional features) (1)
- 4) Delay at stations -1,-2 (add. features) (2)
- 5) Basic information, delays and duration (add. features), weather data (8)

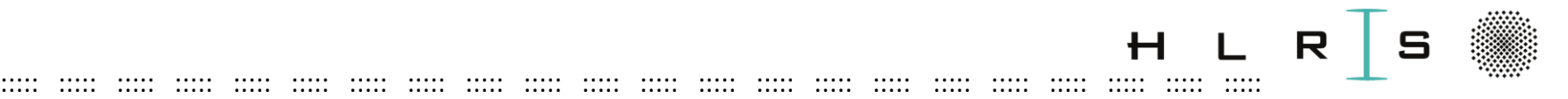

To open the plots: **Browse** in the Notebook to:

/hpda-code/use-cases/sbahn/Plot/ClassificationPlot/Plotavg\*

**In case you cannot see the map**, visualize the resulting map **locally on your laptop**:

Open an empty terminal, create a directory on the Desktop:

- > cd ~/Desktop
- > mkdir classPlot
- > cd ./classPlot
- > scp **vdl1XXX**@enkidu-login1.hlrs.de:/home/users/**vdl1XXX**/hpda-code/usecases/sbahn/Plot/ClassificationPlot/Plotavg\* ./

Then, open each plot with a browser, e.g. Chrome.

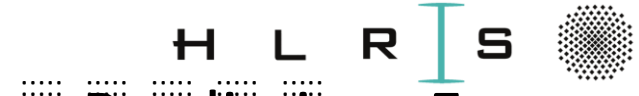

#### set 2

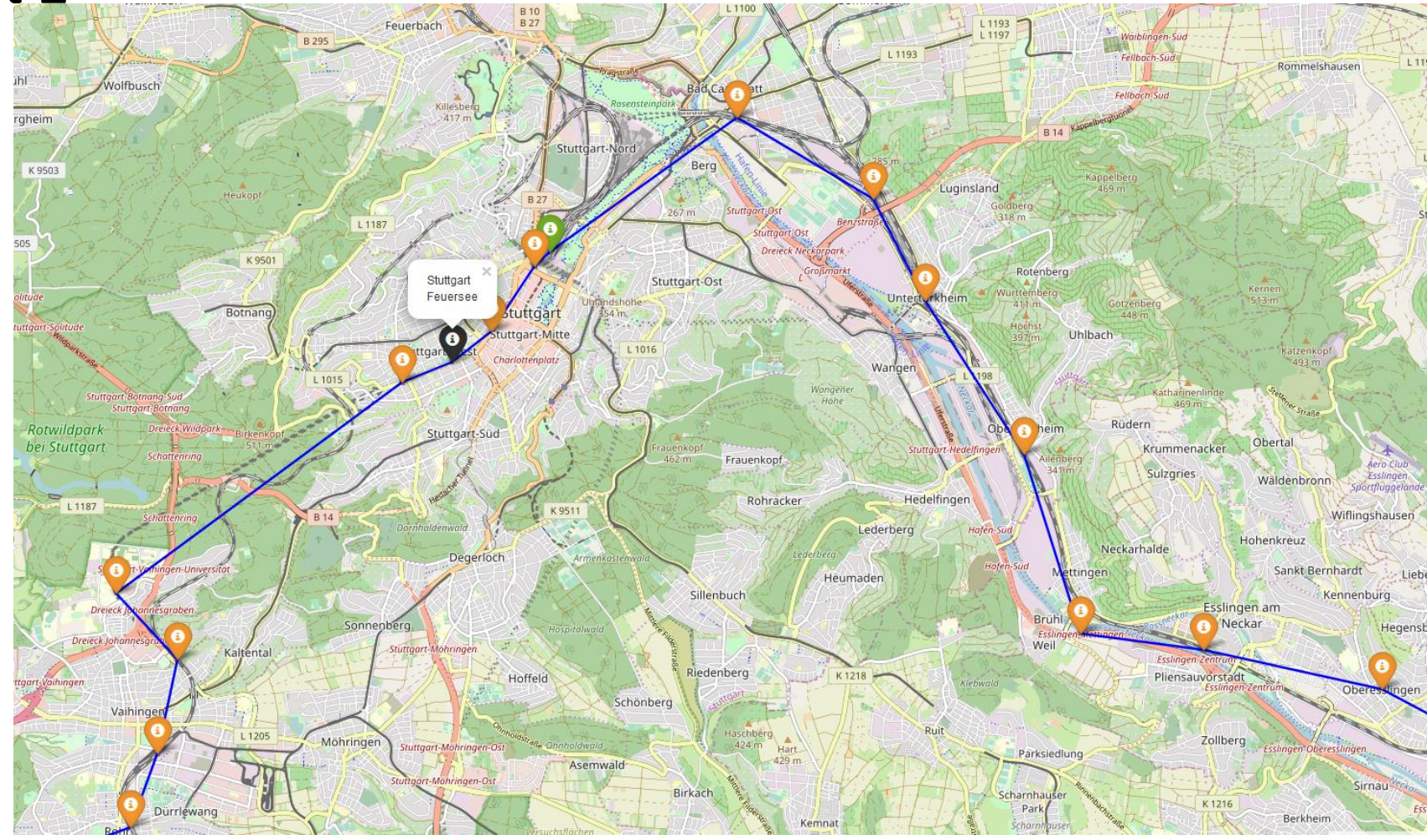

**HLRS** 

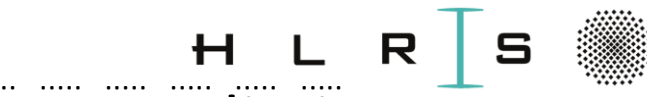

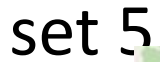

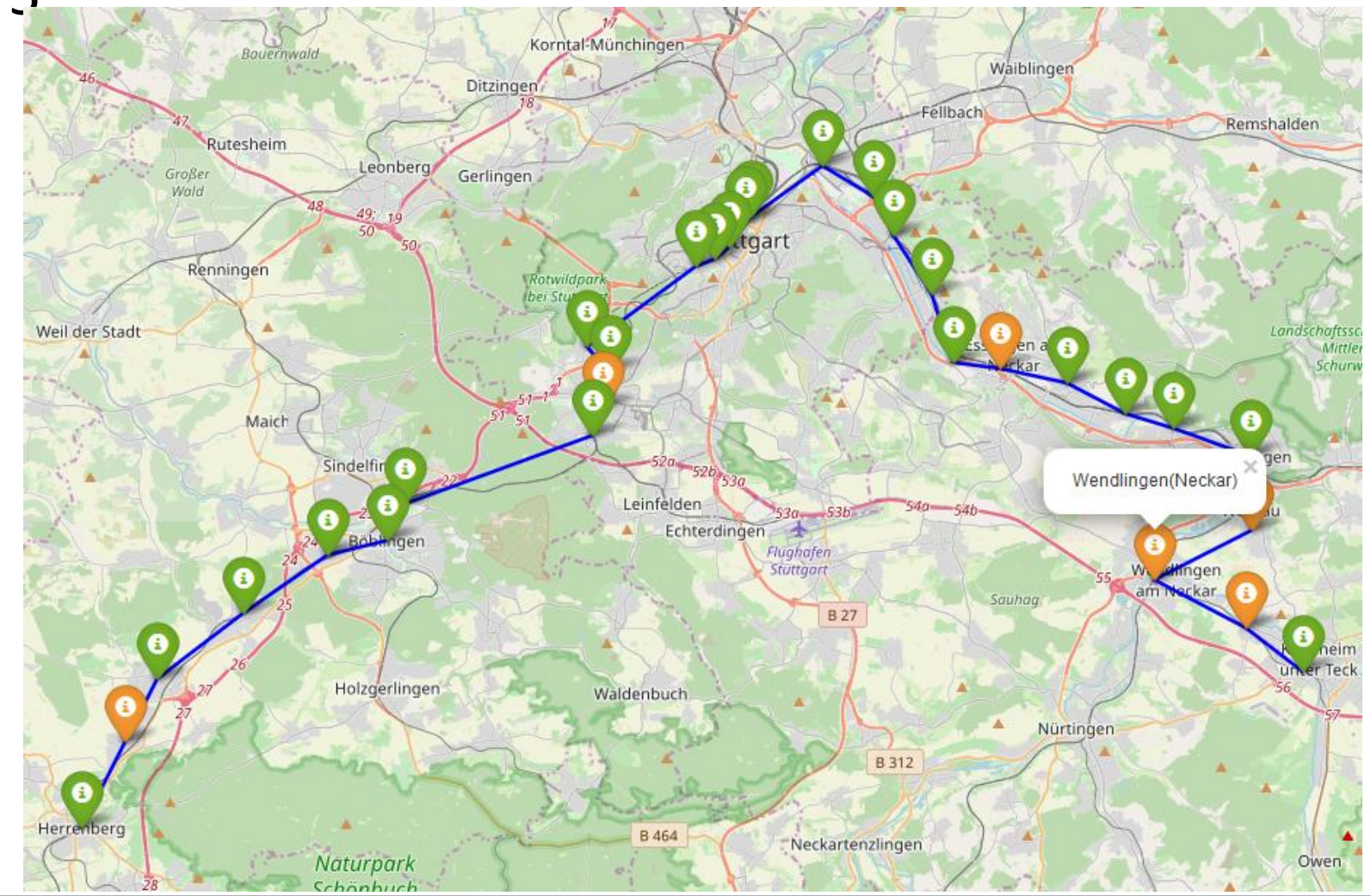

**HLRS**
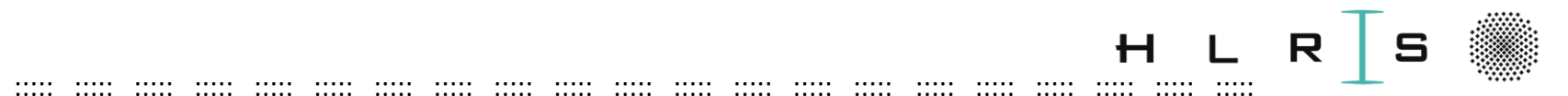

#### **Visualization of Classification Prediction**

#### When all is done, shut down the kernel:

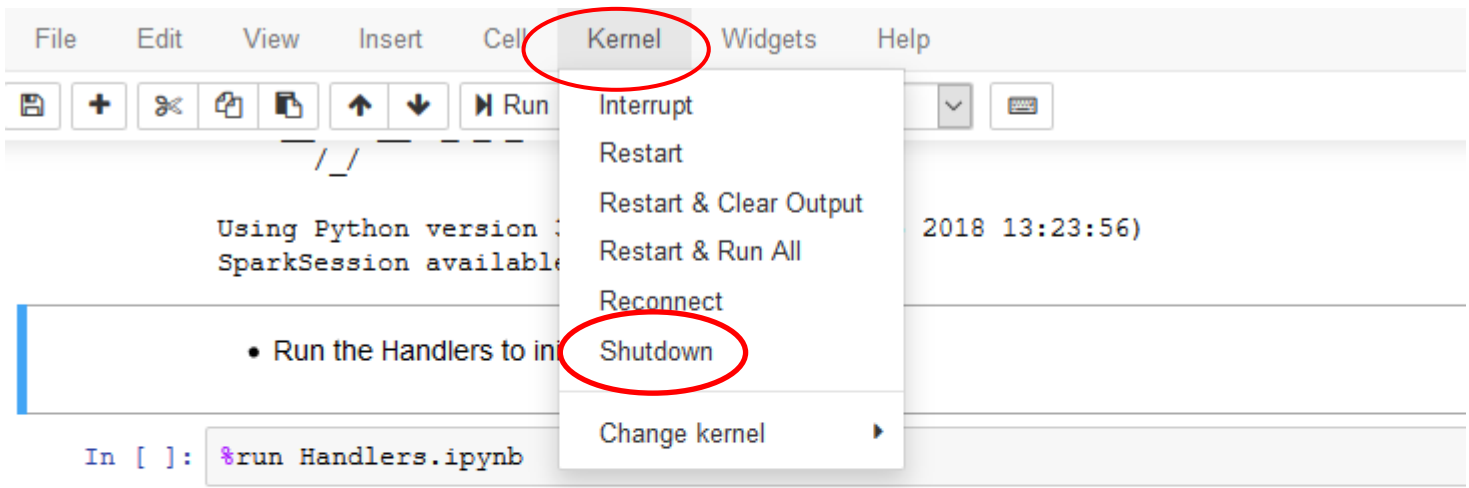

• Import necessary tools (pyspark functions and types)

 $\mathbf{H}$ 

**HLRS** 

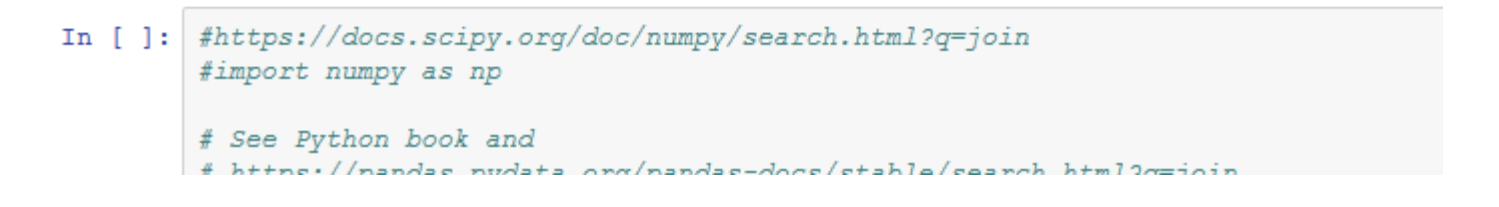

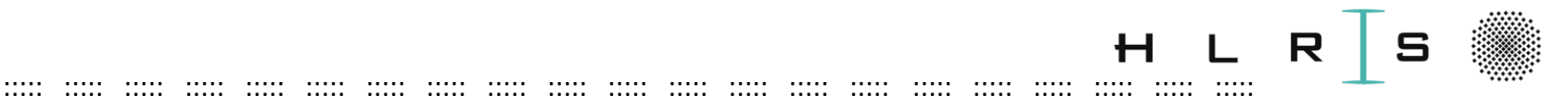

#### Part III: Code as a Python SCRIPT in Urika and Vulcan

178

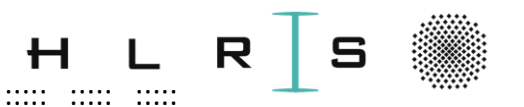

**Goal: connect Data Analysis and HPC** 

- Urika-GX is an HLRS "special-purpose" system for Data Analysis
- **Production** would not happen on a Jupyter Notebook
- ... but as a **batch job** on an HWW system at HLRS (e.g., Hawk and Vulcan)
- HWW is the "Höchstleistungsrechner für Wissenschaft und Wirtschaft GmbH" that manages production on these systems

lssue:

Differently than on Urika-GX, ML tools such as Apache Spark are not provided by default in  $HWW! \Rightarrow$  work in progress

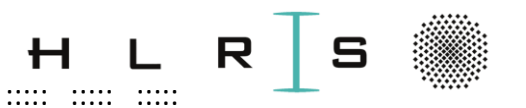

**HLRS HWW Systems:** 

Hawk: AMD CPUs not optimized for ML/DL (yet)

See benchmark:

https://www.anandtech.com/show/14466/intel-xeoncascade-lake-vs-nvidia-turing

• Vulcan: NEC Cluster for the execution of parallel programs (CPUs and GPUs)

https://kb.hlrs.de/platforms/index.php/NEC Cluster Hard ware and Architecture (vulcan)

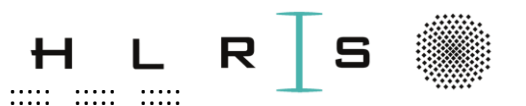

Plan:

- From the interactive JN to running the example as a **script** on Urika-GX
- We are still using the JN but only as text editor (option to use e.g. vi)  $\bullet$

- Run the script in Urika-GX
- Run the script as a batch job on Vulcan (completely new environment!)  $\bullet$

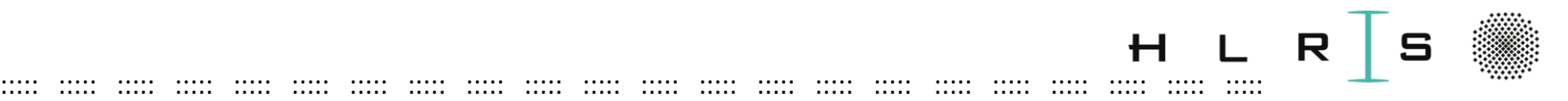

#### Code as a Python SCRIPT – Urika

**Goal**: Run a script containing:

- Data Manipulation (ML\_manipulation.py)
- ML Classification (ML\_classification.py)
- **Main program** and Classification Visualization (**ML\_start.py**)
- needed algorithms (ML\_handlers.py)

#### **Similarities to JN:**

- The **procedure** stays the same as in the Jupyter Notebook!
- Lustre source files stays the same.
- **… and differences to JN**:
- We keep the **I/O data** separated (new directories and HDFS file names)
- Some nice features / shortcuts of the JN are **lost**: **next slides**.

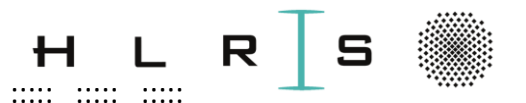

### <span id="page-114-0"></span>Code as a Python SCRIPT - Urika

The JN "magics"  $\%$  (or  $!$  = execute in command line) must be replaced:

%spark => import and initialize a spark SESSION:

from pyspark.sql import SparkSession

 $\ddotsc$ 

 $\mathbf{ii}$ 

spark = SparkSession.builder.getOrCreate()

- %run Handlers.jpynb => explicitly open and read the handlers notebook:  $\bullet$ exec(open("EX\_TN\_ML\_handlers.py").read())
- The same for EX\_TN\_ML\_manipulation and EX\_TN\_ML\_classification!

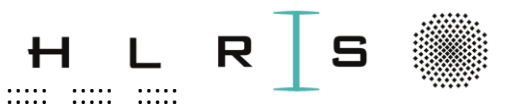

### Code as a Python SCRIPT - Urika

**%project PROJECTNAME** 

Creates a path for pip packages: environment variable and sys.path are updated to install custom packages.

Every step must be done now manually in an extra script: EX\_TN\_exportfile.sh

(See also https://janakiev.com/blog/python-shell-commands/ for instructions to include shell commands into python.)

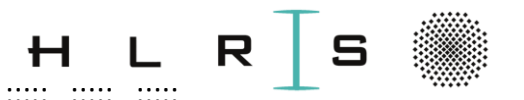

<span id="page-116-0"></span>The script can be run with 3 commands in ONE Single line:

. EX TN exportfile.sh && spark-submit --name SBahn script --executor-memory 40G --total-executor-cores 5 EX TN ML start.py > EX TN output2.txt; sed  $\frac{1}{2}$ ....-..-.. ..:..:.. INFO/d' EX TN output2.txt > EX TN output.txt

- && : Execute the next command only if the previous one succeeded.
- ; : Execute the next command regardless of the success of the previous one.

Details: next slides.

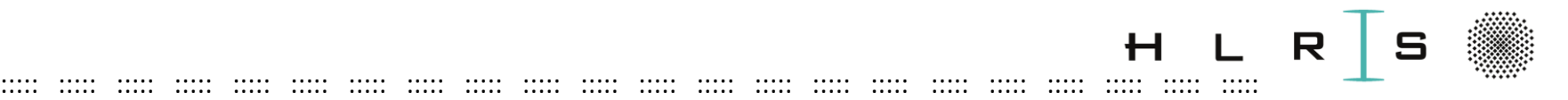

• Inline options for spark-submit: **Note:** We want to replicate the JN "magic" %spark 5 40g

=> spark-submit --name SBahn\_script --executor-memory **40**G --totalexecutor-cores **5** EX\_TN\_ML\_start.py > EX\_TN\_output2.txt

- Which memory size for each executor (=node): 500 GB / node (**--executormemory**)
- How many cores we want to use (**--total-executor-cores**)

(if exceeded, other jobs will be blocked on this node!)

– Forward the output to the file **EX\_TN\_output2.txt**

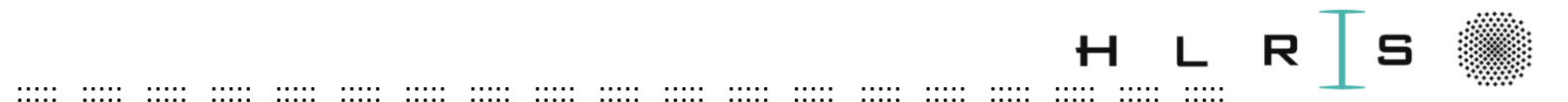

#### Code as a Python SCRIPT – advanced

Other options for spark-submit:

- **--master** : specify on which Spark cluster (already preconfigured correctly => no need). E.g.
	- --master local[\*]
	- would run **on the login node** with the specified number of worker threads (cores). If not specified => 1 core.
- **--num-executors** : on how many executors (i.e. nodes) we want to distribute the job **(communication overhead!)**

See also (some references on tuning Spark):

<https://spark.apache.org/docs/latest/submitting-applications.html>

[https://docs.cloudera.com/runtime/7.1.0/running-spark-applications/topics/spark](https://docs.cloudera.com/runtime/7.1.0/running-spark-applications/topics/spark-submit-options.html)submit-options.html

<https://www.slideshare.net/jcmia1/apache-spark-20-tuning-guide>

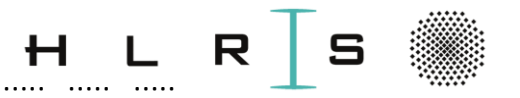

- The output contains a lot of lines "INFO ---------------" that we can delete for readability:
	- sed '/^....-..-.. ..:..:.. INFO/d' EX\_TN\_output2.txt > EX\_TN\_output.txt
	- gives "sed" a line pattern to delete
	- EX\_TN\_output2.txt can be opened any time

- EX TN output.txt contains the cleaned output after run is finished
- (not implemented) In order not to print any log messages at all: https://community.cloudera.com/t5/Support-Questions/Spark-jobsubmit-log-messages-on-console/td-p/163043

 $\ddot{\phantom{a}}$ 

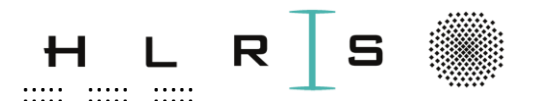

Let us have a quick look at how we can visualize our classification results:

Browse to the folder:

> cd /home/users/vdl1XXX/hpda-code/use-cases/sbahn/scripts

And open in your Notebook (or text editor):

EX TN ML start.py

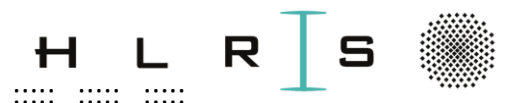

Goal: Visualize the classification results on a map.

Plot packages to pip-install (look for the pip install up in the script):

- **geopy**: Python client to locate coordinates using geocoders https://geopy.readthedocs.io/en/stable/
- **folium**: library to visualize data on a map. https://python-visualization.github.io/folium/

**HLRS** 

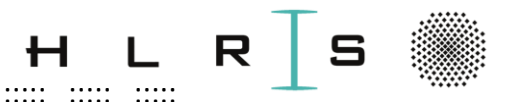

#### Further down (at ML CLASSIFICATION)

Read-in the results of ML Classification run on the complete dataset (with Gilgamesch)...

- .. And convert this spark DataFrame into a pandas DataFrame: df\_accu\_pd
- It contains the **accuracy** of the predicted delay:
	- Computed on all test samples of the S1 test dataset
	- Averaged for each station
	- For the five sets of feature columns  $\Rightarrow$  five different plots

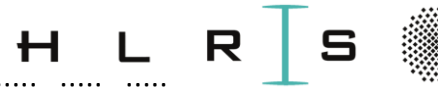

# Code as a Python SCRIPT – Visualization SKIP<sup>-1</sup>

#### (do threshold coding)

- Generate two lists of stations:
	- All **ordered** stations on the S1 line
	- S1 stations according to the accuracy DataFrame (**not ordered**)
- Produce a python **dictionary of stations** *DS100 : station name*, e.g. *TB : Backnang*
- Define a **threshold** for the accuracy colour-code on the map: acceptable (>=0.8), borderline (0.5<= t < 0.8), trash (<0.5)

=> A colour is assigned to each station.

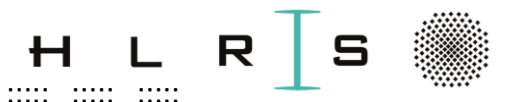

- The plot functions are defined in Handlers (class "Prediction Visualize"):
	- **getCoords:** Associate a colour to each station based on the accuracy,
	- ... and find the location of every station with Geopy.
	- **drawMapDic:** Draw the map with folium.

We will see at the end of the Exercise.

**HLRS** 

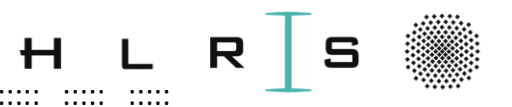

**Start sharing Notebook...** 

Run the ML code as a script executing the following steps:

- In the Enkidu terminal, be in the correct directory:
- > cd /home/users/vdl1XXX/hpda-code/use-cases/sbahn/scripts
- Activate Python and Internet for the pip-installs:
- $\geq$  module load python/3.6
- > module load tools/proxy
- > module load workshop

For the next steps: Jupyter Notebook OR a text editor (e.g. vi) are needed!!

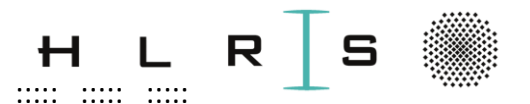

OPTION: To use EX\_TN\_SOL\_exportfile.sh and EX\_TN\_SOL\_ML\_start.py (the first line with the username must still be changed in both files!). Otherwise:

- Replace \_\_\_\_\_\_\_\_\_\_ in **EX\_TN\_exportfile.sh**:
	- Define MYUSERNAME
- Replace all \_\_\_\_\_\_\_\_ in EX\_TN\_ML\_start.py
	- Define also here username local
	- Use the commands in slide ref for the other gaps
- **Run** the script in the command window as in slide ref

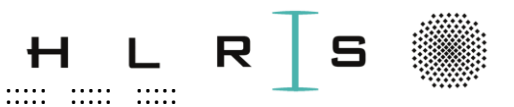

### Code as a Python SCRIPT - EXERCISE cont. Share Terminal...

- Check successful output:
- > cat EX\_TN\_output.txt

 $Succes$ <sup>[1]</sup>

- Or correct the errors and re-run!
- **geocode** might be slow at the first run (requires a second one)
- pip install might not work with "crowd"

 $((Optional))$ 

 $\ddot{\phantom{a}}$ 

Type in the command line minfo to monitor which resources you are actually using

Monitor the output interactively: In the JN, open EX\_TN\_output.txt and refresh while still running

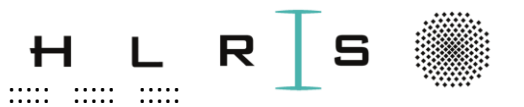

**Remark:** 

```
In EX TN ML start.py:
```
run manipulation =  $False$ 

run ml classification = False

In the interest of time, we are reading-in manipulation and ML results from **my hdfs directory!** (instead of running every step)

If no path is specified, I/O in manipulation and classification would happen in the **local hdfs directory** (your directory).

 $\ddot{\phantom{a}}$ 

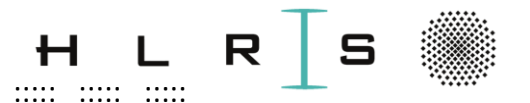

You should have obtained the Random Forest plots in (JN or terminal):

- ... sbahn/ScriptPlot/ClassificationPlot
- These plots cannot be directly opened in the JN browser profile (NO INTERNET)!
- They are available in

https://fs.hlrs.de/people/zanon/S Bahn class plot

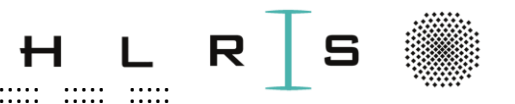

**Option:** Download them on your local system.

Works only with direct login to Enkidu (=Uni-Stuttgart VPN, sorry for the inconvenience)! In a local window:

- > cd ~/Desktop
- > mkdir scriptPlot
- > cd ./scriptPlot

> scp vdl1XXX@enkidu-login1.hlrs.de:/home/users/vdl1XXX/hpdacode/use-cases/sbahn/ScriptPlot/ClassificationPlot/Plotavg\*./

Then, open each plot with a browser, e.g. Chrome.

 $\ddot{\phantom{a}}$ 

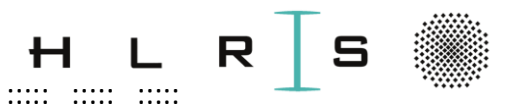

# Code as a Python SCRIPT - EXERCISE cont. Share slides...

#### **Feature columns recap:**

- Basic information of the original train dataset (5)  $1)$
- 2) Basic information, weather data (11)
- Delay at station -1 (additional features) (1) 3)
- Delay at stations -1,-2 (add. features) (2) 4)
- Basic information, delays and duration (add. features), weather 5) data $(8)$

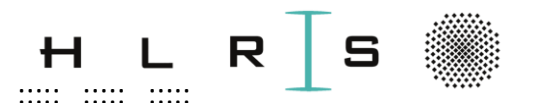

#### Code as a Python SCRIPT - EXERCISE cont. Feature set 2

. . . . . .

 $\cdots$ 

.....

 $......$ 

...... ..... .....

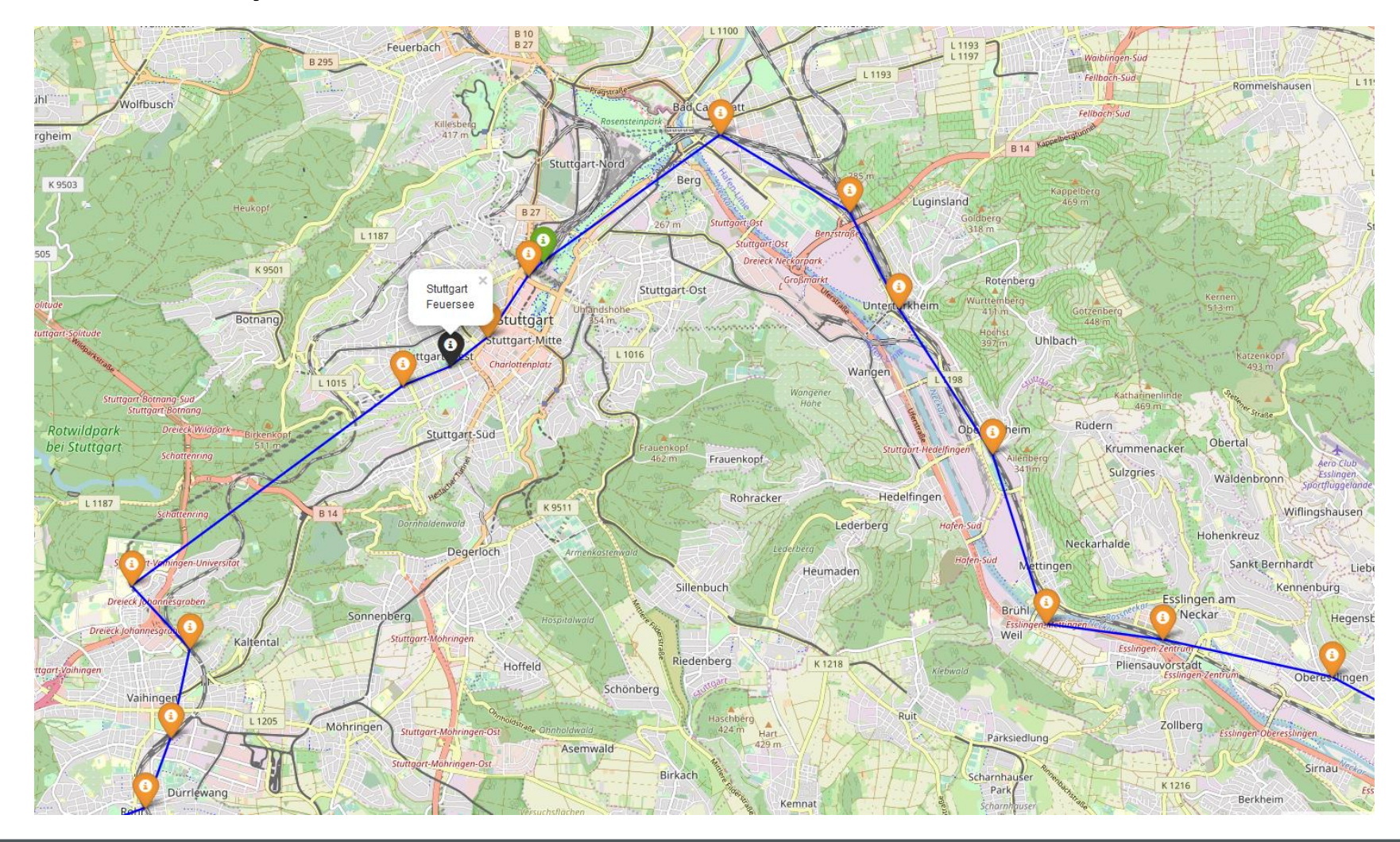

 $......$ 

. . . . .

.....

.....

. . . . . . . . . . . .

. . . . . .

. . . . . .

. . . . . .

.....

. . . . .

 $......$ 

. . . . .

 $\cdots$ 

**HLRS** 

.....

 $\cdots$ 

. . . . .

 $\cdot \cdot \cdot \cdot$ 

.....

. . . . .

 $......$ 

 $\cdots$ 

. . . . .

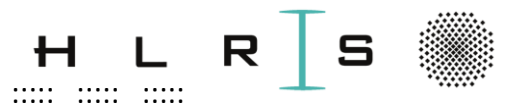

#### Code as a Python SCRIPT - EXERCISE cont. Feature set 5

 $\cdots$ 

 $......$ 

 $\begin{array}{cccc} \ldots \ldots \ldots \ldots \ldots \end{array}$ 

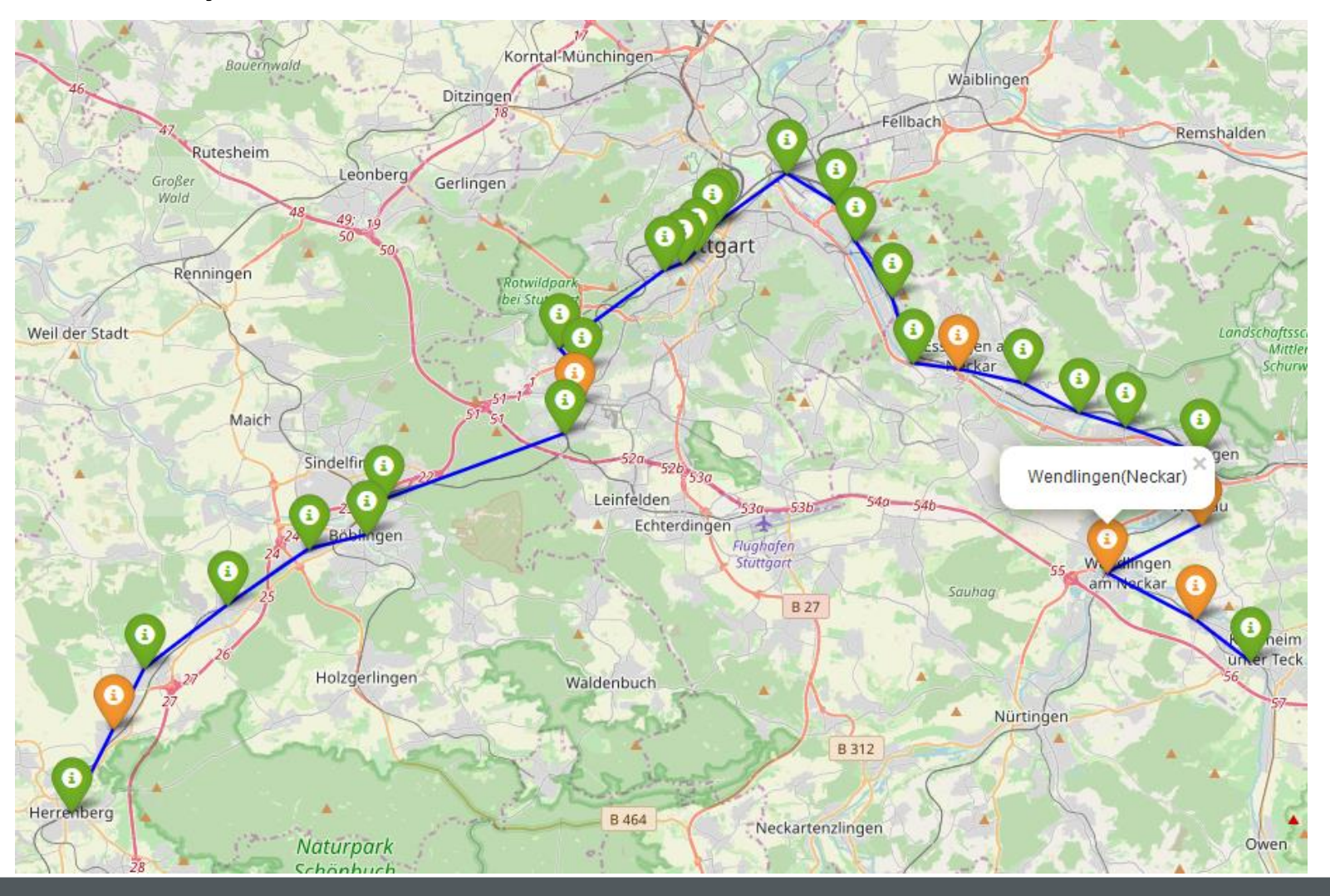

. . . . .

 $......$ 

..... .....

 $\cdots$ 

 $......$ 

 $\cdots$ 

 $......$ 

 $\cdots$ 

.....

**HLRS** 

. . . . .

. . . . .

 $\cdots$ 

 $\cdots$ 

 $\cdots$ 

. . . . .

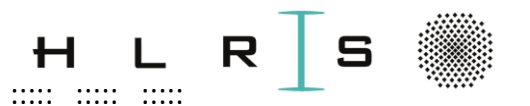

- **Close the JN browser**  $\bullet$
- Close the connection to Enkidu: Close all terminal windows, Putty,  $\bullet$ MobaXterm, ...

 $\frac{1}{2}$ 

 $\dddot{\phantom{a}}$ 

207

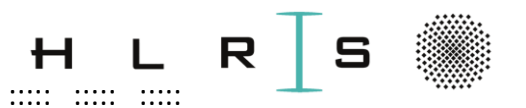

### Log in and set  $up -$ Vulcan

#### Disclaimer:

ML on Vulcan is a work in progress!

Goal:

- General introduction on using HWW resources
- ... and ML tools on them (e.g. Pyspark)
- Many information not restrictive to Vulcan (also for using on Hawk).

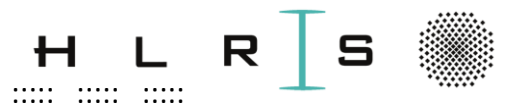

#### Log in and set  $up -$  Vulcan – requirement slide

Set up your access to **Vulcan**:

- **Close any other active VPN**
- Open Fortinet or the Open Source equivalent (with your username (vdl1XXX) and password):

https://kb.hlrs.de/platforms/index.php/VPN

- Open a new command window and login with your username (vdl1XXX) and password:
- > ssh -X vdl1XXX@vulcan.hww.hlrs.de
- Windows: You can use putty (next 2 slides)

https://www.chiark.greenend.org.uk/~sgtatham/putty/latest.html

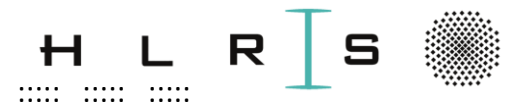

# Log in and set  $up -$ Vulcan – requirement slide **Option: Open putty:**

Set the Host Name (vdl1XXX  $\bullet$  $=$  your username):

vdl1XXX@vulcan.hww.hlrs.de

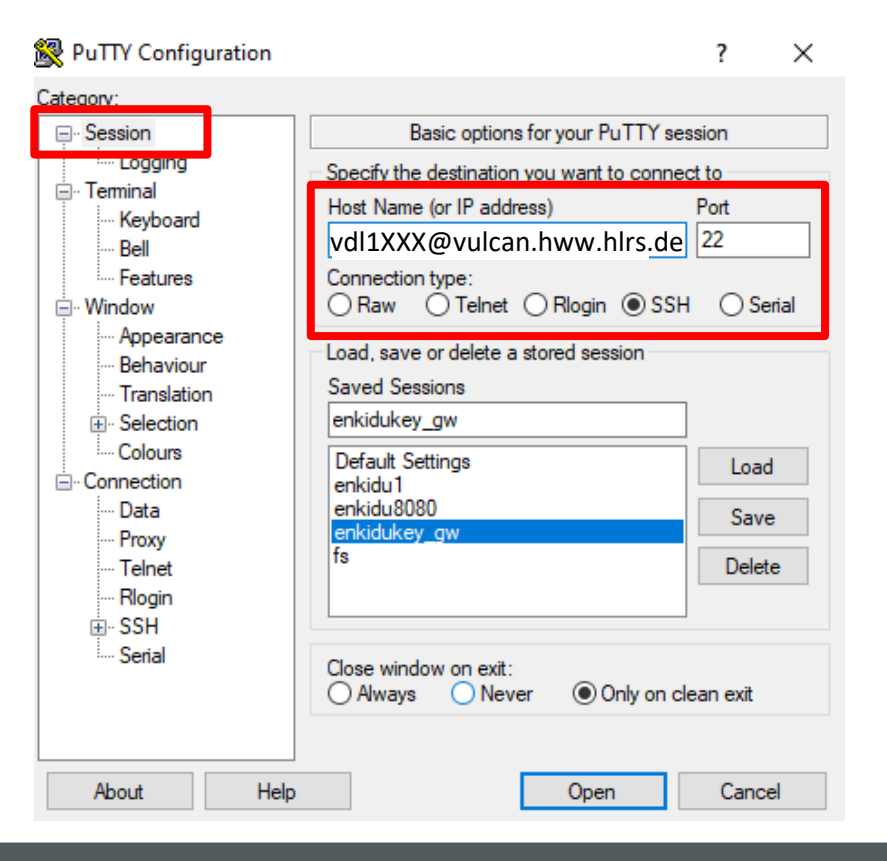

 $\ddot{\phantom{a}}$ 

 $\dddot{\mathbf{r}}$ 

 $\dddot{\phantom{a}}$ 

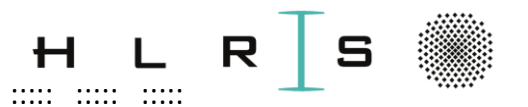

#### Log in and set  $up -$  Vulcan – requirement slide

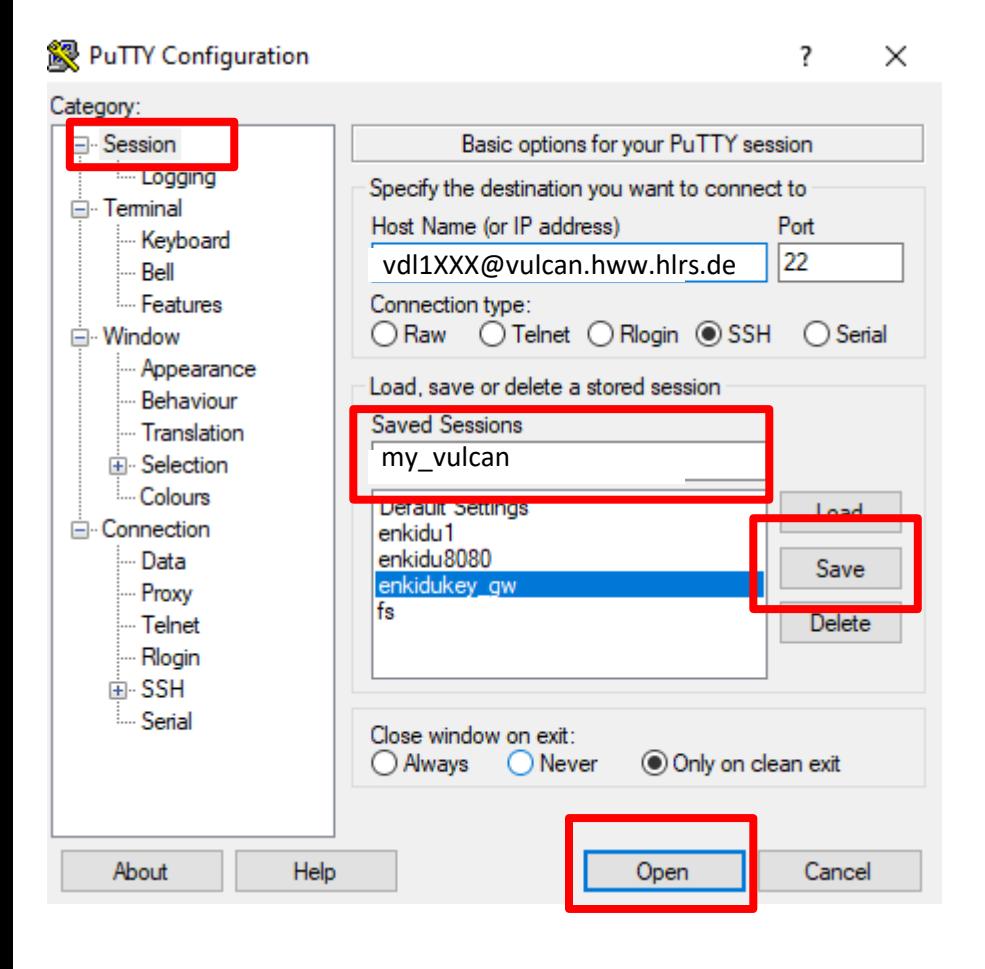

- Enter a name in "Saved Sessions"
- **Save** for the next logins
- (Click on **Load** to use this session again)
- Open

 $\dddot{\phantom{a}}$ 

 $\ldots$   $\ldots$   $\ldots$ 

**HLRS** 

 $\dddot{\mathbf{r}}$ 

8 July 2020

212

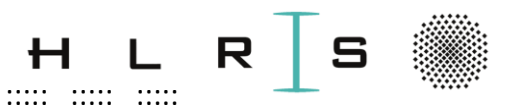

Log in and set  $up -$ Vulcan

- Text editing:
- vi, vim, emacs, gedit
- **vi** cheat-sheet:

https://fs.hlrs.de/people/zanon/vi cheat sheet.pdf

- gedit requires X11 enabled. In that case, use a separate login:
- > ssh -X vdl1XXX@vulcan.hww.hlrs.de > gedit

 $\ddot{\phantom{a}}$ 

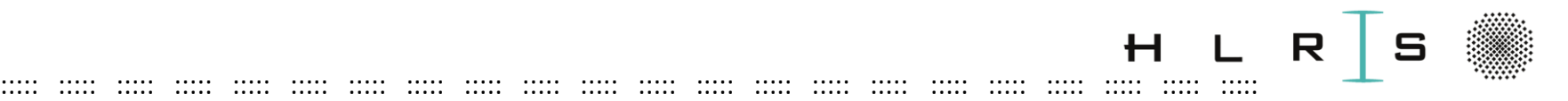

## Log in and set up – Vulcan

What is needed in Vulcan:

- 1. S-Bahn script and source data
- 2. Required software (spark)
- 3. To submit a batch job:
	- *Frontend nodes: are intended as single point of access to the entire cluster. Here you can set your environment, move your data, edit and compile your programs and create batch scripts. Interactive usage like run your program which leads to a high load is NOT allowed on the frontend/login nodes.*
	- *Compute nodes for running parallel jobs are only available through the batch system.*

[https://kb.hlrs.de/platforms/index.php/NEC\\_Cluster\\_access\\_\(vulcan](https://kb.hlrs.de/platforms/index.php/NEC_Cluster_access_(vulcan)) )

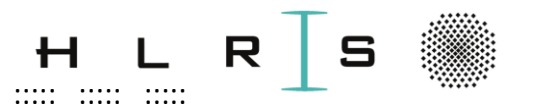

### **Vulcan DATA**

- Source data are again stored in a **Lustre** system in Urika. Vulcan provides the Lustre filesystem NEC lustre: https://kb.hlrs.de/platforms/index.php/NEC Cluster Disk S torage (vulcan)
- **Lustre** system is accessible only with via **workspaces**, as in the next slides.

See also:

https://kb.hlrs.de/platforms/index.php/Workspace mechan **ISM** 

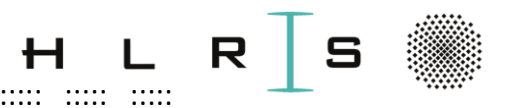

### **Vulcan DATA**

- Workspaces...
	- allocate disk space for your jobs
	- have an identifier (a name)
- A workspace can be generated with **ws\_allocate** and its path stored to an environmental variable:
- MYSCR='ws allocate workspaceFavouriteName #days' echo \$MYSCR

(the default path is a lustre path!)

Workspaces expire! Can be extended, retrieved from trash, reminders can be sent automatically.

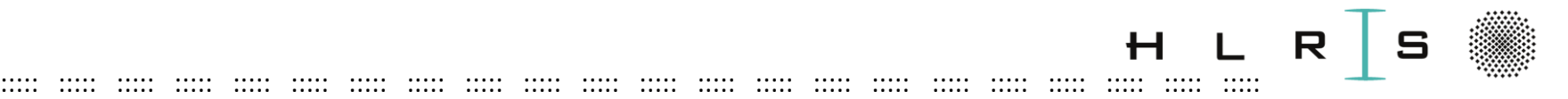

## Vulcan **DATA** – advanced / optional

- The tool **ws\_exchange** allows for flexible exchange of data among users **within their workspaces**: [https://kb.hlrs.de/platforms/index.php/CAE\\_utilities#ws\\_ex](https://kb.hlrs.de/platforms/index.php/CAE_utilities#ws_exchange_procedure) change procedure It creates:
	- a new **temporary** workspace with protected content
	- a **subdirectory** with random name (but public r/w/x permission).
- This is what we are going to use to exchange data.
- **ws\_cp2exchange** is a special command which enables copying your data directly in the exchange subdirectory.
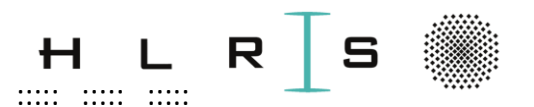

## **Vulcan DATA**

#### **PRACTICAL**

Create your workspace and copy there data and scripts necessary for the S-Bahn example.

#### **Next slides.**

 $\ddot{\cdot}$ 

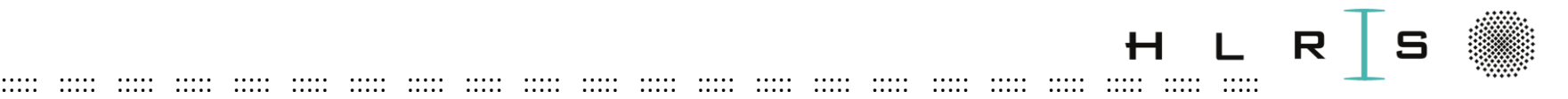

### Vulcan **DATA – requirement slide**

#### *One-time operation!*

Once you have logged in, create a workspace (with **name and duration** = e.g. 20 days) and navigate to that workspace:

> MYSCR=`ws\_allocate *workspaceFavouriteName 20*` > cd \$MYSCR

----------------------------------------------------------------------

#### *At every new log-in or during the course:*

Recover the workspace id with ws\_list (line **id: …**):

> ws\_list

Define the **path** variable MYSCR:

```
> MYSCR=`ws_find corresponding_id`
```
Navigate to your workspace:

> cd \$MYSCR

**Careful with the quotes!!! `…`**

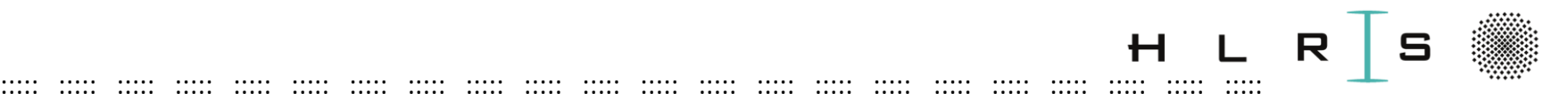

# Vulcan **DATA – requirement slide** – data already there! > cd \$MYSCR

In the workspace, copy the following folder:

> scp -r /lustre/nec/ws2/ws/hpclzano-exchange20200610T184027/gahbNFVollg/sbahn\_data .

(directory with the **source files** of the S-Bahn ML example)

Unzip the content of sbahn data:

> cd sbahn\_data

> unzip S-BahnStuttgartDaten+Wetter.zip > ls

You should see  $9$  .csv  $+1$  .xls files, and the .zip file.

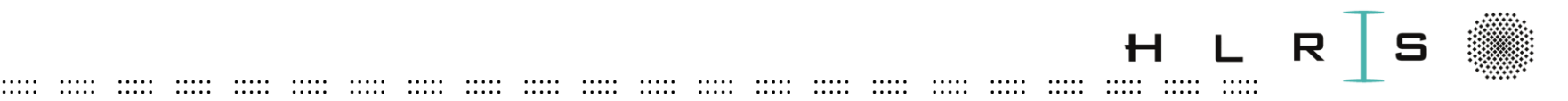

### Vulcan **DATA**

#### **PRACTICAL** (download script)

Navigate to your workspace:

## > **cd \$MYSCR**

Copy the following folders from my exchange directory:

> scp -r /lustre/nec/ws2/ws/hpclzano-exchange20200610T184027/gahbNFVollg/scripting\_TN .

(directory with the **S-Bahn scripts**)

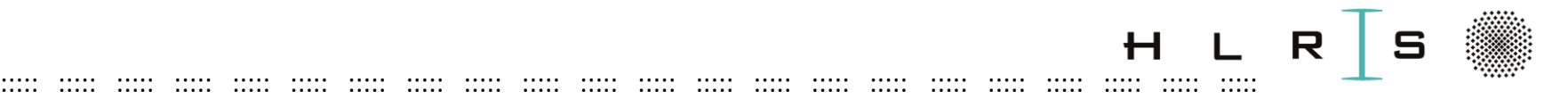

- HWW systems have a **module** system:
- [https://kb.hlrs.de/platforms/index.php/NEC\\_Cluster\\_Software](https://kb.hlrs.de/platforms/index.php/NEC_Cluster_Software_Environment_(vulcan)) Environment (vulcan)
- Modules can be loaded / unloaded
- The environmental setting (= loaded packages) will **not** be saved and will be **lost** for a new session:
- … A new session (login, new job, **compute node**) will have the default HWW environment.
- Modules support **multiple versions** of software
- Check with *module avail*, *module list*

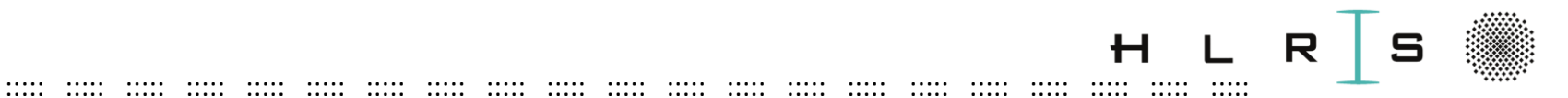

### **PRACTICAL**

- Multiple versions of python are available:
- > module load python/3.6

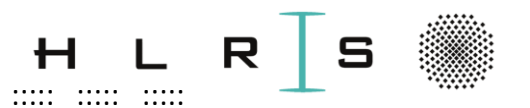

- Python alone is of course not sufficient
- We need a full Spark installation: work in progress...
- A simpler step (though not sufficient to run the full example!): To get Pyspark (Python API for Spark)

### https://pypi.org/project/pyspark/

As with many other Python packages, it can be obtained via the Python package installer:

pip install

 $\ddot{\phantom{a}}$ 

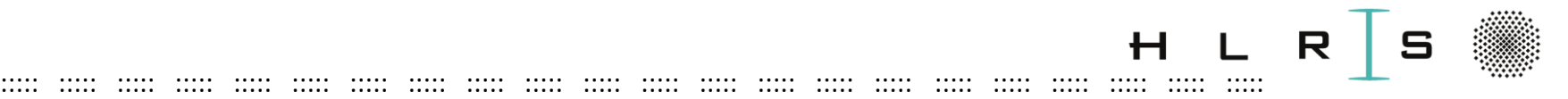

# Vulcan **SOFTWARE** – advanced / optional

- General **Internet** is not available in the HWW systems!
- Use an "ssh tunnel" to a local machine as a replacement:

[https://kb.hlrs.de/platforms/index.php/Secure\\_Shell\\_ssh](https://kb.hlrs.de/platforms/index.php/Secure_Shell_ssh)

• … for **pip install** see in particular:

[https://kb.hlrs.de/platforms/index.php/Secure\\_Shell\\_ssh#pip\\_.28Py](https://kb.hlrs.de/platforms/index.php/Secure_Shell_ssh#pip_.28Python_package_installer.29) thon package installer.29

• The additional packages will be **locally** available on the python **module** used for the pip install (e.g. python/3.6).

You can try it yourself before your login expires (Monday, July 20<sup>th</sup>).

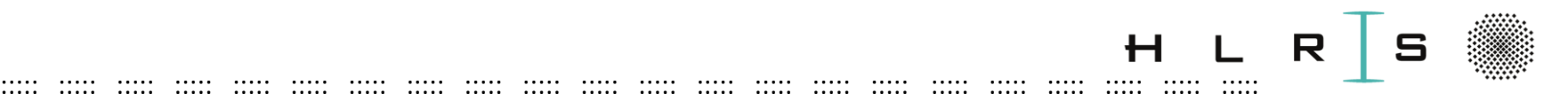

In our case:

- The extra-packages are already in the shared directory.
- In the main python script **ML\_start.py**, an additional line points to **the repository**:
- **sys.path.append**("/lustre/nec/ws2/ws/hpclzanoexchange20200610T184027/gahbNFVollg/site-packages")

#### **Mini-Practical**

> ll /lustre/nec/ws2/ws/hpclzano-exchange20200610T184027/gahbNFVollg/site-packages

… shows what has been pip-installed (pyspark, but also other packages!).

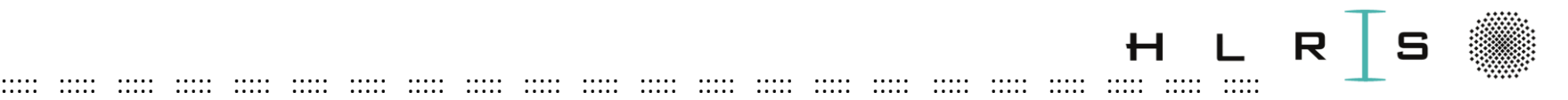

• **Spark** is available in Vulcan on the Urika-CS Container:

[https://kb.hlrs.de/platforms/index.php/Urika\\_CS](https://kb.hlrs.de/platforms/index.php/Urika_CS)

- It can run on the AI/Big Data nodes:
	- CS-500 [clx-21] = 8 nodes 2 x 20 core-CPU per node (**Spark**)
	- CS-Storm  $clx-ai$ ] = 1 node 2 x 18 core-CPU + 8 GPU's per node

More on the architecture of Vulcan:

[https://kb.hlrs.de/platforms/index.php/NEC\\_Cluster\\_Hardware\\_and](https://kb.hlrs.de/platforms/index.php/NEC_Cluster_Hardware_and_Architecture_(vulcan)) Architecture (vulcan)

[oleksandr.shcherbakov@hlrs.de]

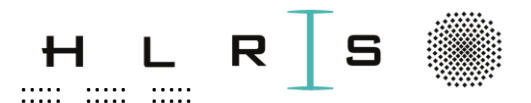

Navigate to the script directory: > cd \$MYSCR/scripting TN  $>$   $\parallel$ 

You should find:

- The \*.py files (main file is **ML\_start.py)**
- submit job TN.pbs : We will see later.

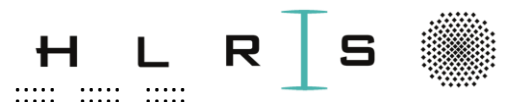

We would be tempted to already start the job with (as in Urika):

> spark-submit --name Sacket Script -executor-memory 80G --total-executor-cores 20 \\ star w/> output.txt

Not on the login node!

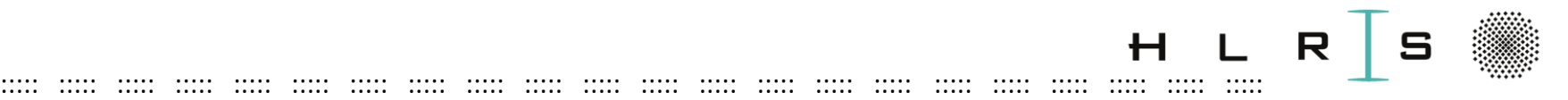

- Code as a Python SCRIPT Vulcan **BATCH JOBS**
- Without a full spark installation, **spark-submit is not available!**
- Equivalent spark options can be nevertheless defined inside the main python script **ML\_start.py**:
- spark =
- SparkSession.builder.appName("SBahn").config**("spark.total.e xecutor.cores", "20")**.config**("spark.executor.memory", "80g")**.**master("local")**.getOrCreate()

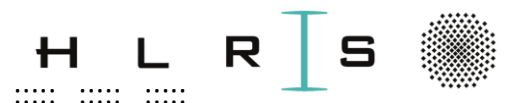

# Code as a Python SCRIPT - Vulcan - BATCH JOBS Nevertheless...

Spark is not fully installed, many commands including HDFS I/O would not work

Advanced:

"master local": There is no Spark standalone cluster on  $\bullet$ Vulcan, then the job will run locally on the compute node

https://spark.apache.org/docs/latest/cluster-overview.html

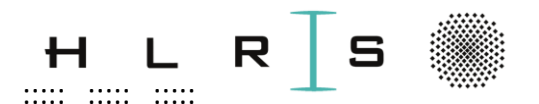

- **Compute nodes** have 4 characteristics:
	- node\_type: node ID
	- node\_type\_cpu: CPU name
	- node\_type\_mem: memory on this node
	- node type core: number of cores on this node
- All information about running jobs on the compute nodes: https://kb.hlrs.de/platforms/index.php/Batch System PBSPro (vulcan)

 $\ddot{\phantom{a}}$ 

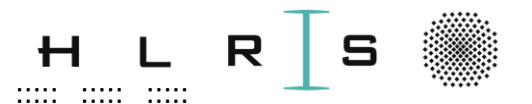

E.g. selecting 4 nodes of type:

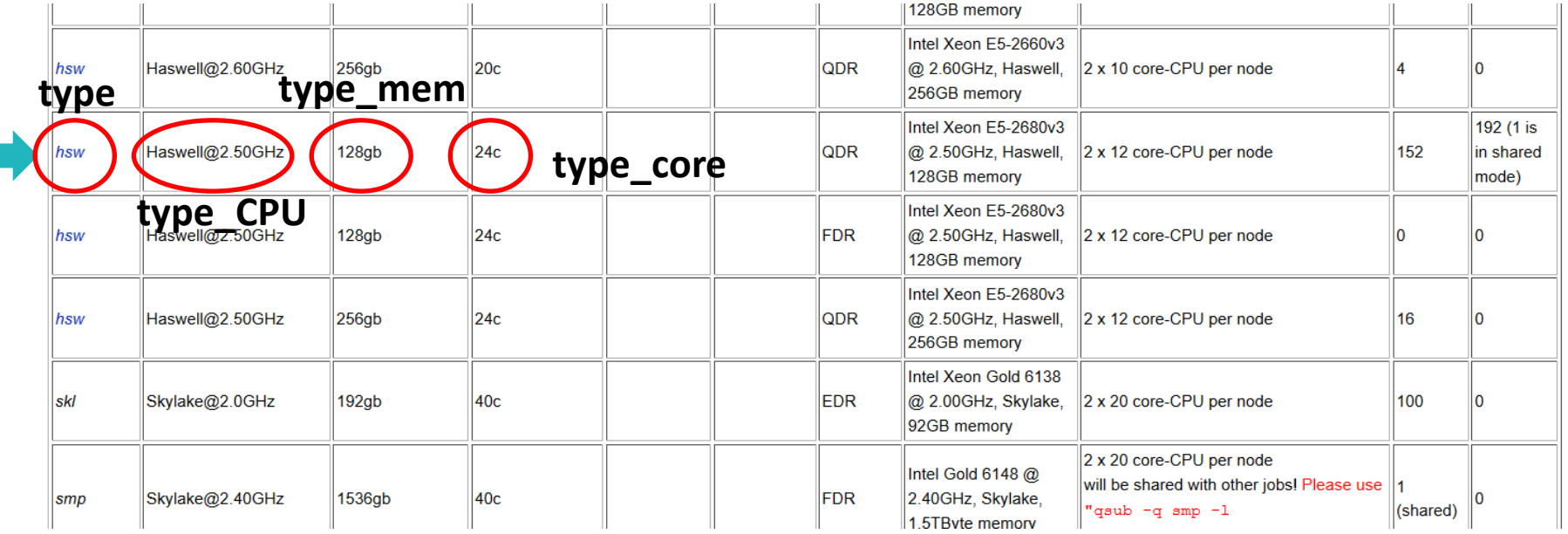

... would imply:

 $=$  4 X 24 cores = 96 total core-CPUs; executor memory up to 128 GB per node

 $\dddot{\cdot}$ 

 $\dddot{\phantom{a}}$ 

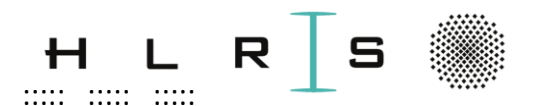

- Job submission takes place through a job script
- ... where at least three job characteristics must be specified:
	- **Number** of nodes
	- At least one node variable (of the four above)
	- $-I$  select=#nodes:node ...=...
	- Walltime:
	- -*l* walltime=hh:mm:ss

(allocated nodes will not be shared with other jobs!!)

 $\ddot{\phantom{a}}$ 

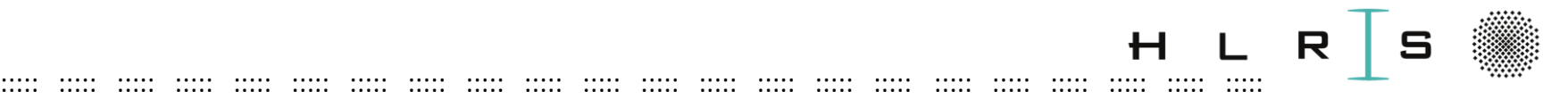

- The job characteristics should **at least** match the resources required by the spark session in the python script.
- E.g. **4 hsw nodes** would match:

spark =

SparkSession.builder.appName("SBahn").config("spark.total.ex ecutor.cores", "**96**").config("spark.executor.memory", "**128g**").master("local").getOrCreate()

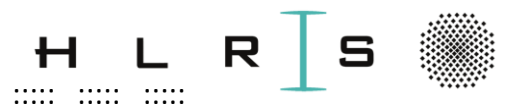

#### **PRACTICAL (3 slides: share terminal)**

- > cd \$MYSCR/scripting TN
- Open the submission script with (or with another text editor: emacs, gedit, ...)

#### > vi submit\_job\_TN.pbs

- Edit (type  $a$ ) all the gaps "  $\qquad$  " to:
	- ... request 1 node of type hsw for 20 minutes (see previous slides)
	- ... correctly start the job (other gaps)
- To save and quit, type:  $\textit{ESC}$  + :wq
- If you have issues with vi, just have a look at my solution (cannot be used to run the job!):
- > cat submit job\_TN\_SOL.pbs

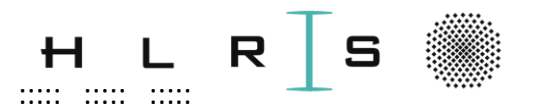

- Submit the job with (-q ... : only vdl1XXX accounts!):
- > qsub -q dlagpu submit\_job\_TN.pbs
- Type:

#### $>$  qstat

to see if the job is running, queued, **finished (= no output)** etc.

For many other monitoring options, visit: https://kb.hlrs.de/platforms/index.php/Batch System PBSPro (vulcan)

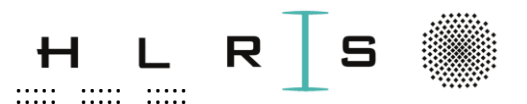

Type:

#### > cat output\_batch.txt

to see the successful output once the job is finished:

Vulcan exit: ...

In case of failure, you can read the numbered error file:

> cat my\_sbahn.eXXXXX

 $\ddot{\phantom{a}}$ 

 $\dddot{\phantom{a}}$ 

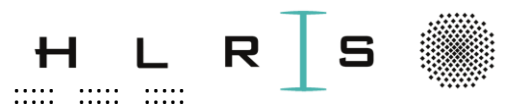

If we are short on time: go to this slide

- In case of small jobs (as this one): debugging or optimizing code but not for production,
- (or if you had troubles using vi...)

**HIRS** 

jobs can be run interactively on the compute node, without the need of a script.

Please do the **next practical** to submit the same job interactively.

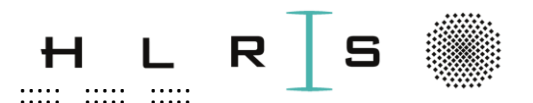

We first request the compute node resources with qsub -I (-q ... : for vdl1XXX accounts!), one line:

... and wait for availability.

We then see on which compute node we are directed.

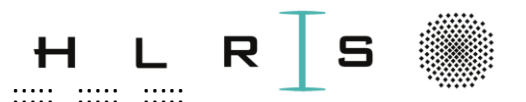

We need again:

- python (and installed packages) available on the compute node
- to redefine the environment on the compute node (every new submitted job / access to the compute node will have the default HWW environment!)

Execute:

 $>$  module load python/3.6

 $>$  ws\_list

- > MYSCR=`ws find workspaceFavouriteName`
- > cd \$MYSCR/scripting\_TN
- > export MYWS=\$MYSCR

 $\ddot{\phantom{a}}$ 

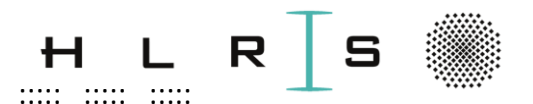

Finally launch interactively the python script:

- > python ML\_start.py > output\_script\_int.txt
- The output text file at completion:
- > cat output\_script\_int.txt
- To exit batch system and go back to the login node:
- $>$  logout

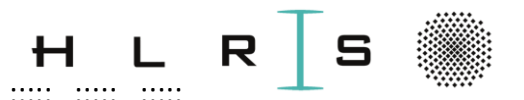

<span id="page-169-0"></span>Again, with only **pyspark installed**, we can only run up to one part of data manipulation...

**On Vulcan:** Current **problem** at ML handlers.py (dfSplit) when it comes to the Spark RDD (resilient distributed dataset) and therefore HDFS files (to operate on data in parallel):

https://spark.apache.org/docs/latest/rdd-programming-guide.html

"use a build of PySpark linking to your version of HDFS"

... which needs a complete spark installation!

#### (work in progress...)

... or using the Urika-CS Container.

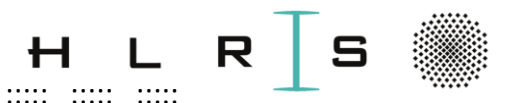

 $\frac{1}{2}$ 

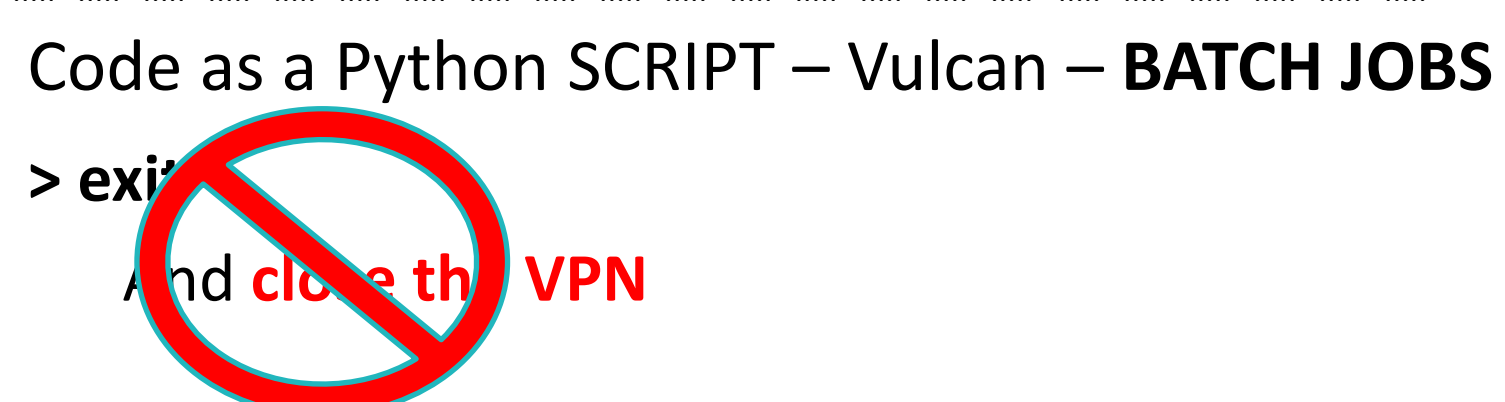

Actually stay in Vulcan for the next part. Go back to the workspace:

> cd \$MYSCR

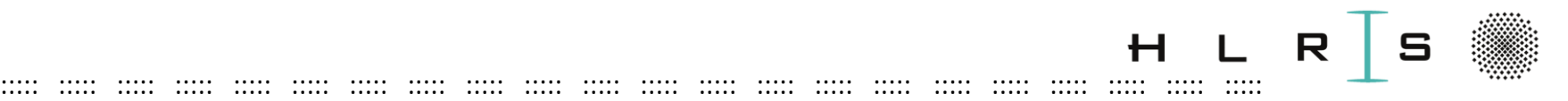

## Scripts and solutions

#### **All scripts and solutions are available in fs:**

[https://fs.hlrs.de/people/zanon/scripts\\_solutions](https://fs.hlrs.de/people/zanon/scripts_solutions)

In case you want to copy your own work (accounts expire on **Monday, July 20**):

**Vulcan:**

- In the Vulcan workspace, **pwd** tells you the exact path
- In a local terminal:
	- switch on the HWW VPN
	- type **one line** as below:

> scp -r

vdl1XXX@vulcan.hww.hlrs.de:/path/to/workspace/and/folder /path/to/local/destination

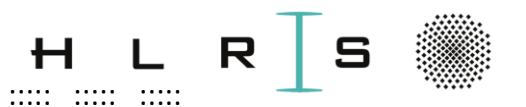

## Scripts and solutions

#### **Enkidu**

Only with Uni-Stuttgart VPN ("direct login")! Otherwise send us an email. In a local terminal, one line as below:

> scp -r vdl1XXX@enkidu-login1.hlrs.de:/path/to/desired/folder /path/to/local/destination

 $\dddot{\phantom{a}}$